BA02249F/53/RU/01.22-00

01.00.zz (Фирменное ПО прибора)

71580385 2022-08-01

# Инструкция по эксплуатации Micropilot FMR63B

Микроволновый бесконтактный уровнемер **HART** 

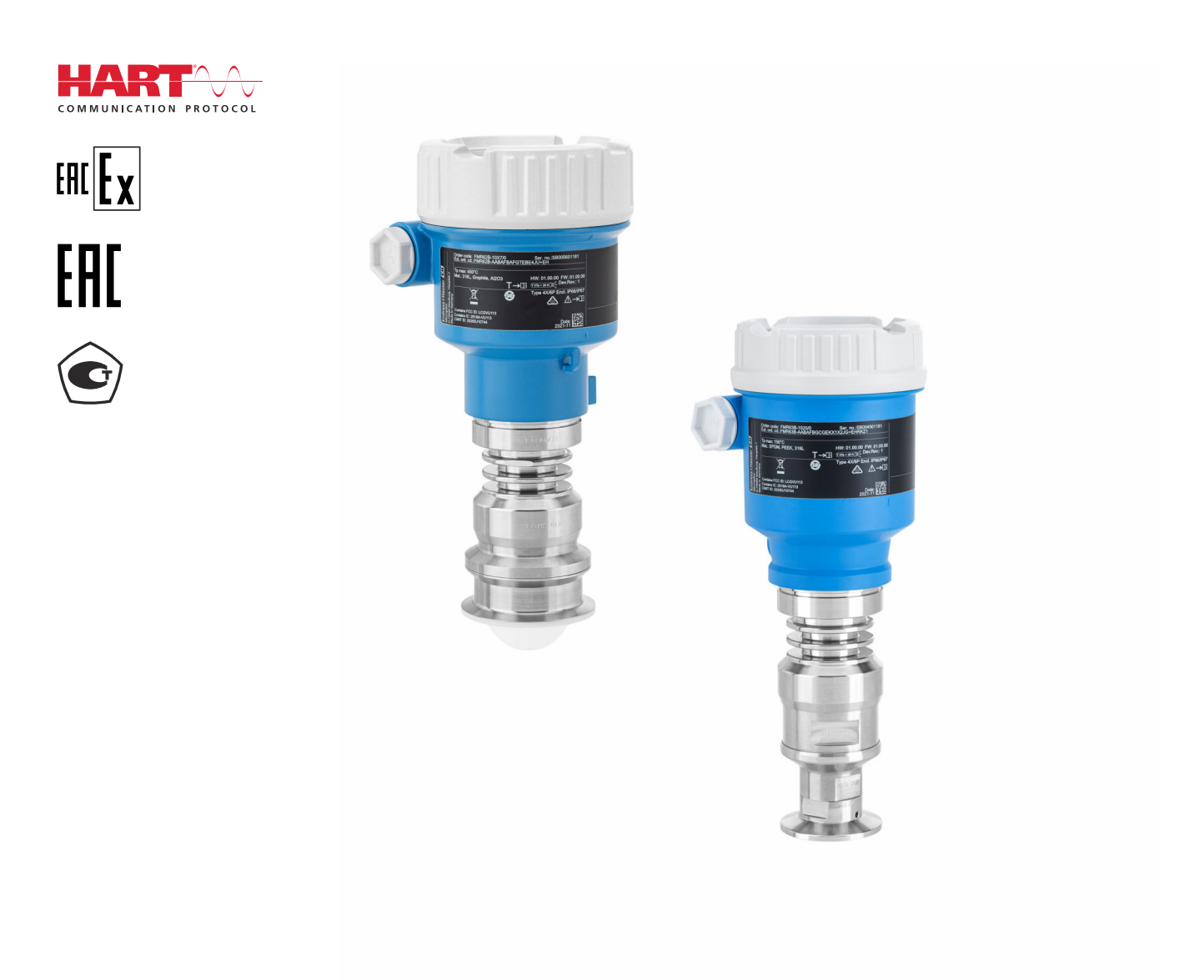

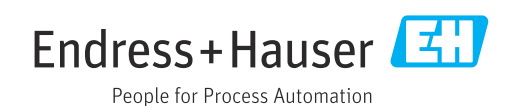

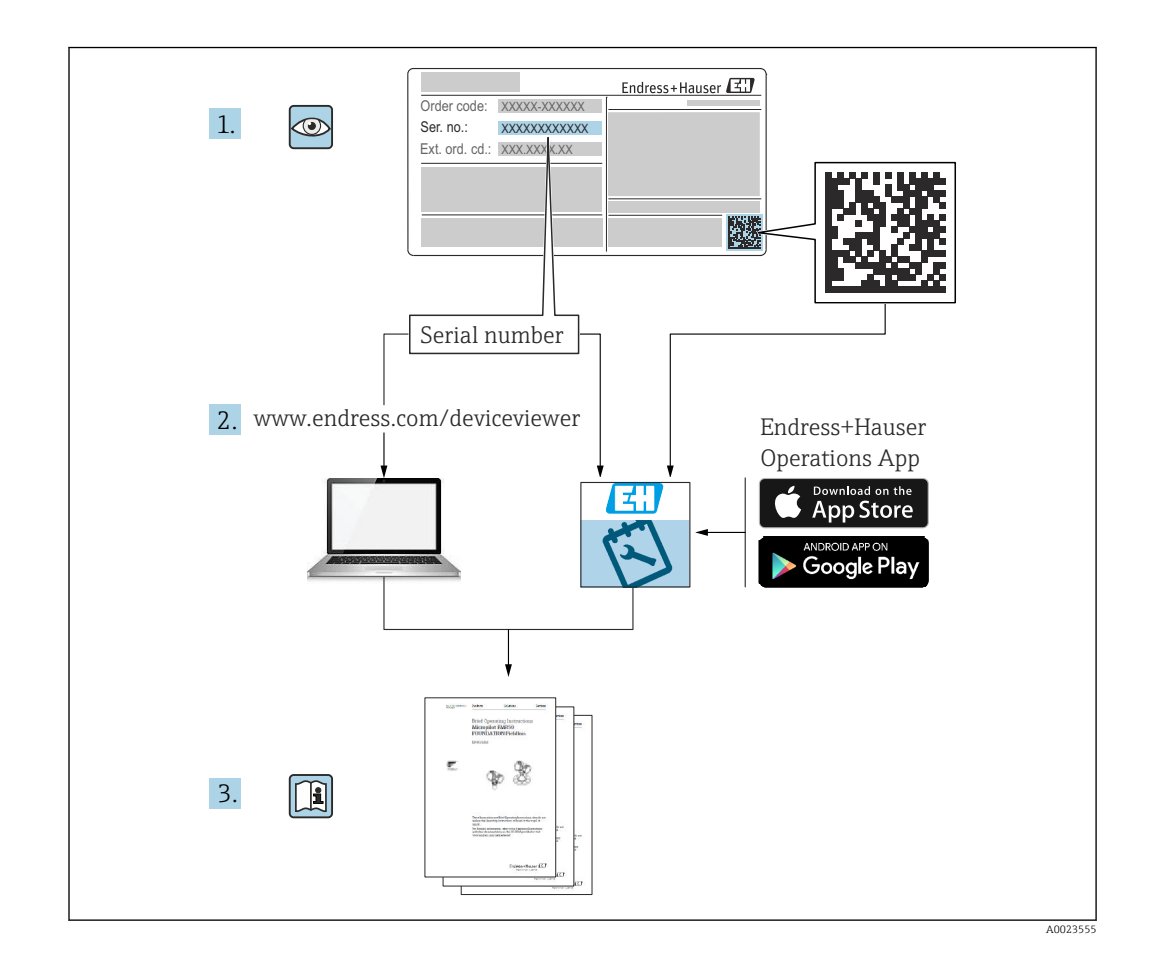

- Убедитесь в том, что документ хранится в безопасном месте и всегда доступен при работе с прибором
- В целях предотвращения опасности для персонала и имущества внимательно ознакомьтесь с разделом «Основные указания по технике безопасности», а также со всеми другими указаниями по технике безопасности, содержащимися в документе и имеющими отношение к рабочим процедурам

Изготовитель сохраняет за собой право на изменение технических характеристик без предварительного уведомления. Актуальную информацию и обновления настоящего руководства по эксплуатации можно получить в региональной торговой организации Endress+Hauser.

# Содержание

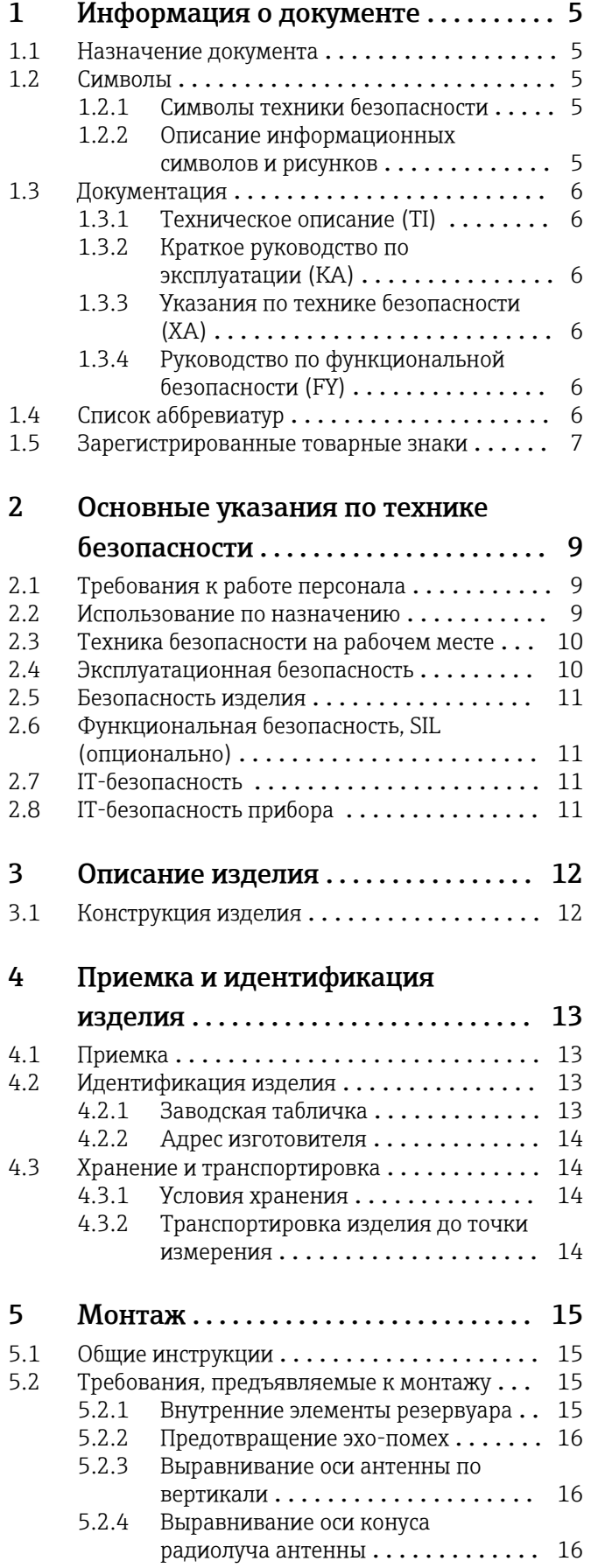

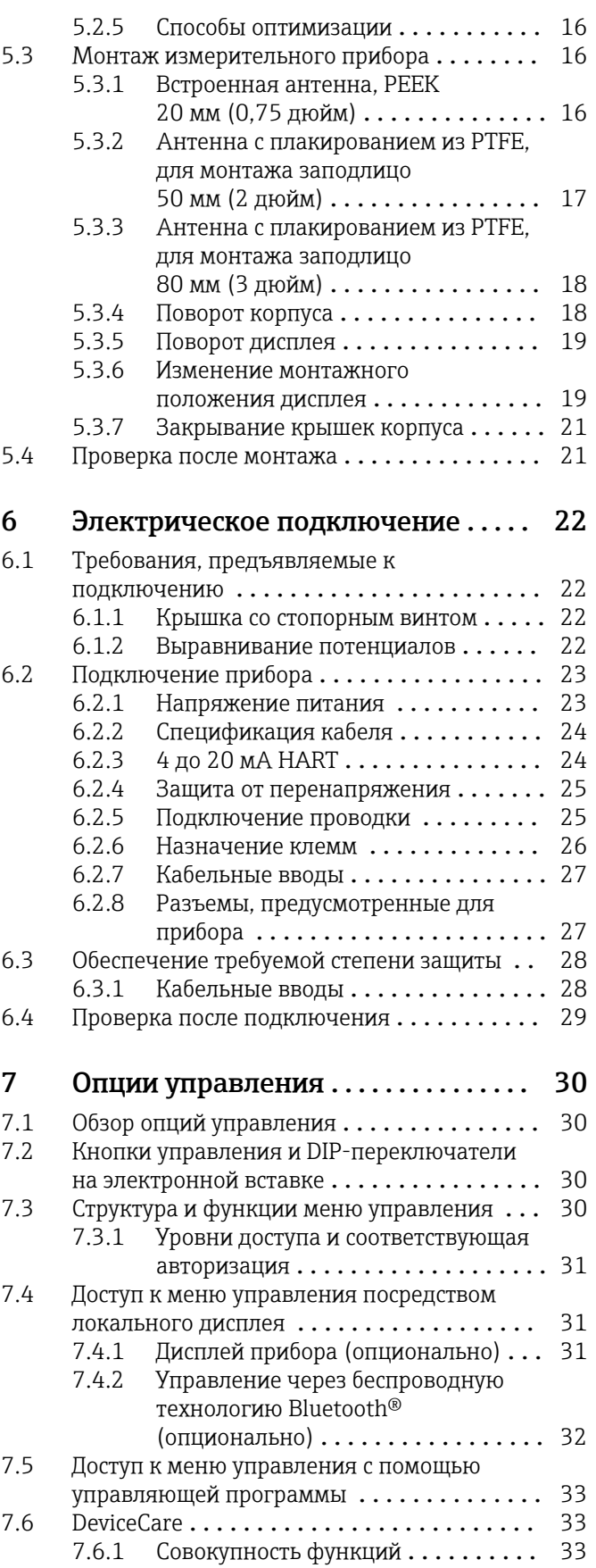

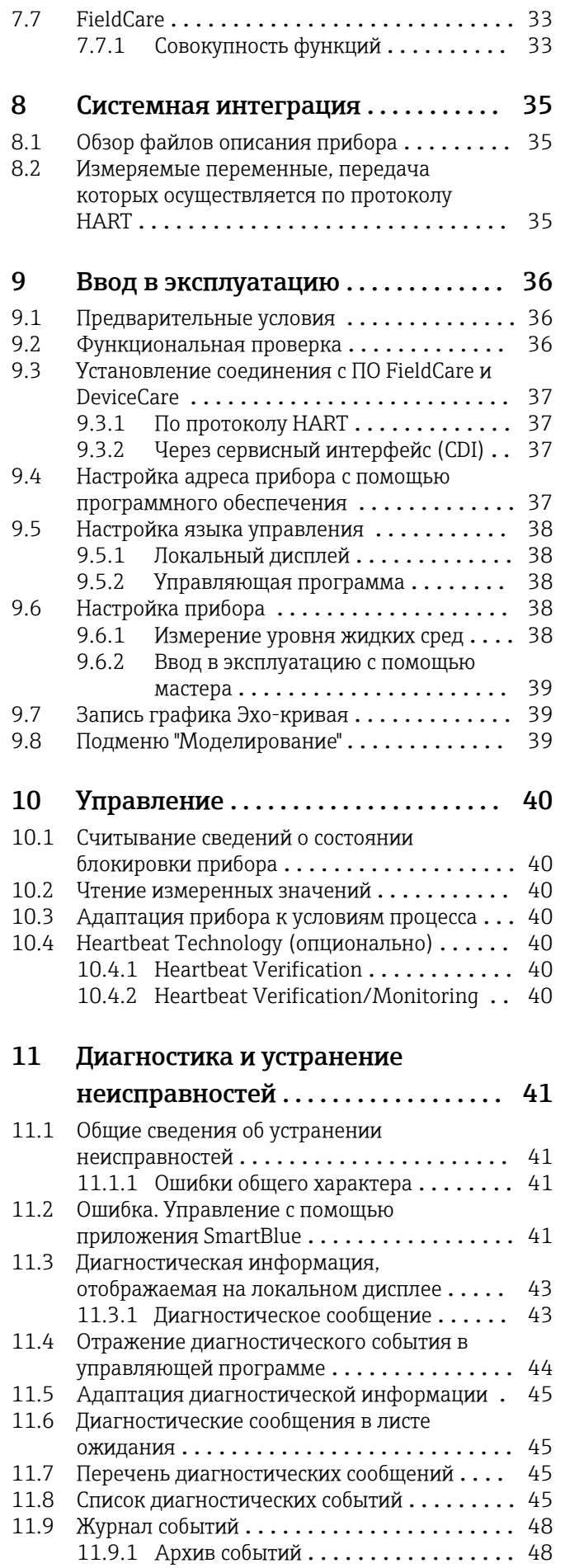

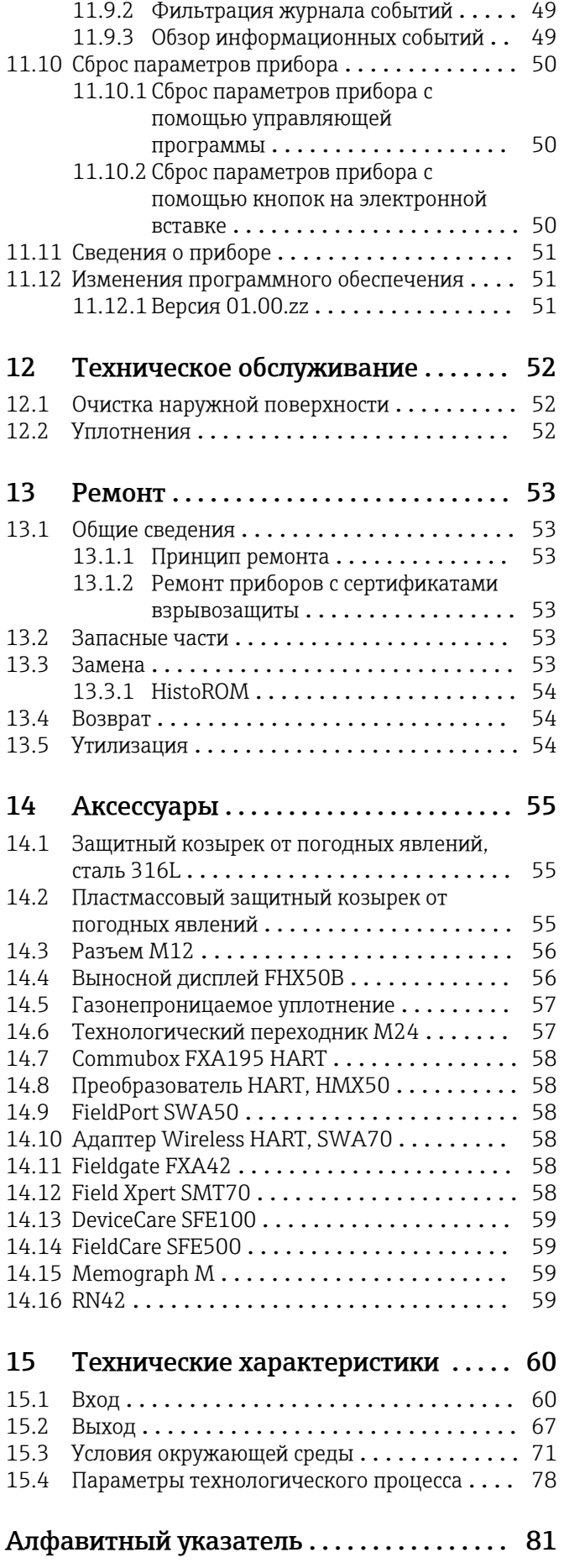

# <span id="page-4-0"></span>1 Информация о документе

# 1.1 Назначение документа

Настоящее руководство по эксплуатации содержит информацию, необходимую на различных стадиях срока службы прибора: начиная с идентификации изделия, приемки и хранения, монтажа, подключения, ввода в эксплуатацию, эксплуатации и завершая устранением неисправностей, техническим обслуживанием и утилизацией.

# 1.2 Символы

### 1.2.1 Символы техники безопасности

### **ΟΠΑCHO**

Этот символ предупреждает об опасной ситуации. Если не предотвратить такую ситуацию, она приведет к серьезной или смертельной травме.

#### **ОСТОРОЖНО**

Этот символ предупреждает об опасной ситуации. Если не предотвратить эту ситуацию, она может привести к серьезной или смертельной травме.

### **ВНИМАНИЕ**

Этот символ предупреждает об опасной ситуации. Если не предотвратить эту ситуацию, она может привести к травме легкой или средней степени тяжести.

#### **УВЕДОМЛЕНИЕ**

Этот символ указывает на информацию о процедуре и на другие действия, которые не приводят к травмам.

# 1.2.2 Описание информационных символов и рисунков

### Разрешено

Обозначает разрешенные процедуры, процессы или действия.

#### Предпочтительно

Обозначает предпочтительные процедуры, процессы или действия.

### Запрещено

Обозначает запрещенные процедуры, процессы или действия.

#### Рекомендация

Указывает на дополнительную информацию.

### m

Ссылка на документацию

### $\blacksquare$

Ссылка на рисунок.

Указание, обязательное для соблюдения

# 1. , 2. , 3.

Серия шагов

Результат шага

### $\textcircled{\footnotesize{a}}$

Управление через местный дисплей

Управление с помощью программного обеспечения

# <span id="page-5-0"></span> $\bigcirc$

Параметр, защищенный от изменения

1, 2, 3, ... Номера пунктов

A, B, C, ... Виды

### Указания по технике безопасности

Соблюдайте указания по технике безопасности, содержащиеся в соответствующем руководстве по эксплуатации.

# 1.3 Документация

В разделе «Документация» на веб-сайте компании Endress+Hauser (www.endress.com/downloads) содержится документация следующих типов.

Общие сведения о сопутствующей технической документации можно получить  $| \cdot |$ следующими способами.

- *Device Viewer* [\(www.endress.com/deviceviewer](https://www.endress.com/deviceviewer)): введите серийный номер с заводской таблички.
- *Приложение Endress+Hauser Operations*: введите серийный номер, указанный на заводской табличке.

### 1.3.1 Техническое описание (TI)

#### Пособие по планированию

В документе содержатся технические характеристики прибора, а также обзор его аксессуаров и дополнительного оборудования.

### 1.3.2 Краткое руководство по эксплуатации (KA)

#### Информация по подготовке прибора к эксплуатации

В кратком руководстве по эксплуатации содержится наиболее важная информация от приемки оборудования до его ввода в эксплуатацию.

### 1.3.3 Указания по технике безопасности (XA)

В зависимости от соответствующего сертификата с прибором поставляются следующие указания по технике безопасности (XA). Они являются неотъемлемой частью руководства по эксплуатации.

На заводской табличке приведен номер указаний по технике безопасности (XA),  $| \cdot |$ относящихся к прибору.

### 1.3.4 Руководство по функциональной безопасности (FY)

При наличии сертификата SIL руководство по функциональной безопасности (FY) является неотъемлемой частью руководства по эксплуатации и применяется в дополнение к руководству по эксплуатации, техническому описанию и указаниям по технике безопасности ATEX.

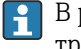

В руководстве по функциональной безопасности (FY) приведены различные требования, предъявляемые к защитной функции.

# 1.4 Список аббревиатур

BA

Руководство по эксплуатации

#### <span id="page-6-0"></span>KA

Краткое руководство по эксплуатации

#### TI

Техническое описание

# SD

Сопроводительная документация

#### XA

Указания по технике безопасности

#### PN

Номинальное давление

#### МРД

Максимальное рабочее давление Значение МРД указано на заводской табличке.

#### ToF

Пролетное время

#### FieldCare

Программный инструмент для конфигурирования приборов и интегрированных решений по управлению активами предприятия

#### DeviceCare

Универсальное конфигурационное ПО для полевых прибором с интерфейсом Endress +Hauser HART, PROFIBUS, FOUNDATION Fieldbus и Ethernet

#### DTM

Средство управления типом прибора

#### ε $_{\rm r}$  (значение Dk)

Относительная диэлектрическая проницаемость

#### Управляющая программа

Термин «управляющая программа» относится к следующим программным средствам настройки.

- FieldCare/DeviceCare для управления с помощью ПК посредством протокола связи HART
- Приложение SmartBlue для управления посредством смартфона или планшета с операционной системой Android или iOS

#### BD

Блокирующая дистанция: в пределах блокирующей дистанции не анализируются никакие сигналы.

#### ПЛК

Программируемый логический контроллер (ПЛК)

# 1.5 Зарегистрированные товарные знаки

#### **HART®**

Зарегистрированный товарный знак FieldComm Group, Остин, Техас, США.

#### Bluetooth®

Тестовый символ и логотипы *Bluetooth®* являются зарегистрированными товарными знаками, принадлежащими Bluetooth SIG, Inc., и любое использование таких знаков компанией Endress+Hauser осуществляется по лицензии. Другие товарные знаки и торговые наименования принадлежат соответствующим владельцам.

#### Apple®

Apple, логотип Apple, iPhone и iPod touch являются товарными знаками компании Apple Inc., зарегистрированными в США и других странах. App Store – знак обслуживания Apple Inc.

#### Android®

Android, Google Play и логотип Google Play – товарные знаки Google Inc.

### KALREZ®, VITON®

Зарегистрированные товарные знаки DuPont Performance Elastomers L.L.C., Уилмингтон, США

### TRI CLAMP®

Зарегистрированный товарный знак Ladish & Co., Inc., Кеноша, США

# <span id="page-8-0"></span>2 Основные указания по технике безопасности

# 2.1 Требования к работе персонала

Персонал, занимающийся монтажом, вводом в эксплуатацию, диагностикой и техническим обслуживанием, должен соответствовать следующим требованиям.

- ‣ Обученные квалифицированные специалисты должны иметь соответствующую квалификацию для выполнения конкретных функций и задач.
- ‣ Персонал должен получить разрешение на выполнение данных работ от руководства предприятия.
- ‣ Персонал должен быть осведомлен о действующих нормах федерального/ национального законодательства.
- ‣ Перед началом работы персонал должен внимательно ознакомиться с инструкциями, представленными в руководстве, с сопроводительной документацией, а также с сертификатами (в зависимости от цели применения).
- ‣ Персонал должен следовать инструкциям и соблюдать общие правила.

Обслуживающий персонал должен соответствовать следующим требованиям.

- ‣ Персонал должен пройти инструктаж и получить разрешение на выполнение соответствующих работ от руководства предприятия.
- ‣ Персонал должен соблюдать инструкции из данного руководства.

# 2.2 Использование по назначению

### Условия применения и технологическая среда

Измерительный прибор, описанный в настоящем руководстве по эксплуатации, предназначен для непрерывного измерения уровня жидкостей, пастообразных материалов и ила бесконтактным способом. Рабочая частота прибора составляет около 80 ГГц, максимальная пиковая мощность излучения – 6,3 мВт а средняя выходная мощность – 63 мкВт. Эксплуатация не представляет какой бы то ни было угрозы ни людям, ни животным.

Принимая во внимание предельные значения, указанные в разделе «Технические характеристики», и условия, перечисленные в руководствах и сопроводительной документации, измерительный прибор можно использовать только для измерений, перечисленных ниже.

- ‣ Измеряемые переменные технологического процесса: уровень, расстояние, мощность сигнала.
- ‣ Рассчитываемые переменные процесса: объем или масса в сосуде любой формы.

Чтобы обеспечить нахождение измерительного прибора в исправном состоянии во время эксплуатации, необходимо соблюдать следующие условия.

- ‣ Используйте измерительный прибор только с теми средами, в отношении которых контактирующие со средой материалы обладают достаточной степенью стойкости.
- ‣ Соблюдайте предельные значения, указанные в разделе «Технические характеристики».

### Использование не по назначению

Изготовитель не несет ответственности за повреждения, вызванные неправильным использованием или использованием прибора не по назначению.

Избегайте механических повреждений.

‣ Не прикасайтесь к поверхностям прибора (например, для очистки) твердыми или заостренными предметами.

Пояснение по поводу сложных ситуаций

Сведения о специальных жидкостях, в том числе жидкостях для очистки: специалисты Endress+Hauser готовы предоставить всю необходимую

<span id="page-9-0"></span>информацию, касающуюся устойчивости к коррозии материалов, находящихся в контакте с жидкостями, но не несут какой-либо ответственности и не предоставляют каких бы то ни было гарантий.

#### Остаточные риски

За счет теплопередачи от выполняемого процесса, а также вследствие рассеивания мощности электронных компонентов корпус электроники и встроенные компоненты (например дисплей, главный модуль электроники и электронный модуль ввода/ вывода) могут нагреться до 80 °C (176 °F). Во время работы датчик может нагреваться до температуры, близкой к температуре среды.

Опасность ожогов при соприкосновении с поверхностями!

‣ При повышенной температуре жидкости следует обеспечить защиту от прикосновения для предотвращения ожогов.

# 2.3 Техника безопасности на рабочем месте

При работе с прибором следует соблюдать следующие правила.

- ‣ В соответствии с федеральным/национальным законодательством персонал должен использовать средства индивидуальной защиты.
- ‣ Подключение прибора выполняется при отключенном сетевом напряжении.

# 2.4 Эксплуатационная безопасность

Опасность несчастного случая!

- ‣ Эксплуатируйте прибор только в том случае, если он находится в надлежащем техническом состоянии, без ошибок и неисправностей.
- ‣ Оператор несет ответственность за бесперебойную работу прибора.

#### Модификация прибора

Несанкционированное изменение конструкции прибора запрещено и может представлять непредвиденную опасность:

‣ Если модификация все же необходима, обратитесь за консультацией к изготовителю.

#### Ремонт

Чтобы постоянно поддерживать эксплуатационную безопасность и надежную работу прибора, необходимо соблюдать следующие правила:

- ‣ Ремонт прибора возможен только при наличии специального разрешения.
- ‣ Соблюдайте федеральные/национальные нормы, относящиеся к ремонту электрооборудования.
- ‣ Используйте только оригинальные запасные части и аксессуары, поставляемые изготовителем прибора.

#### Взрывоопасная зона

Чтобы устранить опасность для людей или установки при использовании прибора во взрывоопасной зоне (например, при обеспечении взрывозащиты или безопасности эксплуатации резервуара, работающего под давлением), необходимо соблюдать следующие правила:

- ‣ Проверьте заводскую табличку и убедитесь в том, что заказанный прибор можно использовать по назначению во взрывоопасной зоне.
- ‣ Ознакомьтесь с характеристиками, приведенными в отдельной сопроводительной документации, которая является неотъемлемой частью настоящего руководства.

# <span id="page-10-0"></span>2.5 Безопасность изделия

Прибор разработан в соответствии с надлежащей инженерной практикой, соответствует современным требованиям по безопасности, прошел испытания и поставляется с завода в безопасном для эксплуатации состоянии.

Он соответствует общим стандартам безопасности и требованиям законодательства. Кроме того, прибор соответствует директивам ЕС, перечисленным в декларации соответствия требованиям ЕС для конкретного прибора. Компания Endress+Hauser подтверждает это нанесением маркировки CE на прибор.

# 2.6 Функциональная безопасность, SIL (опционально)

В отношении приборов, которые используются для обеспечения функциональной безопасности, необходимо строгое соблюдение требований руководства по функциональной безопасности.

# 2.7 IT-безопасность

Наша компания предоставляет гарантию только в том случае, если прибор смонтирован и эксплуатируется в соответствии с руководством по эксплуатации. Прибор оснащен механизмами обеспечения безопасности для защиты от любого непреднамеренного изменения параметров настройки. Меры IT-безопасности, соответствующие стандартам безопасности операторов и предназначенные для обеспечения дополнительной защиты приборов и передачи данных с приборов, должны быть реализованы самими операторами.

# 2.8 IT-безопасность прибора

В приборе реализованы специальные функции для поддержки защитных мер, принимаемых оператором. Эти функции доступны для настройки пользователем и при правильном применении обеспечивают повышенную эксплуатационную безопасность. Обзор наиболее важных функций приведен в следующем разделе.

- Защита от записи посредством аппаратного переключателя
- Код доступа (действует при управлении посредством дисплея, а также интерфейса Bluetooth или ПО FieldCare, DeviceCare, ASM, PDM)

# <span id="page-11-0"></span>3 Описание изделия

# 3.1 Конструкция изделия

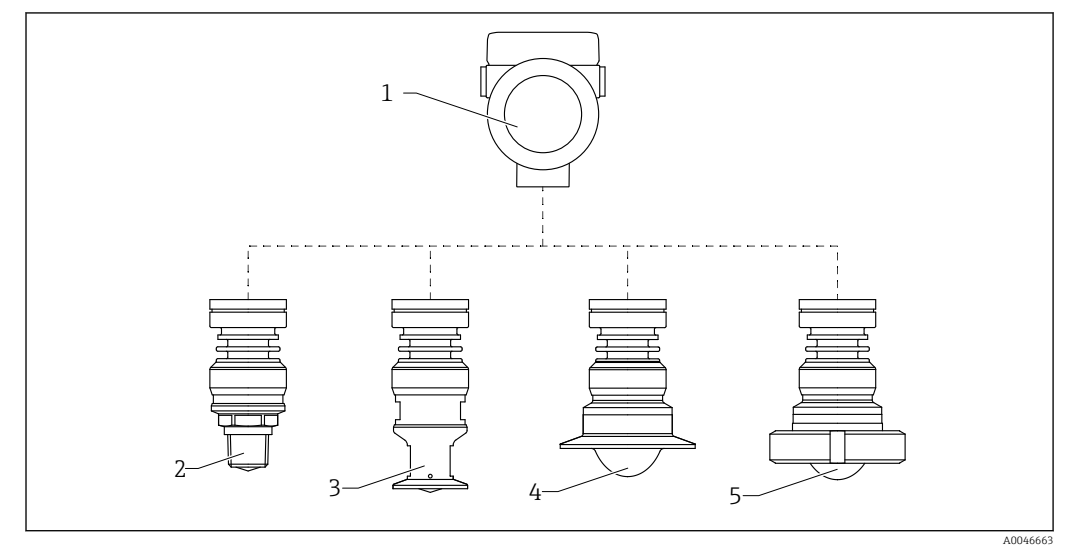

 *1 Конструкция прибора Micropilot FMR63B*

- *Корпус электроники*
- *Встроенная антенна, плакированная материалом PEEK, 20 мм (0,75 дюйм), резьба*
- *Встроенная антенна, плакированная материалом PEEK, 20 мм (0,75 дюйм), переходник M24*
- *Монтируемая заподлицо антенна, плакированная материалом PTFE, с соединением Tri-Clamp ISO*
- *Монтируемая заподлицо антенна, плакированная материалом PTFE, шлицевая гайка DIN 11851*

# <span id="page-12-0"></span>4 Приемка и идентификация изделия

# 4.1 Приемка

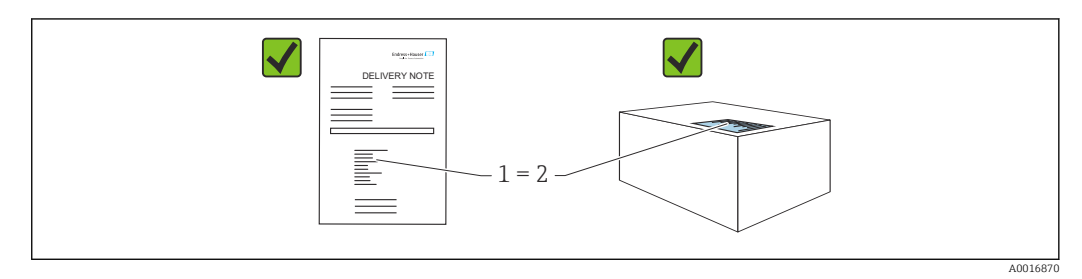

Во время приемки необходимо проверить соблюдение следующих условий.

- Совпадает ли код заказа, указанный в накладной (1), с кодом заказа, который указан на наклейке изделия (2)?
- Не поврежден ли товар?
- Соответствует ли информация, указанная на заводской табличке, с данными заказа и накладной?
- Имеется ли в наличии документация?
- Если применимо (см. заводскую табличку): имеются ли указания по технике безопасности (XA)?

Если одно из этих условий не выполнено, обратитесь в торговую организацию компании-изготовителя.

# 4.2 Идентификация изделия

Идентифицировать измерительный прибор можно следующими методами:

- технические данные, указанные на заводской табличке;
- расширенный код заказа с классификацией характеристик прибора, указанный в накладной.
- ‣ Программа *Device Viewer*[www.endress.com/deviceviewer](http://www.endress.com/deviceviewer): вручную введите серийный номер с заводской таблички.
	- Будут отображены все сведения об измерительном приборе.
- ‣ *Приложение Endress+Hauser Operations*: вручную введите серийный номер с заводской таблички или отсканируйте двухмерный штрих-код, напечатанный на заводской табличке.
	- Будут отображены все сведения об измерительном приборе.

### 4.2.1 Заводская табличка

На заводской табличке указана информация, которая требуется согласно законодательству и относится к прибору. Состав этой информации указан ниже.

- Данные изготовителя
- Код заказа, расширенный код заказа, серийный номер
- Технические характеристики, степень защиты
- Версии программного обеспечения и аппаратной части
- Информация, связанная с сертификатами, ссылка на указания по технике безопасности (XA)
- Двухмерный штрих-код (информация о приборе)

# <span id="page-13-0"></span>4.2.2 Адрес изготовителя

Endress+Hauser SE+Co. KG Hauptstraße 1 79689 Maulburg, Германия Место изготовления: см. заводскую табличку.

# 4.3 Хранение и транспортировка

# 4.3.1 Условия хранения

- Используйте оригинальную упаковку
- Храните измерительный прибор в чистом сухом помещении. Примите меры по защите от ударных повреждений

### Диапазон температуры хранения

См. техническое описание.

# 4.3.2 Транспортировка изделия до точки измерения

### LОСТОРОЖНО

### Неправильная транспортировка!

Корпус или датчик могут быть повреждены или оторваны. Опасность несчастного случая!

- ‣ Транспортировать измерительный прибор к точке измерения следует в оригинальной упаковке или захватив его за присоединение к процессу.
- ‣ Всегда закрепляйте подъемное оборудование (стропы, проушины и т. п.) за присоединение к процессу и никогда не поднимайте прибор за корпус или датчик. Обращайте внимание на расположение центра тяжести прибора, чтобы прибор не наклонялся и не мог неожиданно соскользнуть.

# <span id="page-14-0"></span>5 Монтаж

# 5.1 Общие инструкции

# LОСТОРОЖНО

Потеря степени защиты в случае распаковки прибора во влажной среде

- ‣ Устанавливайте прибор исключительно в сухом месте!
- 1. Смонтируйте прибор или поверните корпус так, чтобы кабельные вводы не были направлены вверх.

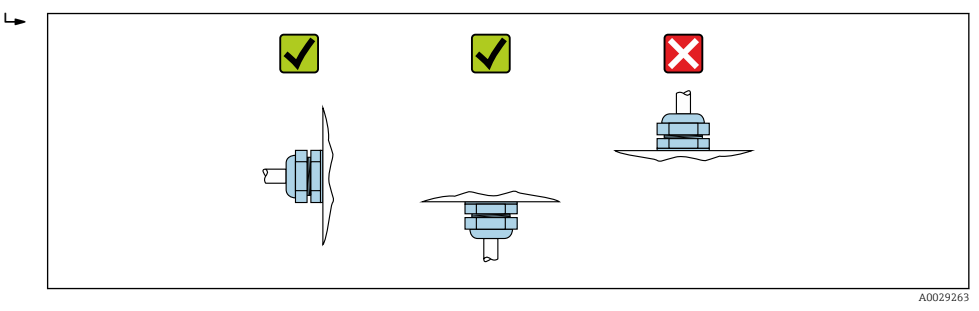

- 2. В обязательном порядке плотно затягивайте крышку корпуса и кабельные вводы.
- 3. Затягивайте контргайки кабельных вводов.
- 4. При прокладывании кабеля необходимо предусмотреть провисающую петлю для стока воды.

# 5.2 Требования, предъявляемые к монтажу

# 5.2.1 Внутренние элементы резервуара

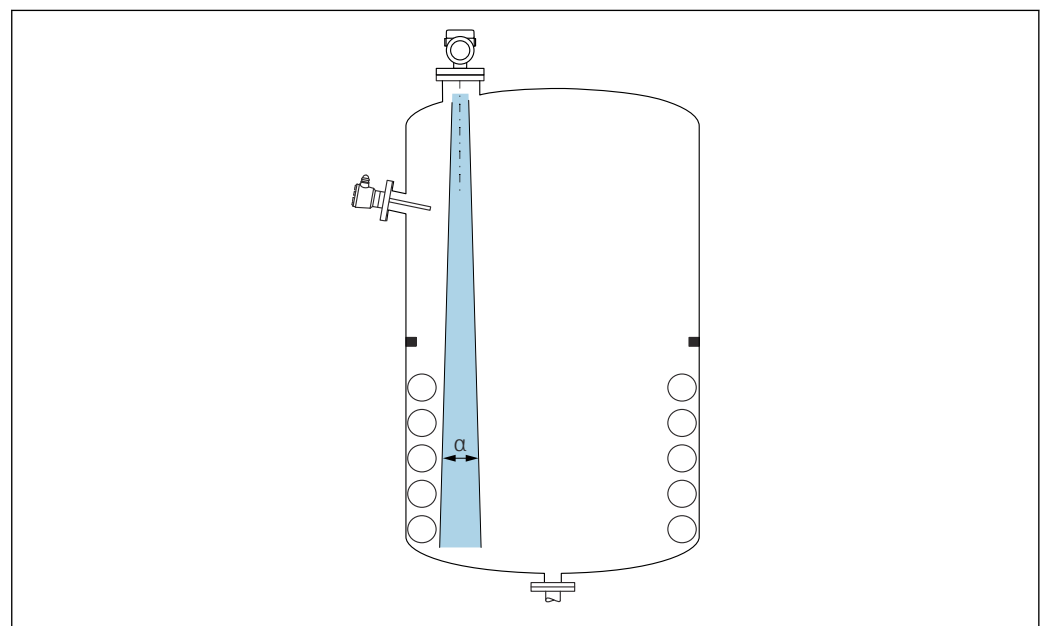

A0031777

Избегайте установки внутренних устройств (датчиков предельного уровня, датчиков температуры, стержней, вакуумных колец, теплообменников, перегородок и т. п.) в зоне распространения сигнального луча. Учитывайте угол расхождения луча α.

<span id="page-15-0"></span>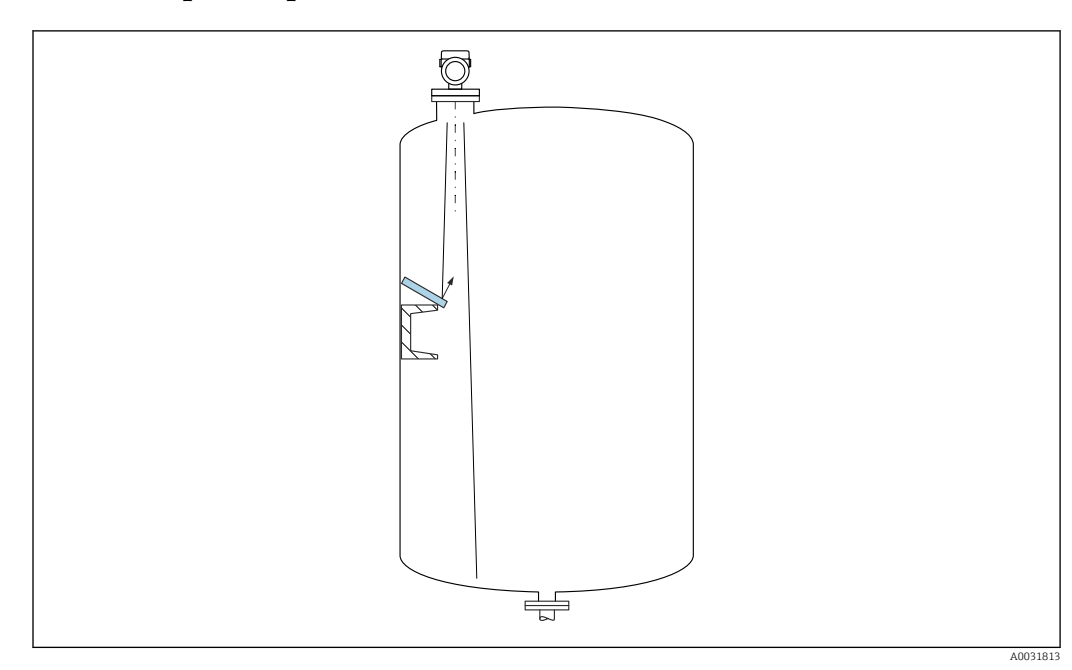

### 5.2.2 Предотвращение эхо-помех

Установленные под углом металлические отражатели для рассеивания сигнального луча способствуют предотвращению эхо-помех.

### 5.2.3 Выравнивание оси антенны по вертикали

Сориентируйте антенну перпендикулярно поверхности среды.

Если направление передачи антенны не перпендикулярно измеряемой среде  $| \cdot |$ (или при наличии дополнительных интерференционных сигналов), максимальная зона действия луча антенны может быть уменьшена.

### 5.2.4 Выравнивание оси конуса радиолуча антенны

Учитывая характер направленности, радиальное выравнивание антенны не обязательно.

### 5.2.5 Способы оптимизации

### Маскирование помех

Процесс измерения можно оптимизировать путем электронного подавления эхопомех.

См. параметр Подтвердить расстояние.

# 5.3 Монтаж измерительного прибора

# 5.3.1 Встроенная антенна, PEEK 20 мм (0,75 дюйм)

### Информация о резьбовых соединениях

- Заворачивайте прибор только за шестигранный участок.
- Инструмент: рожковый гаечный ключ 36 мм
- Максимально допустимый момент затяжки: 50 Нм (36 фунт сила фут)

#### <span id="page-16-0"></span>Информация о монтажном штуцере

Зависимость максимально допустимой длины штуцера *Hмакс.* от диаметра штуцера *D*.

*Зависимость максимально допустимой длины штуцера Hмакс. от диаметра штуцера (D)*

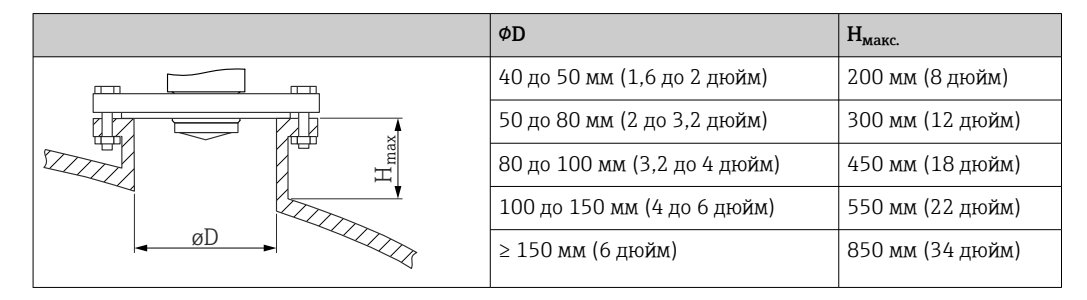

При большей длине штуцера следует ожидать ухудшения точности измерений.

Учитывайте следующие обстоятельства.

- Конец штуцера должен быть гладким, без заусенцев.
- Край штуцера должен быть закругленным.
- Необходимо выполнить маскирование помех.
- Если высота штуцера превышает указанное в таблице значение, обратитесь в службу поддержки компании-изготовителя.

### 5.3.2 Антенна с плакированием из PTFE, для монтажа заподлицо 50 мм (2 дюйм)

Плакирование антенны служит также технологическим уплотнением. 1 - A Дополнительное уплотнение для монтажа не требуется.

#### Информация о монтажном штуцере

Зависимость максимально допустимой длины штуцера *Hмакс.* от диаметра штуцера *D*.

*Зависимость максимально допустимой длины штуцера (Hмакс.) от диаметра штуцера (D)*

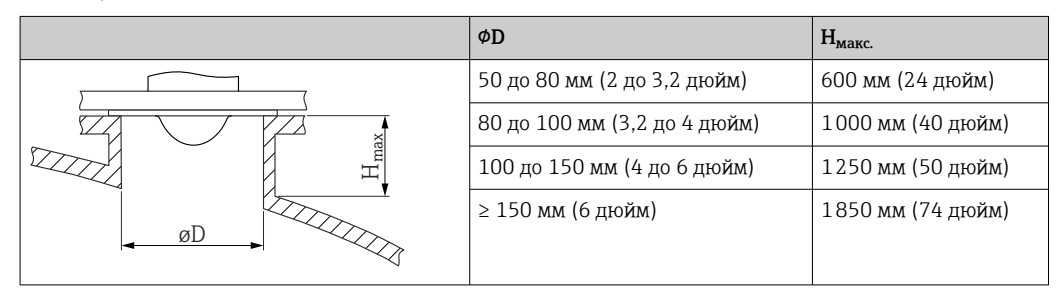

При большей длине штуцера следует ожидать ухудшения точности измерений.

Учитывайте следующие обстоятельства.

- Конец штуцера должен быть гладким, без заусенцев.
- Край штуцера должен быть закругленным.
- Необходимо выполнить маскирование помех.
- Если высота штуцера превышает указанное в таблице значение, обратитесь в службу поддержки компании-изготовителя.

### <span id="page-17-0"></span>5.3.3 Антенна с плакированием из PTFE, для монтажа заподлицо 80 мм (3 дюйм)

Плакирование антенны служит также технологическим уплотнением. Дополнительное уплотнение для монтажа не требуется.

#### Информация о монтажном штуцере

Зависимость максимально допустимой длины штуцера *Hмакс.* от диаметра штуцера *D*.

*Зависимость максимально допустимой длины штуцера (Hмакс.) от диаметра штуцера (D)*

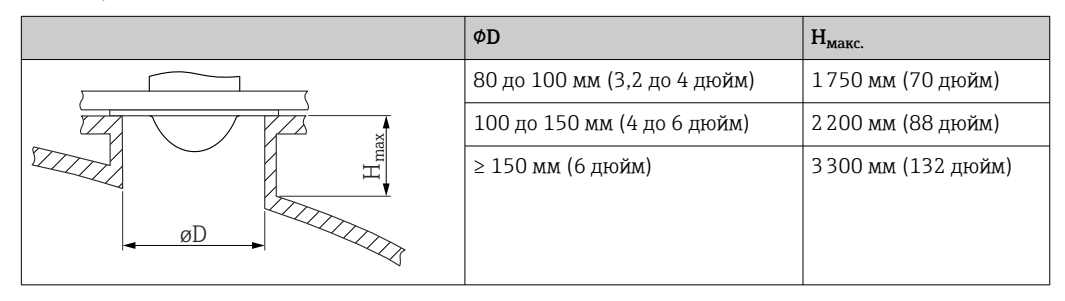

При большей длине штуцера следует ожидать ухудшения точности измерений.

Учитывайте следующие обстоятельства.

- Конец штуцера должен быть гладким, без заусенцев.
- Край штуцера должен быть закругленным.
- Необходимо выполнить маскирование помех.
- Если высота штуцера превышает указанное в таблице значение, обратитесь в службу поддержки компании-изготовителя.

### 5.3.4 Поворот корпуса

Корпус можно повернуть на угол до 380°, ослабив стопорный винт.

#### Преимущества

- Простой монтаж благодаря оптимальному выравниванию корпуса
- Простота доступа к прибору при эксплуатации
- Оптимальная читаемость показаний на локальном дисплее (опционально)

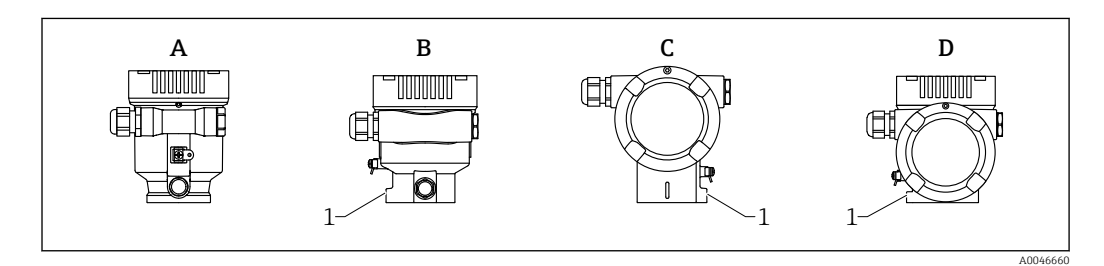

- *A Пластмассовый однокамерный корпус (без стопорного винта)*
- *B Алюминиевый однокамерный корпус*
- *C Корпус с двумя отсеками*
- *D Корпус с двумя отсеками, L-образная форма*
- *1 Стопорный винт*

### <span id="page-18-0"></span>УВЕДОМЛЕНИЕ

### Корпус невозможно отвернуть полностью.

- ‣ Ослабьте наружный стопорный винт не более чем на 1,5 оборота. Если винт вывернуть слишком далеко или полностью (за пределы точки входа резьбы), мелкие детали (контрдиск) могут ослабнуть и выпасть.
- ‣ Затяните крепежный винт (с шестигранным гнездом 4 мм (0,16 дюйм)) моментом не более 3,5 Нм (2,58 фунт сила фут) ± 0,3 Нм (0,22 фунт сила фут).

### 5.3.5 Поворот дисплея

### LОСТОРОЖНО

### Электропитание включено!

Опасность поражения электрическим током и/или взрыва!

‣ Прежде чем открывать измерительный прибор, выключите электропитание.

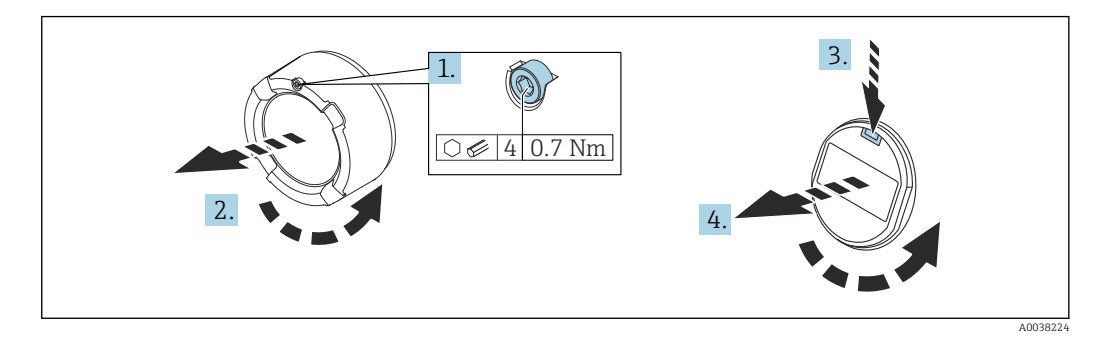

- 1. Если имеется: ослабьте винт фиксатора крышки отсека электроники с помощью шестигранного ключа.
- 2. Отверните крышку отсека электроники от корпуса преобразователя и проверьте уплотнение крышки.
- 3. Отожмите блокировочный механизм и снимите дисплей.
- 4. Поверните дисплей в необходимое положение (не более 4 × 90 град в каждом направлении). Поместите дисплей в отсек электроники в необходимом положении и вдавите до щелчка. Заверните крышку отсека электроники на корпус преобразователя. Если имеется: затяните фиксатор крышки шестигранным ключом 0,7 Нм (0,52 фунт сила фут)  $±0,2$  Нм (0,15 фунт сила фут).

### 5.3.6 Изменение монтажного положения дисплея

В двухкамерном корпусе L-образной формы можно изменить монтажное положение дисплея.

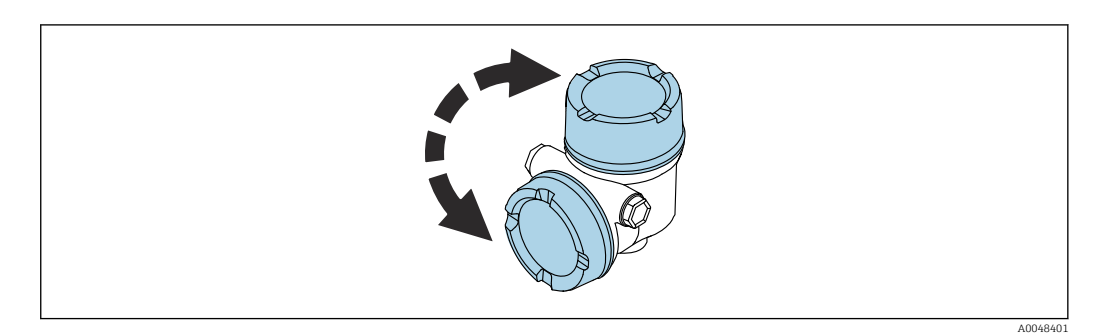

### LОСТОРОЖНО

#### Электропитание включено!

Опасность поражения электрическим током и/или взрыва!

‣ Прежде чем открывать измерительный прибор, выключите электропитание.

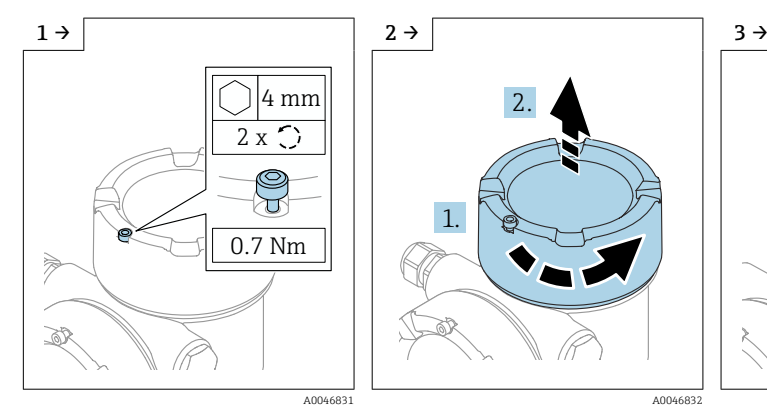

‣ Если имеется: ослабьте винт фиксатора крышки дисплея с помощью шестигранного ключа.

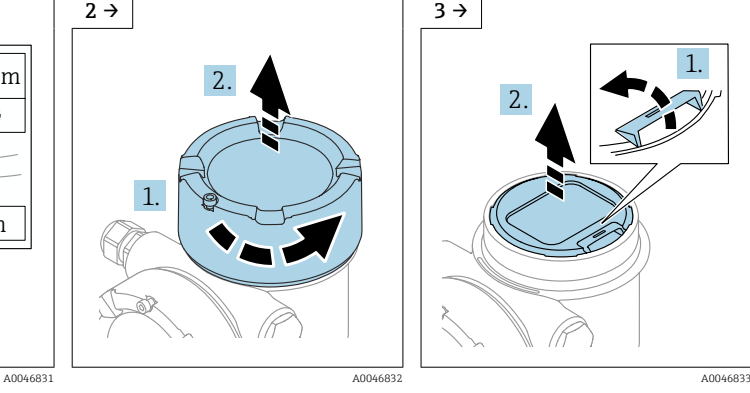

‣ Отверните крышку дисплея и проверьте уплотнение крышки.

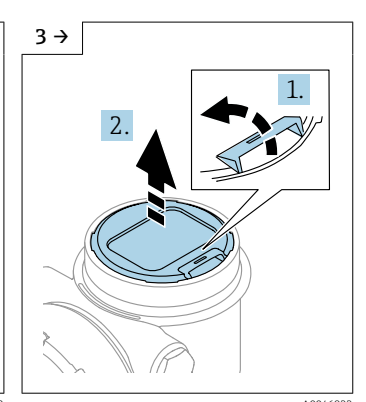

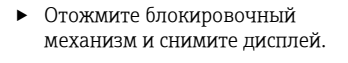

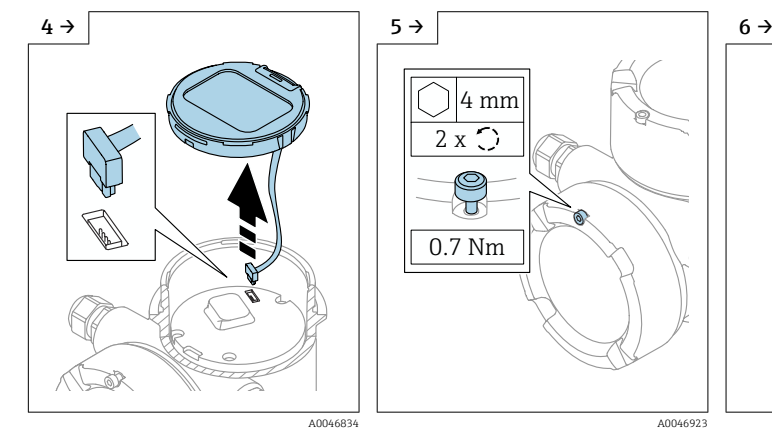

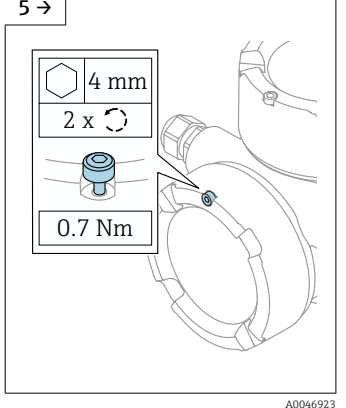

• Разъедините соединение. • Если имеется: ослабьте винт фиксатора крышки клеммного отсека с помощью шестигранного ключа.

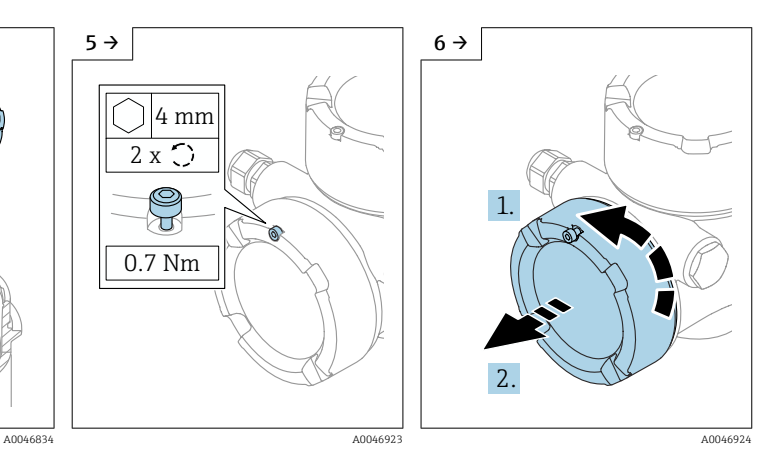

‣ Отверните крышку клеммного отсека и проверьте уплотнение крышки. Заверните эту крышку на отсек электроники вместо крышки дисплея. Если имеется: затяните фиксатор крышки шестигранным ключом

<span id="page-20-0"></span>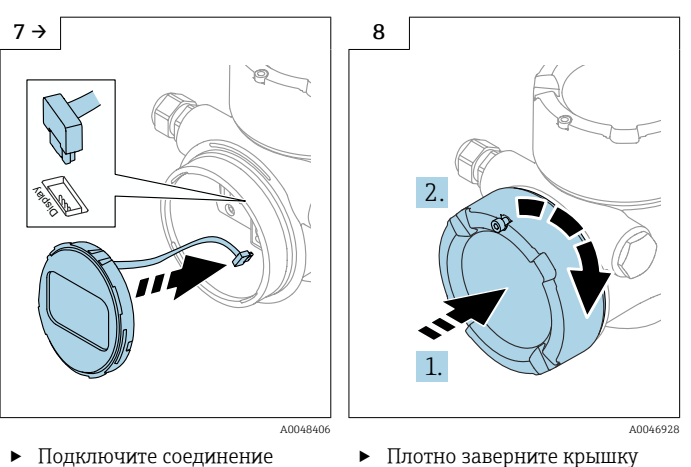

дисплея в клеммном отсеке. ‣ Разместите дисплей в необходимом положении и

вдавите на место до щелчка.

‣ Плотно заверните крышку дисплея на корпус. Если имеется: затяните фиксатор крышки шестигранным ключом 0,7 Нм (0,52 фунт сила фут).

# 5.3.7 Закрывание крышек корпуса

### УВЕДОМЛЕНИЕ

#### Повреждение резьбы и корпуса вследствие загрязнения!

- ‣ Удаляйте загрязнения (например, песок) с резьбы крышки и корпуса.
- ‣ Если при закрывании крышки все же ощущается сопротивление, повторно проверьте резьбу на наличие загрязнений и очистите ее.

### Резьба корпуса

Резьба отсека электроники и клеммного отсека покрыта смазочным лаком. Избегайте дополнительного смазывания.

# 5.4 Проверка после монтажа

Не поврежден ли прибор (внешний осмотр)?

 Соответствуют ли норме идентификация и маркировка точки измерения (внешний осмотр)?

 В достаточной ли мере измерительный прибор защищен от воздействия осадков и солнечного света?

Плотно ли затянуты крепежный винт и фиксирующий зажим?

 Соответствует ли измерительный прибор техническим условиям точки измерения? Примеры технических условий приведены ниже.

- $\Box$  Рабочая температура
- $\Box$  Рабочее давление
- $\square$  Температура окружающей среды
- П Диапазон измерения

# <span id="page-21-0"></span>6 Электрическое подключение

# 6.1 Требования, предъявляемые к подключению

### 6.1.1 Крышка со стопорным винтом

На приборах, предназначенных для использования во взрывоопасных зонах с определенным типом защиты, крышка фиксируется стопорным винтом.

### УВЕДОМЛЕНИЕ

#### Если стопорный винт расположен ненадлежащим образом, надежная герметизация крышки не будет обеспечена.

- ‣ Откройте крышку: ослабьте стопорный винт крышки не более чем на 2 оборота, чтобы винт не выпал. Установите крышку и проверьте уплотнение крышки.
- ‣ Закройте крышку: плотно заверните крышку на корпус и убедитесь в том, что стопорный винт расположен должным образом. Между крышкой и корпусом не должно быть зазора.

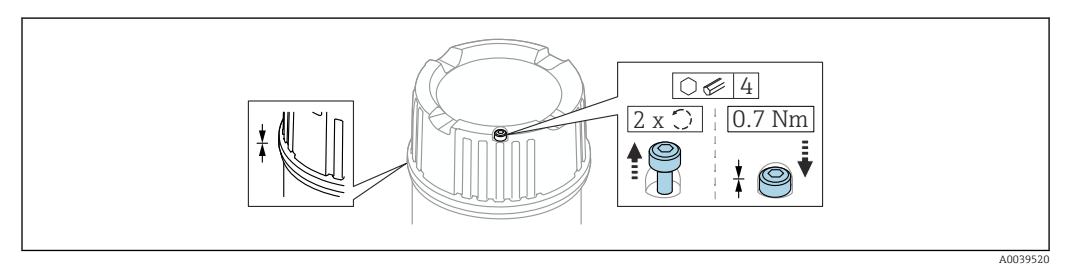

 *2 Крышка со стопорным винтом*

# 6.1.2 Выравнивание потенциалов

Защитное заземление на приборе подключать запрещено. При необходимости линия выравнивания потенциалов может быть подключена к внешней клемме заземления преобразователя до подключения прибора.

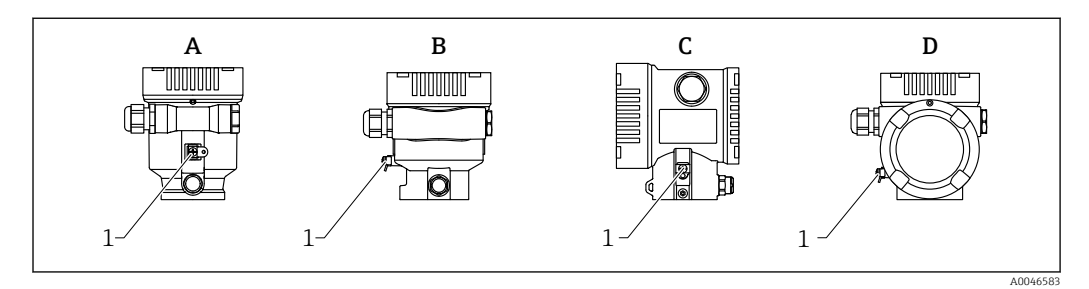

- *A Однокамерный корпус, пластмасса*
- *B Однокамерный корпус, алюминий*
- *C Корпус с двумя отсеками*
- *D Корпус с двумя отсеками, L-образная форма*
- *1 Клемма заземления для подключения линии выравнивания потенциалов*

#### <span id="page-22-0"></span>LОСТОРОЖНО

Опасность взрыва!

‣ Указания по технике безопасности при использовании прибора во взрывоопасных зонах приведены в отдельной документации.

Для обеспечения оптимальной электромагнитной совместимости выполните следующие условия.

- Длина линии согласования потенциалов должна быть минимально возможной.
- Площадь поперечного сечения проводника должна составлять не менее 2,5 мм<sup>2</sup> (14 AWG).

# 6.2 Подключение прибора

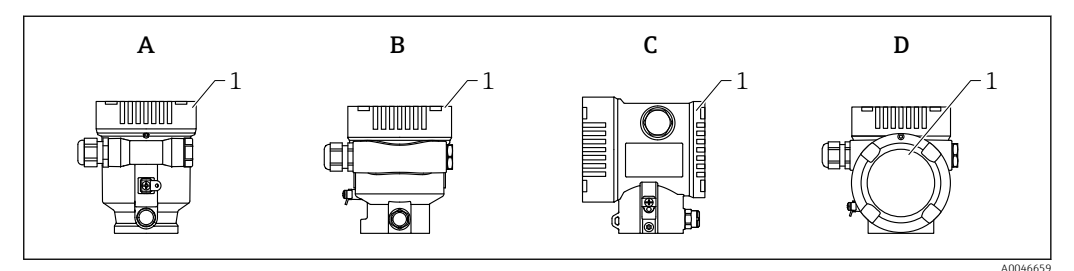

- *A Пластмассовый однокамерный корпус*
- *B Алюминиевый однокамерный корпус*
- *C Корпус с двумя отсеками*
- *D Корпус с двумя отсеками, L-образная форма*
- *1 Крышка клеммного отсека*

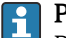

#### Резьба корпуса

Резьба отсека электроники и клеммного отсека покрыта смазочным лаком. Избегайте дополнительного смазывания.

### 6.2.1 Напряжение питания

Напряжение питания зависит от выбранного типа сертификации прибора

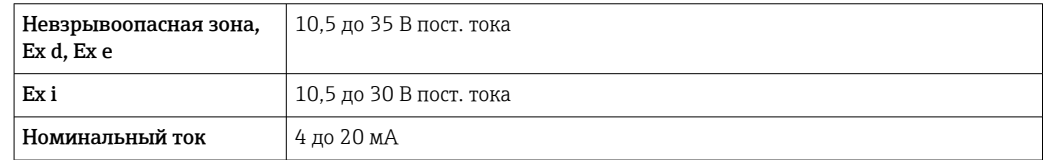

Блок питания должен быть испытан на соответствие требованиям безопасности  $\ddot{\mathbf{r}}$ (например, PELV, SELV, класс 2) и должен соответствовать спецификации определенного протокола.

Прибор необходимо оснастить выключателем в соответствии со стандартом IEC/EN61010-1

#### Дисплей прибора и модуль Bluetooth

В зависимости от напряжения питания и потребляемого тока (см. схему):

- фоновую подсветку можно включить или выключить;
- функцию Bluetooth (опция заказа) можно по желанию включить или выключить.

<span id="page-23-0"></span>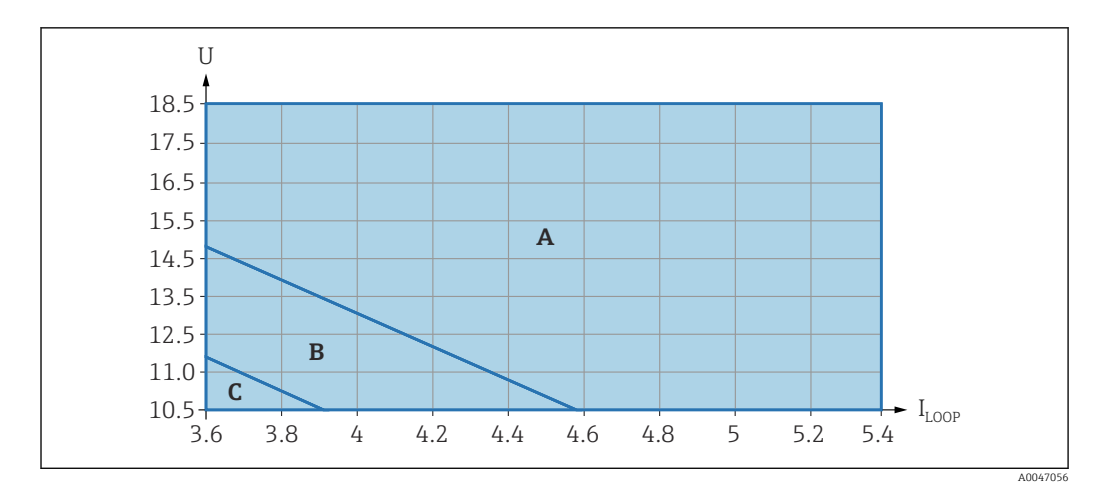

- *A Подсветка дисплея включена, интерфейс Bluetooth можно включить по желанию*
- *B Подсветка дисплея выключена, интерфейс Bluetooth можно включить по желанию*
- *C Подсветка дисплея выключена. интерфейс Bluetooth не активен*

# 6.2.2 Спецификация кабеля

#### Номинальная площадь поперечного сечения

- Сетевое напряжение
- 0,5 до 2,5 мм<sup>2</sup> (20 до 13 AWG)
- Защитное заземление или зануление экрана кабеля
	- $> 1$  MM<sup>2</sup> (17 AWG)
- Наружная клемма заземления 0,5 до 4 мм<sup>2</sup> (20 до 12 AWG)

#### Наружный диаметр кабеля

Наружный диаметр кабеля зависит от используемого кабельного уплотнения.

- Муфта, пластмасса:
- ⌀5 до 10 мм (0,2 до 0,38 дюйм) • Муфта, никелированная латунь
- ⌀7 до 10,5 мм (0,28 до 0,41 дюйм)
- Муфта, нержавеющая сталь ⌀7 до 12 мм (0,28 до 0,47 дюйм)

### 6.2.3 4 до 20 мА HART

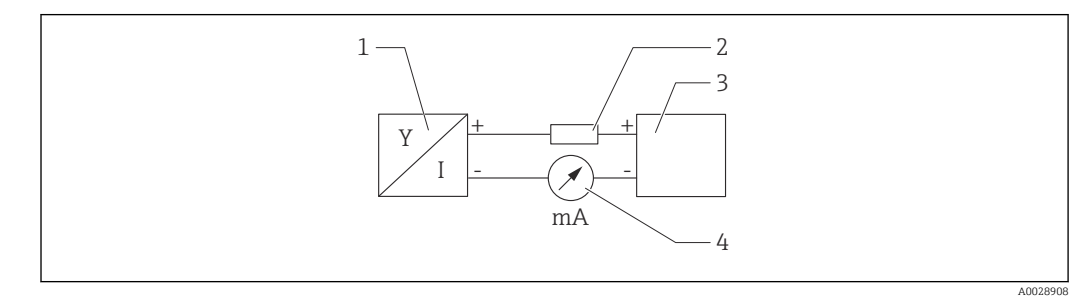

- *3 Блок-схема подключения HART*
- *1 Прибор с интерфейсом связи HART*
- *2 Резистор связи HART*
- *3 Источник питания*
- *4 Мультиметр или амперметр*

Резистор связи HART 250 Ом в сигнальной линии необходим на случай  $\mathbf{a}$ источника питания с полным сопротивлением.

# Учтите падение напряжения:

не более 6 В для резистора связи 250 Ом

### <span id="page-24-0"></span>6.2.4 Защита от перенапряжения

Защиту от перенапряжения можно по желанию заказать с помощью кода заказа «Установленные аксессуары» в спецификации изделия.

#### Приборы без дополнительной защиты от перенапряжения

Оборудование, поставляемое компанией Endress+Hauser, соответствует требованиям производственного стандарта МЭК/DIN EN 61326-1 (таблица 2, «Промышленное оборудование»).

В зависимости от типа порта (источник питания переменного тока, источник питания постоянного тока, порт ввода/вывода) применяются различные уровни испытаний в соответствии со стандартом МЭК/DIN EN 61326-1 в отношении переходных перенапряжений (скачков напряжения) (МЭК/DIN EN 61000-4-5 Surge). Испытательный уровень на портах питания постоянного тока и портах ввода/вывода составляет 1000 В между фазой и землей.

#### Приборы с дополнительной защитой от перенапряжения

- Напряжение пробоя: не менее 400 В пост. тока
- Испытание выполнено согласно стандарту МЭК/DIN EN 60079-14, подпункт 12.3 (МЭК/DIN EN 60060-1, глава 7)
- Номинальный ток разряда: 10 кА

#### Категория перенапряжения

Категория перенапряжения II

### 6.2.5 Подключение проводки

#### LОСТОРОЖНО

#### Возможно наличие электропитания!

Опасность поражения электрическим током и/или взрыва!

- ‣ Если прибор используется во взрывоопасной зоне, то необходимо обеспечить его соответствие национальным стандартам и требованиям, которые приведены в документации по технике безопасности (XA). Необходимо использовать штатные кабельные уплотнения.
- ‣ Сетевое напряжение должно соответствовать параметрам, указанным на заводской табличке.
- ‣ Подключение прибора выполняется при отключенном электропитании.
- ‣ При необходимости линия согласования потенциалов может быть подключена к внешней клемме заземления прибора до подключения прибора к сети электропитания.
- ‣ Согласно стандарту МЭК/EN 61010 прибор должен быть оснащен автоматическим выключателем.
- ‣ Кабели должны быть надлежащим образом изолированы с учетом сетевого напряжения и категории перенапряжения.
- ‣ Соединительные кабели должны обеспечивать достаточную температурную стабильность с учетом температуры окружающей среды.
- ‣ Эксплуатируйте измерительный прибор только с закрытыми крышками.

Подключите прибор в следующем порядке.

- 1. Высвободите фиксатор крышки (при наличии).
- 2. Отверните крышку.
- 3. Пропустите кабели сквозь кабельные уплотнения или кабельные вводы.
- 4. Подключите кабели.
- <span id="page-25-0"></span>5. Затяните кабельные уплотнения или кабельные вводы, чтобы загерметизировать их. Закрепите ввод в корпус контргайкой.
- 6. Плотно заверните крышку клеммного отсека.
- 7. Если имеется: затяните винт фиксатора крышки шестигранным ключом 0,7 Нм (0,52 фунт сила фут)±0,2 Нм (0,15 фунт сила фут).

### 6.2.6 Назначение клемм

#### Корпус с одним отсеком

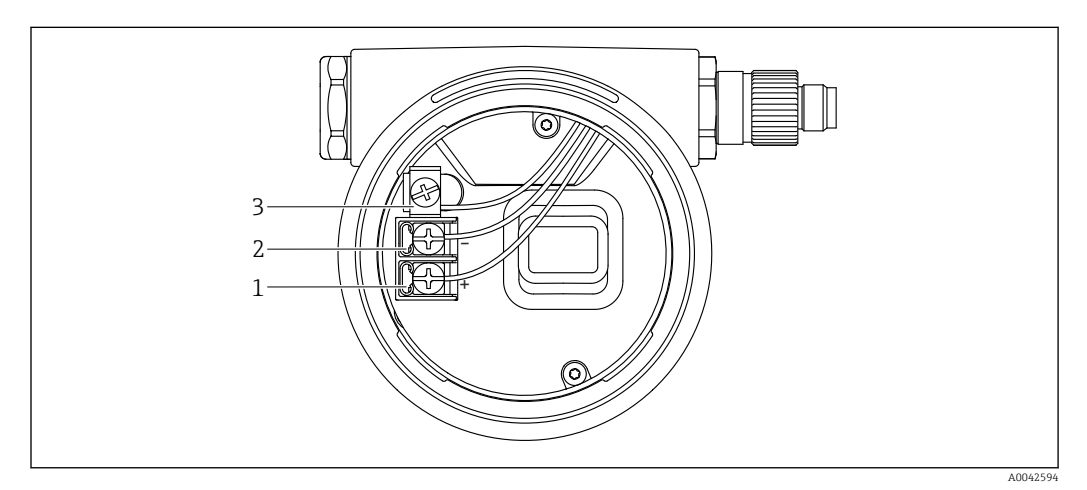

 *4 Соединительные клеммы и клемма заземления в клеммном отсеке*

- *1 Положительная клемма*
- *2 Отрицательная клемма*
- *3 Внутренняя клемма заземления*

#### Корпус с двумя отсеками

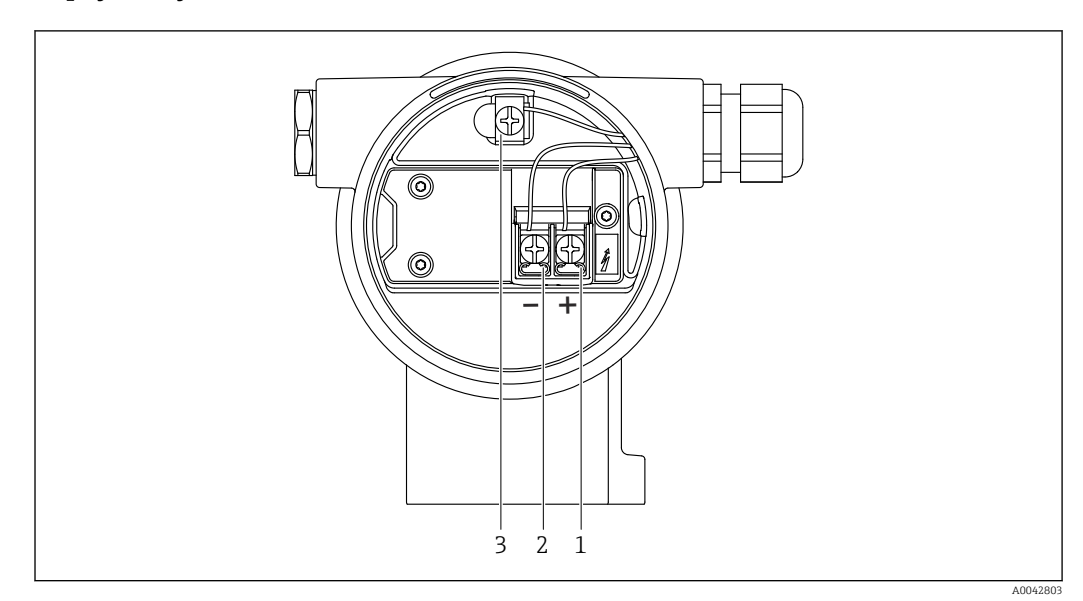

 *5 Соединительные клеммы и клемма заземления в клеммном отсеке*

- *1 Положительная клемма*
- *2 Отрицательная клемма*
- *3 Внутренняя клемма заземления*

#### Корпус с двумя отсеками, L-образная форма

<span id="page-26-0"></span>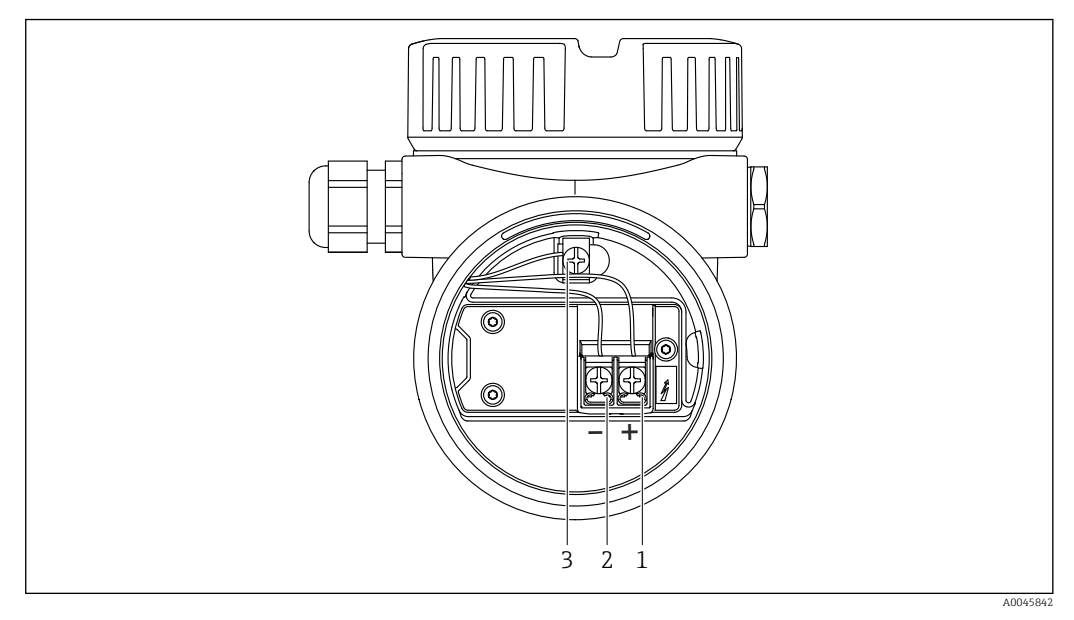

 *6 Соединительные клеммы и клемма заземления в клеммном отсеке*

- *1 Положительная клемма*
- *2 Отрицательная клемма*
- *3 Внутренняя клемма заземления*

# 6.2.7 Кабельные вводы

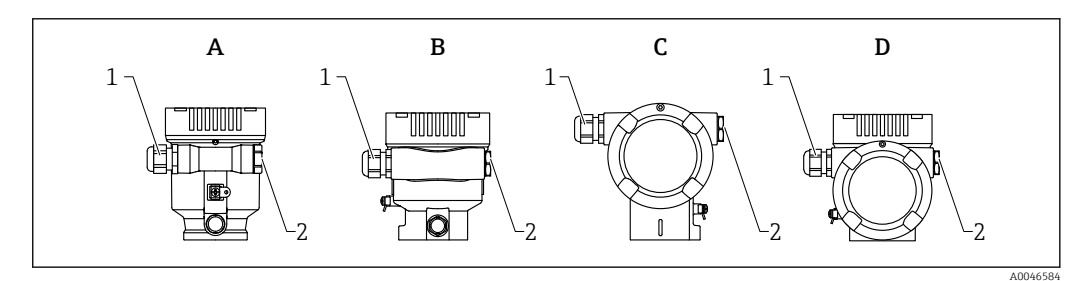

- *A Однокамерный корпус, пластмасса*
- *B Однокамерный корпус, алюминий*
- *C Корпус с двумя отсеками*
- *D Корпус с двумя отсеками, L-образная форма*
- *1 Кабельный ввод*
- *2 Заглушка*

Тип кабельного ввода зависит от заказанного исполнения прибора.

Обязательно направляйте соединительные кабели вниз, чтобы влага не  $|\cdot|$ проникала в клеммный отсек.

При необходимости сформируйте провисающую петлю для отвода влаги или используйте защитный козырек от непогоды.

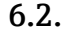

# 6.2.8 Разъемы, предусмотренные для прибора

Если прибор оснащен разъемом, то вскрывать корпус для подключения не требуется.

Используйте прилагаемые уплотнения, чтобы предотвратить проникновение влаги внутрь прибора.

### Приборы с разъемом M12

<span id="page-27-0"></span>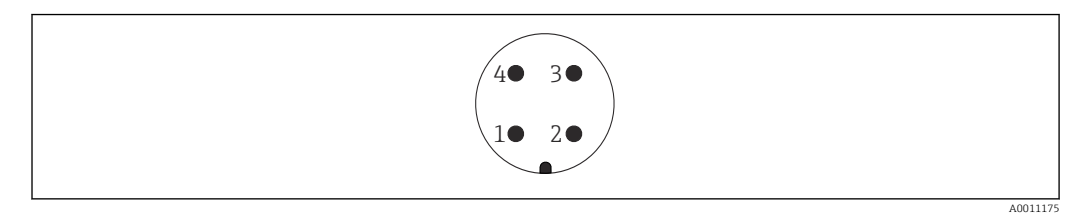

- *1 Сигнал +*
- *2 Нет назначения*
- *3 Сигнал –*
- *4 Заземление*

#### Измерительные приборы с разъемом Harting Han7D

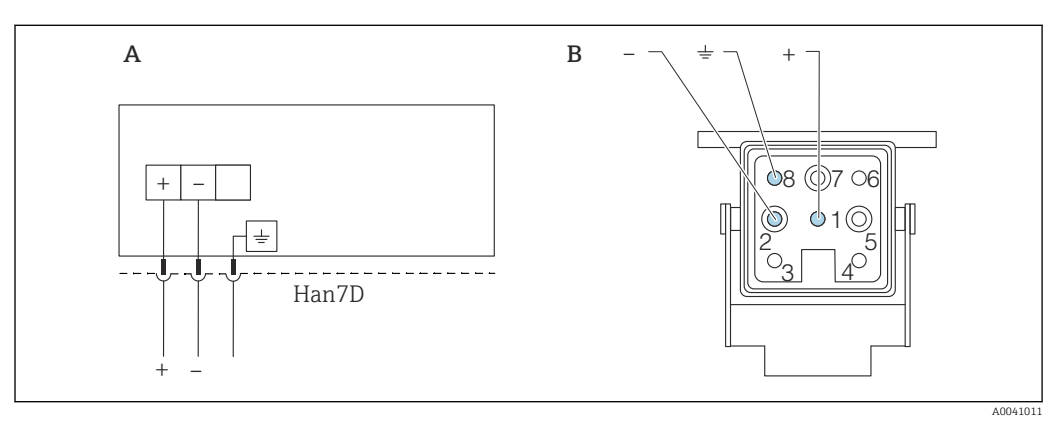

- *A Электрическое подключение приборов с помощью разъема Harting модели Han7D*
- *B Внешний вид разъема на приборе*
- *- Коричневый*
- *Зеленый/желтый*
- *+ Синий*

### Материал

CuZn, позолоченные контакты разъемов

# 6.3 Обеспечение требуемой степени защиты

### 6.3.1 Кабельные вводы

- Кабельное уплотнение M20, пластмасса, IP66/68 NEMA TYPE 4X/6P
- Кабельное уплотнение M20, никелированная латунь, IP66/68 NEMA TYPE 4X/6P
- Кабельное уплотнение M20, сталь 316L, IP66/68 NEMA TYPE 4X/6P
- Резьба M20, IP66/68 NEMA TYPE 4X/6P
- Резьба G 1/2, IP66/68 NEMA TYPE 4X/6P Если выбрана резьба G 1/2, то прибор поставляется со стандартной резьбой M20 и
- переходником на резьбу G 1/2 (см. прилагаемую документацию)
- Резьба NPT 1/2, IP66/68 TYPE 4X/6P
- Заглушка для защиты при транспортировке: IP22 TYPE 2
- Разъем HAN7D, 90 градусов, IP65 NEMA Type 4X
- $\blacksquare$  Разъем М12
	- Если корпус закрыт, а соединительный кабель подключен: IP66/67, NEMA Type 4X
	- Если корпус открыт или соединительный кабель не подключен: IP20, NEMA тип 1

### <span id="page-28-0"></span>УВЕДОМЛЕНИЕ

#### Разъемы M12 и HAN7D: ненадлежащий монтаж может привести к аннулированию класса защиты IP!

- ‣ Степень защиты относится только к такому состоянию, при котором соединительный кабель подключен, а уплотнение плотно затянуто.
- ‣ Степень защиты действует только в том случае, если соединительный кабель соответствует классу защиты IP67 NEMA, тип 4X.
- ‣ Классы защиты IP действуют только при наличии защитной заглушки или подсоединенного кабеля.

# 6.4 Проверка после подключения

- Прибор и кабели не повреждены (внешний осмотр)?
- Используемые кабели соответствуют предъявляемым требованиям?
- Оснащены ли кабели средствами снятия натяжения в достаточной мере?
- Кабельные уплотнения установлены, плотно затянуты и герметичны?
- Соответствует ли сетевое напряжение техническим требованиям, указанным на заводской табличке?
- Нет ли обратной полярности, соблюдено ли назначение клемм?
- Крышка затянута должным образом?
- Фиксатор крышки затянут должным образом?

# <span id="page-29-0"></span>7 Опции управления

# 7.1 Обзор опций управления

- Управление с помощью кнопок управления и DIP-переключателей на электронной вставке
- Управление с помощью сенсорных кнопок управления на дисплее прибора (опционально)
- Управление через беспроводную технологию Bluetooth® (при наличии опционального дисплея прибора с модулем Bluetooth) посредством приложения SmartBlue, коммуникатора FieldXpert или ПО DeviceCare
- Управление с помощью управляющей программы (Endress+Hauser FieldCare/ DeviceCare, портативный терминал, AMS, PDM и т. п.)

# 7.2 Кнопки управления и DIP-переключатели на электронной вставке

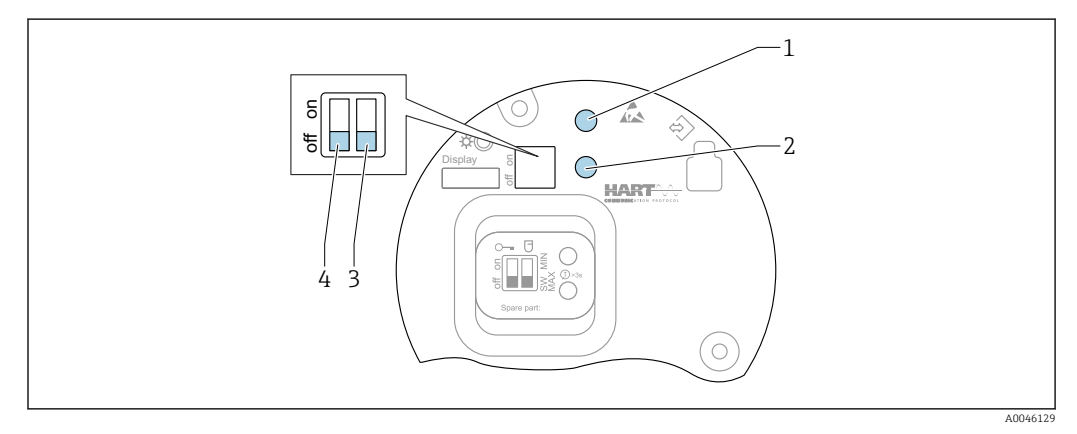

 *7 Кнопки управления и DIP-переключатели на электронной вставке*

- *1 Кнопка управления для сброса пароля (используемого для входа в систему через интерфейс Bluetooth, а также для уровня доступа Техническое обслуживание)*
- *1+2 Кнопки управления для сброса параметров прибора (в состояние на момент поставки)*
- *2 Кнопка управления II (только для сброса на заводские настройки)*
- *3 DIP-переключатель для тока аварийного сигнала*
- *4 DIP-переключатель для блокирования и разблокирования прибора*

Настройка, выполняемая DIP-переключателями на электронной вставке,  $| \cdot |$ приоритетна по сравнению с настройкой, выполняемой другими средствами управления (например, ПО FieldCare/DeviceCare).

# 7.3 Структура и функции меню управления

Различия между структурами меню управления локального дисплея и управляющих программ Endress+Hauser FieldCare или DeviceCare можно суммировать следующим образом.

Локальный дисплей пригоден для настройки в простых условиях применения.

Управляющие программы (FieldCare, DeviceCare, SmartBlue, AMS, PDM и пр.) можно использовать для настройки параметров в самых разнообразных обстоятельствах.

Мастер настройки помогает пользователю ввести прибор в эксплуатацию в различных условиях применения. Пользователь получает рекомендации на различных этапах настройки.

### <span id="page-30-0"></span>7.3.1 Уровни доступа и соответствующая авторизация

Если для прибора задан определенный код доступа, то для пользователей двух уровней доступа, Оператор и Техническое обслуживание (на момент поставки прибора), предусмотрены разные варианты доступа к параметрам для записи. Этот код доступа защищает настройку прибора от несанкционированного доступа.

При вводе недействительного кода доступа пользователь получает права доступа, соответствующие уровню Оператор.

# 7.4 Доступ к меню управления посредством локального дисплея

# 7.4.1 Дисплей прибора (опционально)

Воздействовать на оптические кнопки управления можно сквозь крышку. Вскрывать прибор для этого не требуется.

Функции

 $| \cdot |$ 

- Отображение измеренных значений, а также сообщений о неисправностях и уведомительных сообщений
- При обнаружении ошибки цвет подсветки дисплея меняется с зеленого на красный.
- Чтобы упростить управление, дисплей прибора можно снять.

Подсветка включается или выключается в зависимости от сетевого напряжения и потребляемого тока.

По заказу дисплей прибора может быть оснащен беспроводным интерфейсом Bluetooth®.

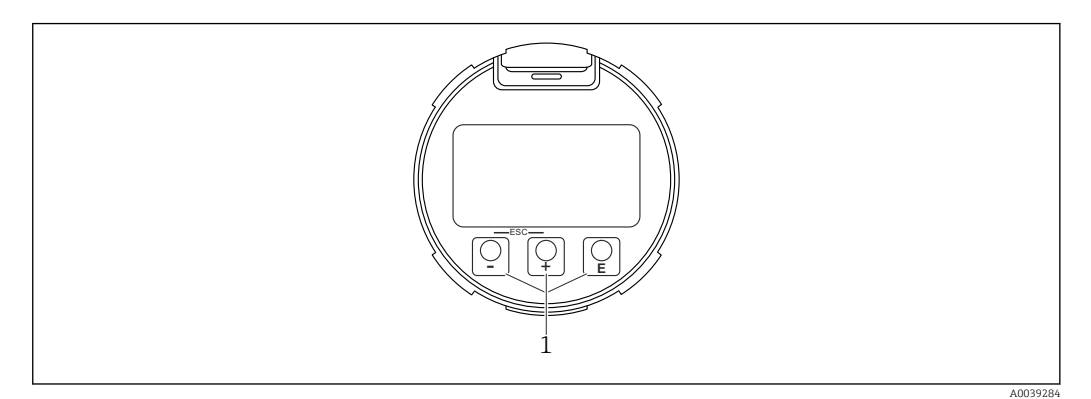

 *8 Графический дисплей с оптическими кнопками управления (1)*

- <span id="page-31-0"></span>• Кнопка $F$ 
	- Переход вниз в списке выбора
	- Редактирование числовых значений или символов в пределах функции
- Кнопка $\Box$ 
	- Переход вверх в списке выбора
	- Редактирование числовых значений или символов в пределах функции
- Кнопка  $\mathbb E$ 
	- Переход от основного окна к главному меню
	- Подтверждение ввода
	- Переход к следующему пункту
	- Выбор пункта меню и активация режима редактирования
	- Блокирование/разблокирование работы дисплея
	- Нажмите и удерживайте кнопку  $\mathbb E$ , чтобы просмотреть краткое описание выбранного параметра (если оно есть)
- Кнопка  $\boxplus$  и кнопка  $\boxminus$  (функция ESC)
	- Выход из режима редактирования параметра без сохранения измененного значения
	- Меню на уровне выбора: при одновременном нажатии кнопок происходит переход на один уровень выше в структуре меню.
	- Чтобы вернуться на более высокий уровень меню, нажмите кнопки одновременно и удерживайте их.

### 7.4.2 Управление через беспроводную технологию Bluetooth<sup>®</sup> (опционально)

Необходимое условие

- Прибор с дисплеем, оснащенным модулем Bluetooth
- Смартфон или планшет с приложением SmartBlue, разработанным компанией Endress+Hauser, или ПК с установленным ПО DeviceCare версии 1.07.05 или более совершенной версии, или коммуникатор FieldXpert SMT70

Радиус действия при подключении составляет до 25 м (82 фут). Радиус действия варьируется в зависимости от условий окружающей среды, например конфигурации строительных конструкций, стен и потолков.

Кнопки управления на дисплее блокируются при подключении к прибору через интерфейс Bluetooth.

Мигающий символ Bluetooth указывает на то, что подключение по технологии Bluetooth доступно.

### Приложение SmartBlue

 $\mathbf{L}$ 

1. Отсканируйте QR-код или введите строку SmartBlue в поле поиска в App Store или Google Play.

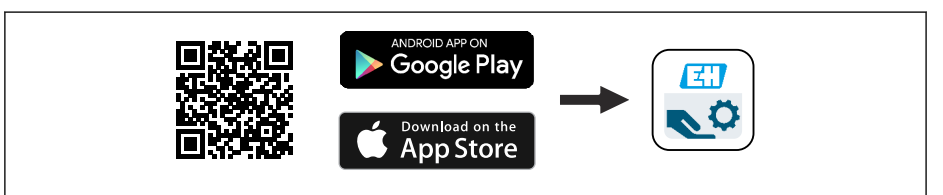

- 2. Запустите приложение SmartBlue.
- 3. Выберите прибор в отображаемом списке активных устройств.
- 4. Войдите в систему
	- Введите имя пользователя: admin Пароль: серийный номер прибора.
- 5. Смените пароль после первого входа!

A0039186

#### <span id="page-32-0"></span>*Предварительные условия*

#### Требования к системе

Приложение SmartBlue можно загрузить на смартфон или планшет.

- Устройства с операционной системой iOS: iPhone 5S или более современные модели, начиная с версии iOS11; iPad 5-го поколения или более современные модели, начиная с версии iOS11; iPod Touch 6-го поколения или более современные модели, начиная с версии iOS11
- Устройства с ОС Android: начиная с Android 6.0 и *Bluetooth®* 4.0

#### Исходный пароль

При первоначальном установлении соединения в качестве пароля используется серийный номер прибора.

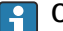

#### Обратите внимание на следующее.

- Если дисплей с модулем Bluetooth снят с одного прибора и установлен на другой прибор:
- все данные для входа в систему сохраняются на дисплее с модулем Bluetooth, но не в приборе;
- пароль, измененный пользователем, также сохраняется в дисплее с модулем Bluetooth.

# 7.5 Доступ к меню управления с помощью управляющей программы

Доступ посредством управляющей программы возможен следующими методами.

- Через интерфейс связи HART, например посредством адаптера Commubox FXA195
- Через прибор, разработанный компанией Endress+Hauser, Commubox FXA291 При помощи адаптера Commubox FXA291 можно установить подключение через интерфейс CDI между прибором и ПК/ноутбуком с ОС Windows и USB-портом

# 7.6 DeviceCare

### 7.6.1 Совокупность функций

Инструмент для подключения и конфигурирования полевых приборов Endress +Hauser.

Быстрее всего можно настроить полевые приборы Endress+Hauser с помощью специальной программы DeviceCare. В сочетании с диспетчерами типовых приборов (DTM) ПО DeviceCare представляет собой удобное решение комплексного характера.

Более подробные сведения см. в буклете «Инновации» (IN01047S). m

# 7.7 FieldCare

### 7.7.1 Совокупность функций

Средство управления производственными активами на основе технологии FDT, разработанное специалистами Endress+Hauser. С помощью ПО FieldCare можно настраивать все интеллектуальные полевые приборы в системе и управлять ими. За счет использования информации о состоянии ПО FieldCare также является простым, но эффективным способом проверки состояния и исправности приборов.

Доступ осуществляется через следующие интерфейсы:

- сервисный интерфейс, CDI;
- связь через интерфейс HART.

Типичные функции:

- настройка параметров преобразователей;
- загрузка и выгрузка данных прибора;
- протоколирование точки измерения;
- визуализация архива измеренных значений (линейного регистратора) и журнала событий.

**ПА** Более подробные сведения о ПО FieldCare см. в руководствах по эксплуатации BA00027S и BA00059S.

# <span id="page-34-0"></span>8 Системная интеграция

# 8.1 Обзор файлов описания прибора

- Идентификатор изготовителя: 17 (0x0011)
- Идентификатор типа прибора: 0x11C1
- Спецификация HART: 7.6
- Файлы DD, информация и файлы различных типов:
	- www.endress.com
	- www.fieldcommgroup.org

# 8.2 Измеряемые переменные, передача которых осуществляется по протоколу HART

На заводе-изготовителе с переменными прибора сопоставляются следующие измеряемые значения.

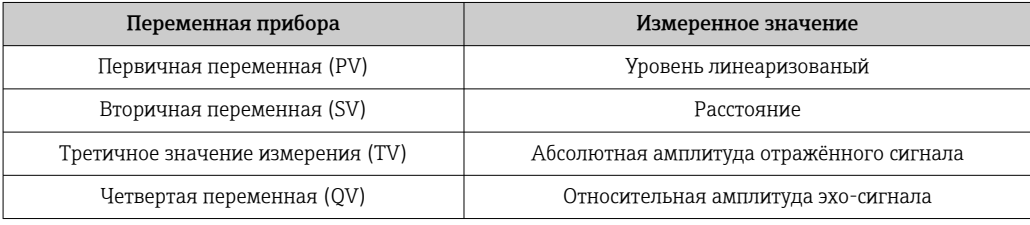

Сопоставление измеряемых значений с переменными прибора можно изменить в следующем подменю:

Применение → Выход HART → Выход HART

**В контуре HART Multidrop только один прибор может использовать аналоговое** значение тока для передачи сигнала. Для всех остальных приборов впараметр "Режим тока контура" выберите вариант опция Деактивировать.

# <span id="page-35-0"></span>9 Ввод в эксплуатацию

В любой конфигурационной программе предусмотрен ассистент по вводу в  $\boxed{4}$ эксплуатацию, который сопровождает пользователя при настройке наиболее важных параметров конфигурации (меню Руководство мастер Ввод в работу).

# 9.1 Предварительные условия

Диапазон измерения и единица измерения, используемая для передачи измеряемого значения, соответствуют техническим характеристикам, которые указаны на заводской табличке.

# LОСТОРОЖНО

Настройки токового выхода важны для обеспечения безопасности! Это может привести к переполнению резервуара средой.

- Настройка токового выхода зависит от настройки параметр Назначить PV.
- ‣ После изменения настройки токового выхода проверьте настройку диапазона (Нижнее выходное значение диапазона и Верхнее выходное значение диапазона) и при необходимости скорректируйте ее!

# 9.2 Функциональная проверка

Перед вводом точки измерения в эксплуатацию убедитесь в том, что были выполнены проверки после монтажа и подключения (контрольные списки).

- **A**  Раздел «Проверка после монтажа»
- **Раздел «Проверка после подключения»**
## 9.3 Установление соединения с ПО FieldCare и DeviceCare

## 9.3.1 По протоколу HART

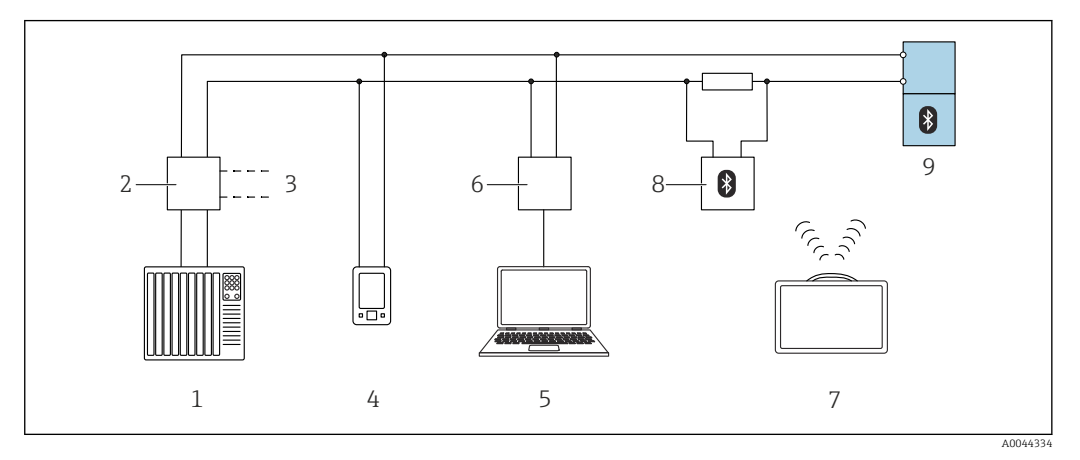

 *9 Варианты дистанционного управления по протоколу HART*

- *1 ПЛК (программируемый логический контроллер)*
- *2 Блок питания преобразователя, например RN42*
- *3 Подключение для модема Commubox FXA195 и коммуникатора AMS TrexTM*
- *4 Коммуникатор AMS TrexTM*
- *5 Компьютер с управляющей программой (например, DeviceCare/FieldCare, AMS Device View, SIMATIC PDM)*
- *6 Commubox FXA195 (USB)*
- *7 Field Xpert SMT70*
- *8 Bluetooth-модем с соединительным кабелем (например, VIATOR)*
- *9 Преобразователь*

## 9.3.2 Через сервисный интерфейс (CDI)

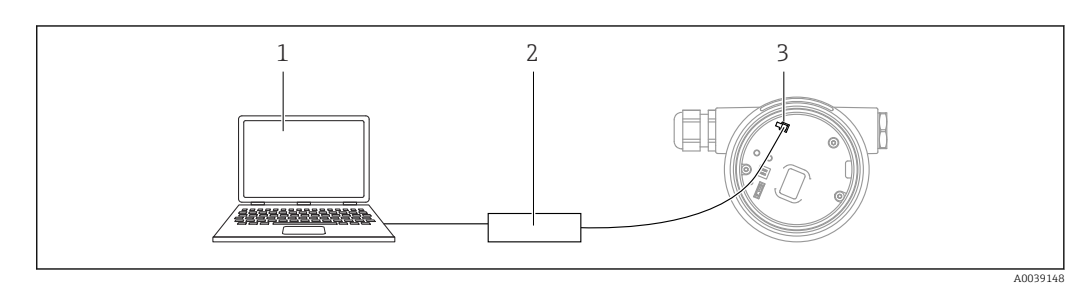

*1 Компьютер с управляющей программой FieldCare/DeviceCare*

*2 Commubox FXA291*

*3 Сервисный интерфейс (CDI) измерительного прибора (единый интерфейс работы с данными Endress+Hauser)*

# 9.4 Настройка адреса прибора с помощью программного обеспечения

## См. параметр "Адрес HART"

Ввод адреса для обмена данными по протоколу HART.

- Руководство → Ввод в работу → Адрес HART
- Применение → Выход HART → Конфигурация → Адрес HART

## 9.5 Настройка языка управления

## 9.5.1 Локальный дисплей

## Настройка языка управления

Прежде чем настраивать язык управления, следует разблокировать дисплей.  $\lceil \cdot \rceil$ 

1. Нажмите кнопку  $\mathbb E$  и удерживайте ее не менее 2 с.

- Отображается диалоговое окно.
- 2. Разблокируйте работу дисплея.
- 3. Выберите параметр Language в главном меню.
- 4. Нажмите кнопку  $\mathbb E$ .
- 5. Выберите необходимый язык кнопкой  $\boxplus$  или  $\boxminus$ .
- 6. Нажмите кнопку  $\mathbb E$ .

Работа дисплея блокируется автоматически (кроме мастер Режим  $| \cdot |$ безопасности):

- через 1 мин, если при активной основной странице не нажата ни одна кнопка;
- через 10 мин, если при активном меню управления не нажата ни одна кнопка.

## 9.5.2 Управляющая программа

Установите язык отображения

Система → Дисплей → Language

Выбор в параметр Language; Видимость зависит от опций заказа или настроек прибора

## 9.6 Настройка прибора

## 9.6.1 Измерение уровня жидких сред

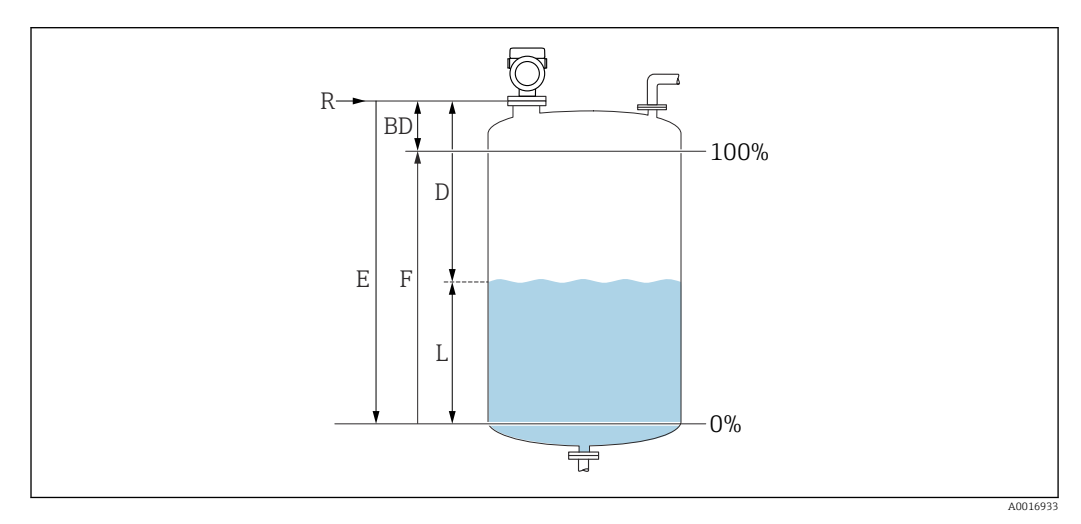

 *10 Параметры конфигурации для измерения уровня жидких сред*

*R Контрольная точка измерения*

*D Расстояние*

- *L Уровень*
- *E Параметр "Калибровка пустой емкости" (0 %)*
- *F Параметр "Калибровка заполненной емкости" (100 %)*

## 9.6.2 Ввод в эксплуатацию с помощью мастера

В ПО FieldCare, DeviceCare, SmartBlue и на дисплее предусмотрен мастер Ввод в работу для сопровождения пользователя на начальном этапе ввода в эксплуатацию.

Выполните эту настройку, чтобы ввести прибор в эксплуатацию. Для каждого параметра введите необходимое значение или выберите соответствующую опцию.

ПРИМЕЧАНИЕ

Если выйти из мастера до завершения настройки всех необходимых параметров, прибор может перейти в неопределенное состояние!

В этом случае рекомендуется сбросить настройки до значений по умолчанию.

## 9.7 Запись графика Эхо-кривая

Запись текущего графика Эхо-кривая в качестве контрольной эхо-кривой для последующего использования в диагностических целях

После настройки измерения рекомендуется записать текущий график Эхо-кривая в качестве контрольного графика.

Параметр Сохранить эталонную кривую в подменю Эхо-кривая используется для записи графика Эхо-кривая.

Диагностика → Эхо-кривая → Сохранить эталонную кривую

‣ В параметр Сохранить эталонную кривую активируйте опция Эталонная кривая вручную

## 9.8 Подменю "Моделирование"

Моделирование переменной процесса, импульсного выходного сигнала или диагностического события.

# 10 Управление

## 10.1 Считывание сведений о состоянии блокировки прибора

Отображение активной защиты от записи в параметр Статус блокировки.

- Локальный дисплей **s**
- На основной странице отображается символ  $\Box$ . • Управляющая программа (FieldCare/DeviceCare)  $\Box$ Навигация: Система → Управление прибором → Статус блокировки

## 10.2 Чтение измеренных значений

Любые измеряемые значения можно считывать с помощью подменю Измеренное значение.

Навигация: меню Применение → подменю Измеренные значения

## 10.3 Адаптация прибора к условиям процесса

Для этой цели предусмотрены следующие меню.

- Базовые настройки в меню Руководство
- Расширенные настройки в следующих разделах.
	- Меню Диагностика
	- Меню Применение
	- Меню Система

# 10.4 Heartbeat Technology (опционально)

## 10.4.1 Heartbeat Verification

## Мастер "Heartbeat Verification"

Этот мастер настройки используется для запуска автоматической проверки функциональности устройства.

- Мастер можно использовать посредством управляющей программы или дисплея Мастер можно запустить через дисплей, но отображается только результат (опция Пройдено или опция Не пройдено).
- Мастер сопровождает пользователя в процессе формирования отчета о проверке

## 10.4.2 Heartbeat Verification/Monitoring

Подменю Heartbeat отображается только при управлении прибором через ПО  $|1 \cdot |$ FieldCare, DeviceCare или приложение SmartBlue. Здесь содержатся программы – «мастера», которые входят в состав пакетов прикладных программ Heartbeat Verification и Heartbeat Monitoring.

Документация, которая относится к программному обеспечению Heartbeat Technology, приведена на веб-сайте компании Endress+Hauser: www.endress.com → «Документация».

# 11 Диагностика и устранение неисправностей

## 11.1 Общие сведения об устранении неисправностей

## 11.1.1 Ошибки общего характера

## Прибор не отвечает

- Возможная причина: напряжение питания не соответствует техническим требованиям, указанным на заводской табличке Способ устранения неисправности: подключите прибор к источнику питания регламентированного напряжения
- Возможная причина: не соблюдена полярность питания Способ устранения неисправности: измените полярность
- Возможная причина: отсутствует контакт соединительных кабелей с клеммами Способ устранения неисправности: проверьте и при необходимости восстановите электрический контакт между кабелями и клеммами
- Возможная причина: слишком велико сопротивление нагрузки Способ устранения неисправности: увеличение напряжения питания для обеспечения минимально необходимого напряжения на клеммах

## Значения на дисплее не видны

• Возможная причина: слишком яркая или слишком темная настройка дисплея Способ устранения неисправности Используйте параметр Контрастность дисплея для усиления или ослабления контрастности

Навигационный путь: Система → Дисплей → Контрастность дисплея

- Возможная причина: неправильное подключение разъема кабеля дисплея Способ устранения неисправности: подключите разъем должным образом • Возможная причина: неисправен дисплей
- Способ устранения неисправности: замените дисплей

#### При запуске прибора или подключении дисплея отображается сообщение Communication error

- Возможная причина: влияние электромагнитных помех Способ устранения неисправности: проверьте заземление прибора
- Возможная причина: ошибка подключения или неисправность разъема дисплея Способ устранения неисправности: замените дисплей

## Не работает связь через интерфейс CDI

Возможная причина: ошибочная настройка COM-порта компьютера Способ устранения неисправности: проверьте параметры COM-порта компьютера и при необходимости исправьте их

## Прибор недостоверно выполняет измерение

Возможная причина: ошибка настройки параметров Способ устранения неисправности: проверьте и исправьте настройку параметров

## 11.2 Ошибка. Управление с помощью приложения **SmartBlue**

Управление посредством приложения SmartBlue возможно только для приборов, которые оснащены дисплеем с интерфейсом Bluetooth (вариант комплектации).

#### Прибор не отображается в оперативном списке

- Возможная причина: отсутствует соединение через интерфейс Bluetooth Способ устранения неисправности: включите интерфейс Bluetooth на полевом приборе и/или на смартфоне/планшете с помощью дисплея или программного обеспечения
- Возможная причина: превышен радиус действия сигнала Bluetooth Способ устранения неисправности: уменьшите расстояние между полевым прибором и смартфоном/планшетом Радиус действия подключения – до 25 м (82 фут). Радиус действия при наличии прямой видимости – до 10 м (33 фут)
- Возможная причина: геопозиционирование не активировано в устройстве с ОС Android или не разрешено в приложении SmartBlue Способ устранение неисправности: включение/разрешение службы геопозиционирования на устройстве Android для приложения SmartBlue
- Дисплей не оснащен модулем Bluetooth

#### Прибор числится в оперативном списке, однако подключение установить не удается

• Возможная причина: прибор уже соединен с другим смартфоном/планшетом по технологии Bluetooth

Допускается только одно соединение типа «точка-точка» Способ устранения неисправности: отсоедините смартфон/планшет от другого прибора

• Возможная причина: ошибочный ввод имени пользователя и пароля Способ устранения неисправности: стандартное имя пользователя – admin, а паролем является серийный номер прибора, указанный на его заводской табличке (только если пароль не был изменен пользователем ранее) Если пароль забыт, обратитесь в сервисный центр Endress+Hauser (www.addresses.endress.com)

#### Не удается установить соединение посредством приложения SmartBlue

- Возможная причина: введен недействительный пароль Способ устранения неисправности: укажите действительный пароль, учитывая регистр символов
- Возможная причина: забыт пароль Способ устранения неисправности: обратитесь в сервисный центр Endress+Hauser (www.addresses.endress.com)

#### Невозможно войти в систему через приложение SmartBlue

- Возможная причина: прибор вводится в работу впервые Способ устранения неисправности: введите имя пользователя admin и пароль (серийный номер прибора), обращая внимание на регистр символов
- Возможная причина: электрический ток и напряжение не соответствуют требованиям.

Способ устранения неисправности: увеличение напряжения питания.

#### Невозможно управлять прибором посредством приложения SmartBlue

- Возможная причина: введен недействительный пароль Способ устранения неисправности: укажите действительный пароль, учитывая регистр символов
- Возможная причина: забыт пароль Способ устранения неисправности: обратитесь в сервисный центр Endress+Hauser (www.addresses.endress.com)
- Возможная причина: у пользователя, для которого выбрана опция Оператор, нет надлежащей авторизации Способ устранения неисправности: переключение на опция Техническое обслуживание

#### 11.3 Диагностическая информация, отображаемая на локальном дисплее

#### 11.3.1 Диагностическое сообщение

#### Индикация измеренного значения и диагностическое сообщение в ситуации возникновения сбоя

Обнаружение неисправности системой самоконтроля прибора сопровождается отображением диагностического сообщения, чередующегося с единицей измерения.

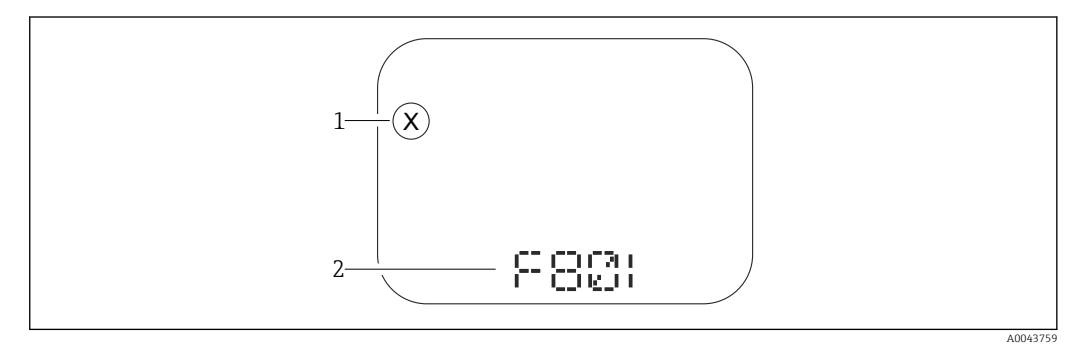

 $\overline{1}$ Сигнал состояния

 $\overline{2}$ Символ состояния с номером диагностического события

Обнаружение неисправности системой самоконтроля прибора сопровождается отображением диагностического сообщения, чередующегося с отображением измеренного значения.

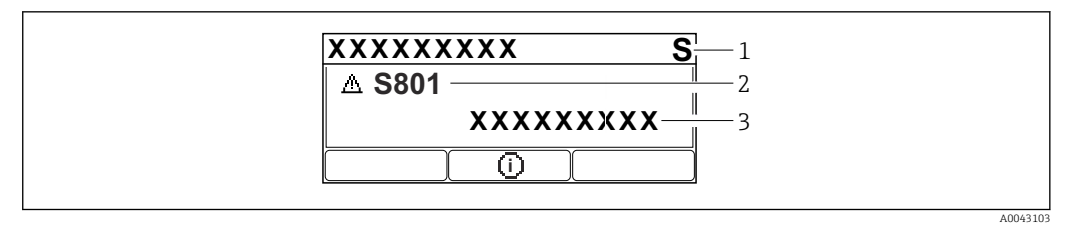

 $\overline{1}$ Сигнал состояния

 $\overline{2}$ Символ состояния с номером диагностического события

 $\overline{3}$ Текст сообщения о событии

#### Сигналы состояния

 $\overline{F}$ 

#### Опция "Отказ (F)"

Произошла ошибка прибора. Измеренное значение недействительно.

 $\mathcal{C}_{0}$ 

## Опция "Проверка функций (С)"

Прибор находится в сервисном режиме (например, во время моделирования).

S

## Опция "Не соответствует спецификации (S)"

Прибор эксплуатируется в следующих обстоятельствах.

- За пределами спецификации (например, во время запуска или очистки)
	- За пределами параметров настройки, заданных пользователем (например, частота датчика выходит за пределы настроенного диапазона)

#### $\overline{M}$

#### Опция "Требуется техническое обслуживание (М)"

Требуется техническое обслуживание. Измеренное значение остается действительным.

#### Диагностическое событие и текстовое описание события

Неисправность можно выявить при помощи диагностического события. Краткое описание упрощает эту задачу, предоставляя информацию о сбое. Кроме того, перед описанием диагностического события отображается соответствующий символ состояния.

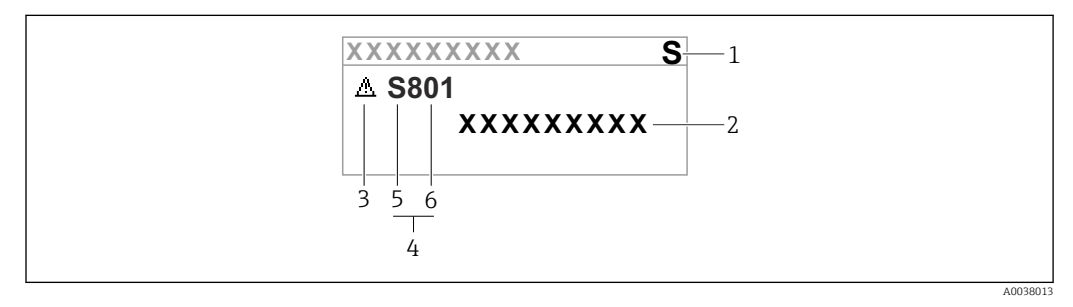

- $\mathbf{1}$ Сигнал состояния
- $\overline{2}$ Текстовое описание события
- $\overline{3}$ Символ состояния
- 4 Пиагностическое событие
- 5 Сигнал состояния
- 6 Номер события

Если одновременно происходят два или более диагностических события, то отображается только диагностическое сообщение с наивысшим приоритетом.

#### Параметр "Диагностика активна"

#### Кнопка <sup>+</sup>

Открывание сообщения с описанием способа устранения неисправности.

Кнопка □

Подтверждение предупреждений.

Кнопка <sub>E</sub>

Возврат к меню управления.

#### 11.4 Отражение диагностического события в управляющей программе

Если в приборе произошло диагностическое событие, сигнал состояния отображается в левом верхнем углу, в разделе состояния управляющей программы, вместе с пиктограммой реакции на событие в соответствии с рекомендациями NAMUR NE 107.

- $\bullet$  Отказ (F)
- Проверка функций (С)
- Не соответствует спецификации (S)
- Требуется техническое обслуживание (М)

Выберите запись сигнала состояния, чтобы просмотреть подробные данные сигнала состояния.

Сообщения о диагностических событиях и мерах по устранению неисправностей можно распечатать с помощью подменю Перечень сообщений диагностики.

# 11.5 Адаптация диагностической информации

Уровень события можно настроить.

Навигация: Диагностика → Настройки диагностики → Конфигурация

## 11.6 Диагностические сообщения в листе ожидания

На дисплее попеременно отображаются диагностические сообщения, находящиеся в очереди на обработку, и измеряемое значение.

Диагностические сообщения из листа ожидания можно отобразить также с помощью параметр Диагностика активна.

Навигация: Диагностика → Диагностика активна

## 11.7 Перечень диагностических сообщений

В подменю подменю Перечень сообщений диагностики отображается до 5 диагностических сообщений, находящихся в очереди. Если число необработанных сообщений больше 5, на дисплей выводятся сообщения с наивысшим приоритетом.

#### Путь навигации

Диагностика → Перечень сообщений диагностики

#### Вызов и закрытие мер по устранению ошибок

 $1.$  Нажмите  $E$ .

- Появится сообщение с описанием мер по устранению выбранного диагностического события.
- 2. Нажмите  $\Box$  +  $\Box$  одновременно.
	- Сообщение с описанием мер по устранению ошибок будет закрыто.

## 11.8 Список диагностических событий

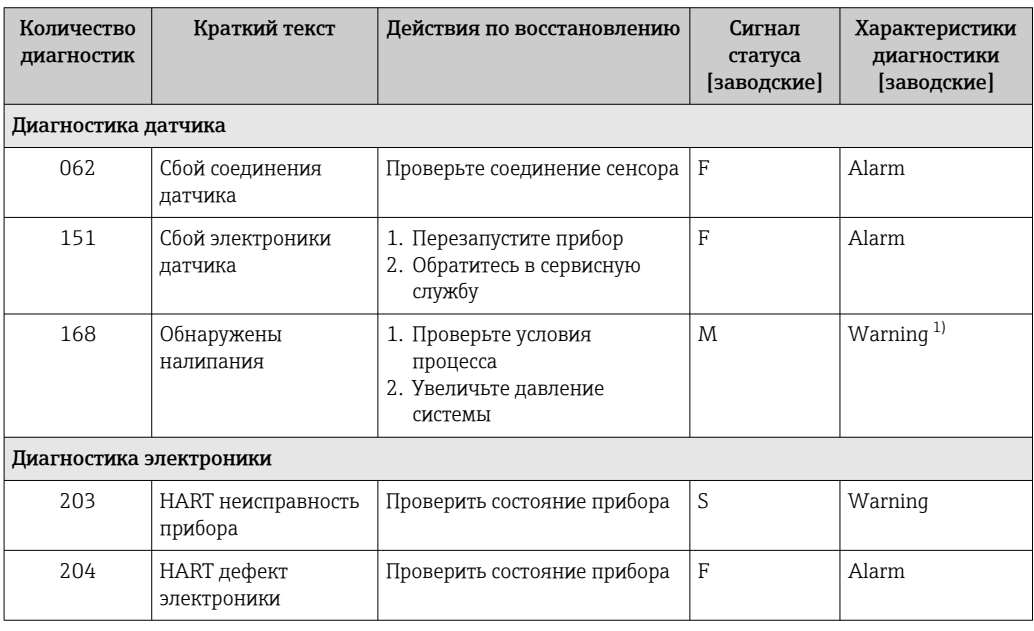

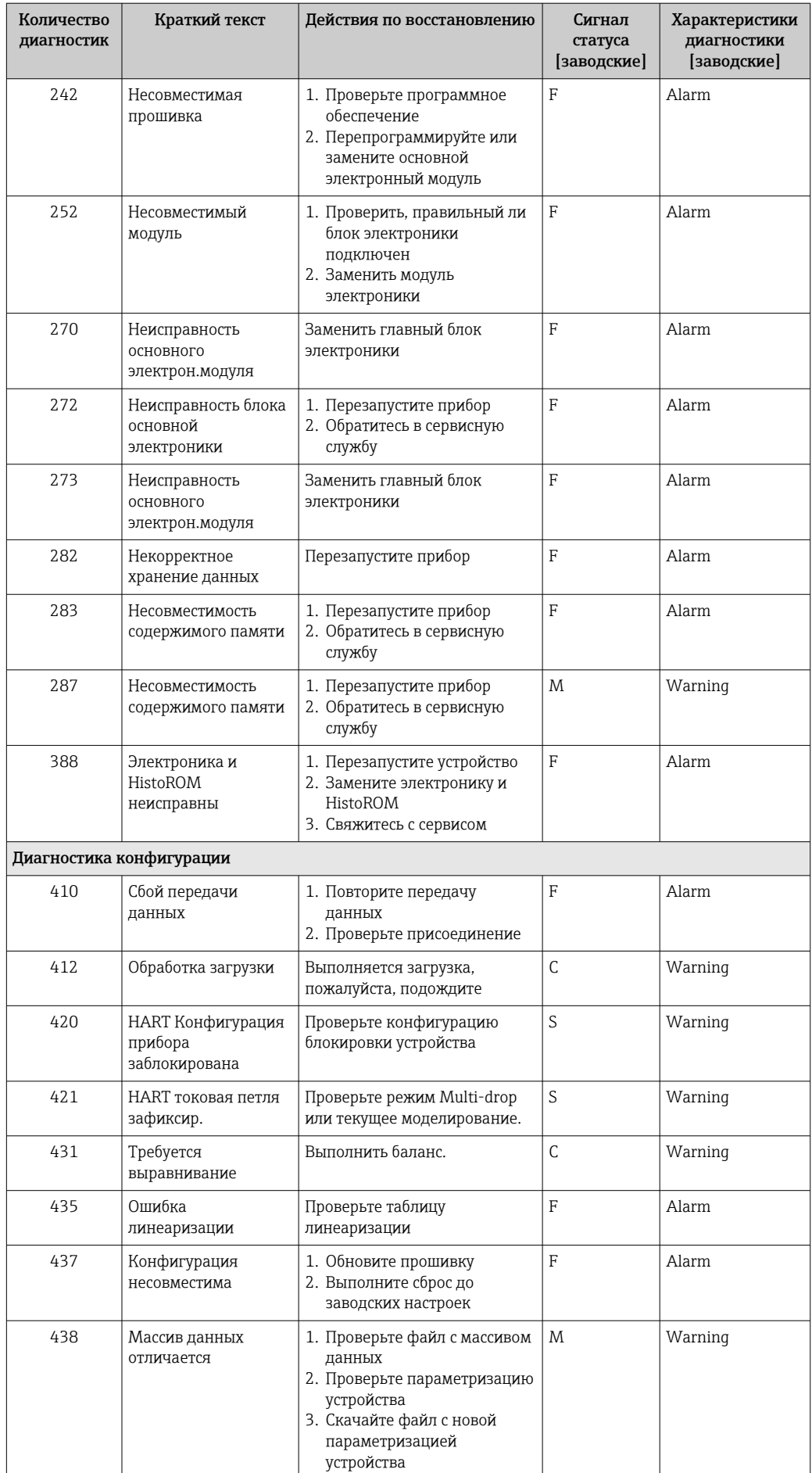

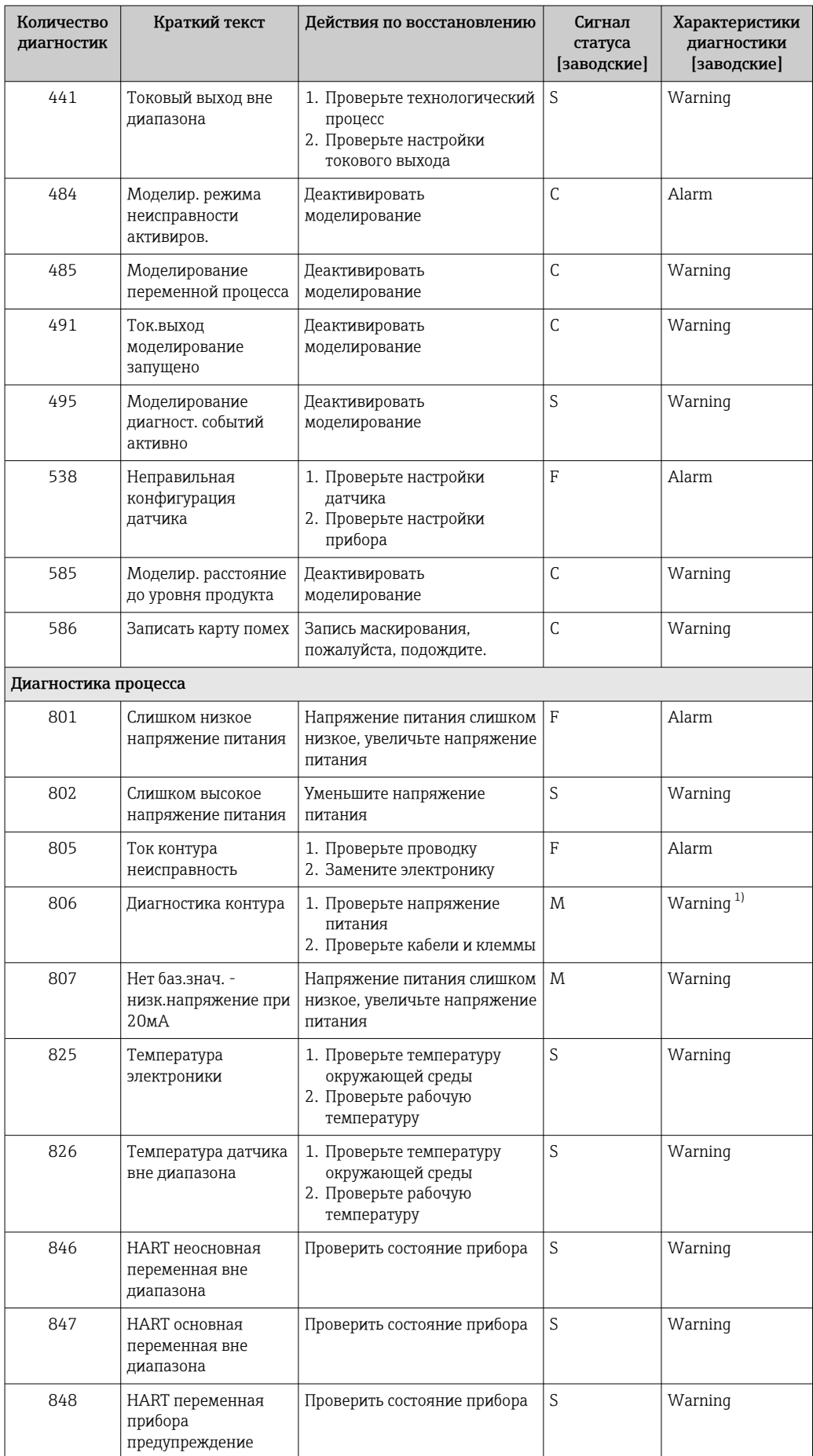

<span id="page-47-0"></span>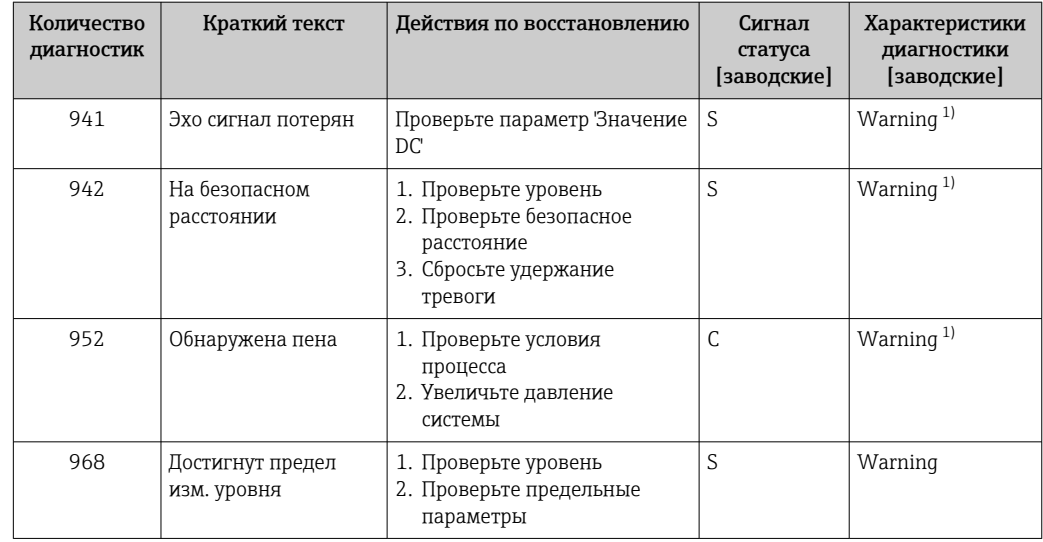

 $1)$ Параметры диагностики могут быть изменены.

#### 11.9 Журнал событий

#### 11.9.1 Архив событий

В подменю Журнал событий можно просмотреть хронологический обзор сообщений о произошедших событиях. Это подменю отображается только при управлении с помощью локального дисплея. При управлении посредством ПО FieldCare список событий можно просмотреть с помощью функции Event List / HistoROM программы FieldCare.

#### Навигация:

Диагностика → Журнал событий → Перечень событий

В хронологическом порядке могут отображаться до 100 сообщений о событиях.

Архив событий содержит следующие записи.

- Диагностические события
- Информационные события

Кроме времени наступления события (которое исчисляется в часах работы прибора), с каждым событием связывается символ, который указывает состояние события (длится оно или закончилось).

- Лиагностическое событие
	- $\bullet$  Э: наступление события
	- Э: окончание события
- Информационное событие
	- €: наступление события

#### Просмотр и закрывание отображения мер по устранению неполадок

- 1. Нажмите  $E$ .
	- Появится сообщение с описанием мер по устранению выбранного диагностического события.
- 2. Нажмите  $\Box$  +  $\boxplus$  одновременно.
	- Сообщение о мерах по устранению неполадки закроется.

## 11.9.2 Фильтрация журнала событий

С помощью фильтров можно определить категорию сообщений о событиях для отображения в подменю Перечень событий.

Навигация: Диагностика → Журнал событий

#### Категории фильтрации

- Все
- $\bullet$  Отказ (F)
- Проверка функций (C)
- Не соответствует спецификации (S)
- Требуется техническое обслуживание (M)
- Информация

## 11.9.3 Обзор информационных событий

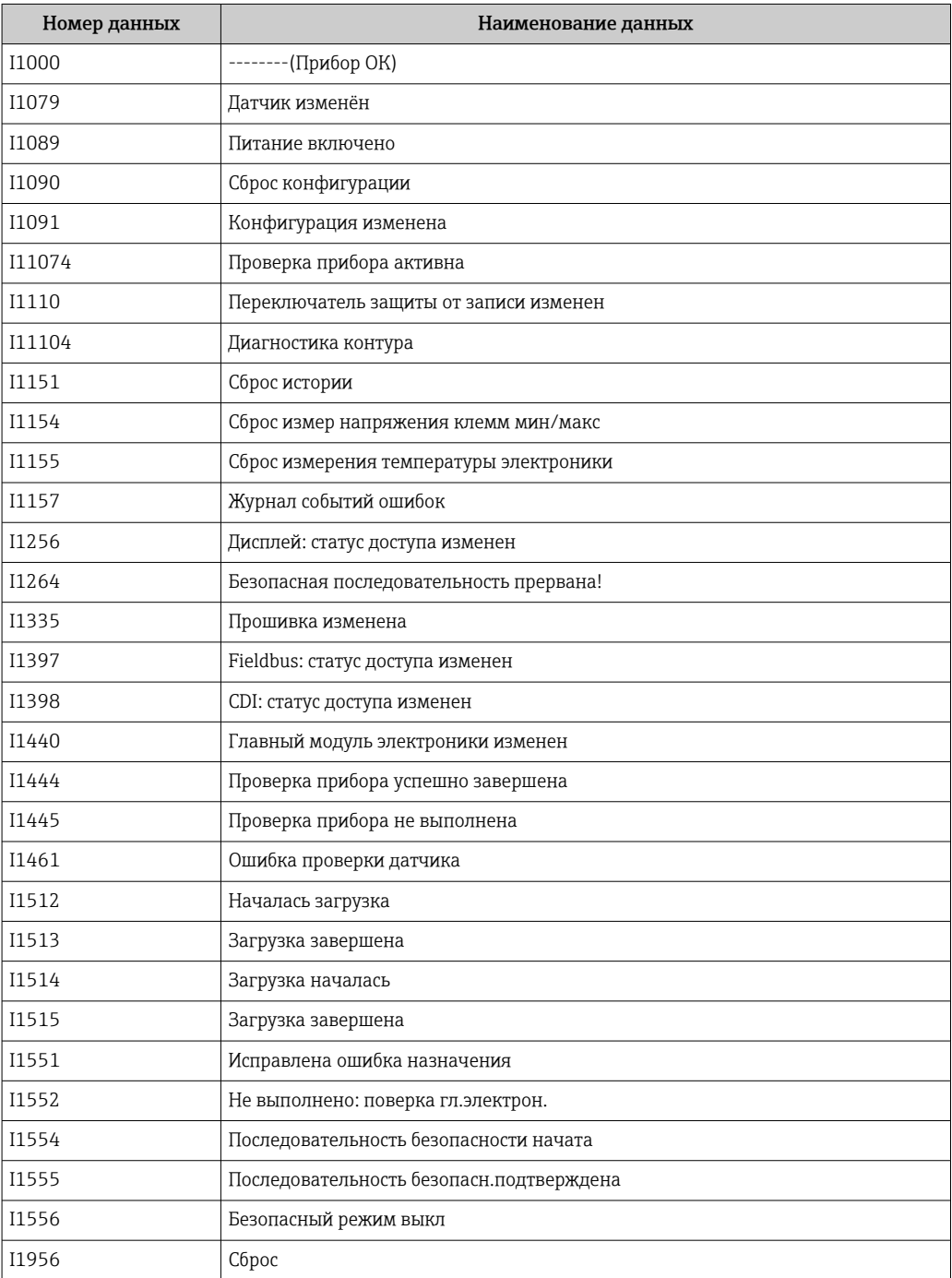

# 11.10 Сброс параметров прибора

## 11.10.1 Сброс параметров прибора с помощью управляющей программы

Сбросить конфигурацию прибора - полностью или частично - к определенному состоянию

Навигация: Система  $\rightarrow$  Управление прибором  $\rightarrow$  Сброс параметров прибора

#### Параметр Сброс параметров прибора

Более подробную информацию см. в документе «Описание параметров прибора».

## 11.10.2 Сброс параметров прибора с помощью кнопок на электронной вставке

#### Сброс пароля

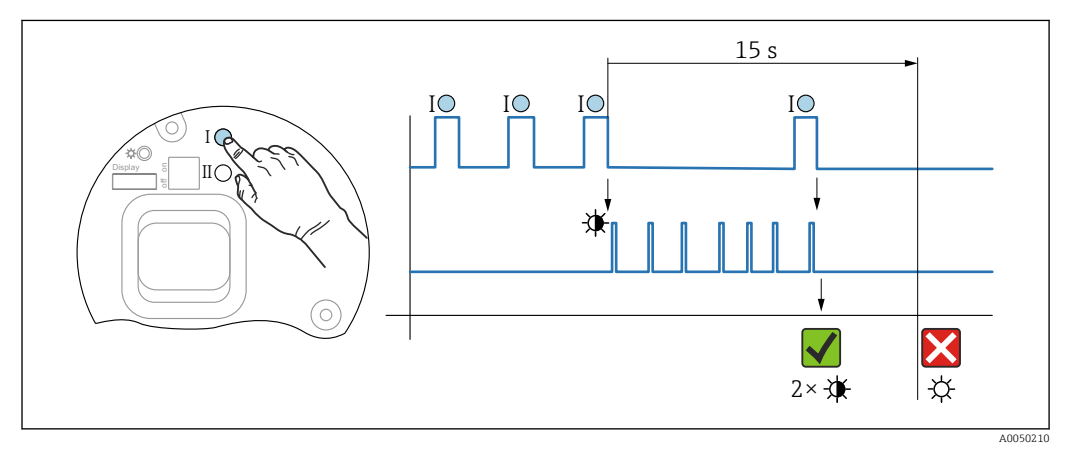

 *11 Последовательность сброса пароля*

## Удаление/сброс пароля

1. Нажмите кнопку управления I три раза.

- Запускается функция сброса пароля, начинается мигание светодиода.
- 2. Нажмите кнопку управления I один раз в течение 15 с.
	- Пароль сбрасывается, светодиод кратковременно мигает.

Если кнопку управления I не нажать в течение 15 с, то действие отменяется и светодиод гаснет.

#### Сброс параметров прибора на заводские настройки

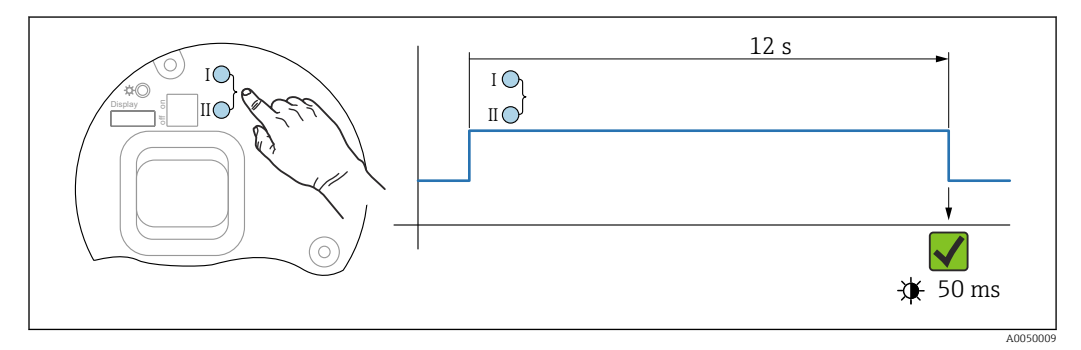

 *12 Кнопки управления на электронной вставке*

#### Сброс параметров прибора на заводские настройки

- Нажмите кнопки управления I и II одновременно и удерживайте их не менее 12 с.
	- Данные прибора сбрасываются на заводские настройки, светодиод кратковременно мигает.

## 11.11 Сведения о приборе

Все сведения о приборе содержатся в подменю Информация.

Навигация: Система → Информация

[3] Более подробную информацию см. в документе «Описание параметров прибора».

#### Изменения программного обеспечения 11.12

Версию программного обеспечения для прибора можно явно указать в структуре  $|\mathcal{A}|$ оформления заказа. Это позволяет обеспечить совместимость версии ПО при интеграции с существующей или планируемой системой.

## 11.12.1 Версия 01.00.zz

Оригинальная версия ПО

# 12 Техническое обслуживание

Специальные работы по техническому обслуживанию не требуются.

## 12.1 Очистка наружной поверхности

# Примечания в отношении очистки

- Используемые моющие средства не должны разрушать поверхности и уплотнения
- Сохраняйте надлежащую степень защиты прибора

## 12.2 Уплотнения

Технологические уплотнения, которыми уплотняется присоединение к процессу прибора, необходимо периодически заменять. Периодичность замены уплотнений зависит от частоты выполнения циклов очистки, температуры очистки и температуры среды.

# 13 Ремонт

## 13.1 Общие сведения

## 13.1.1 Принцип ремонта

Концепция ремонта, действующая в компании Endress+Hauser

- Приборы характеризуются модульной конструкцией
- Ремонт осуществляется в сервисных центрах компании Endress+Hauser или персоналом заказчика, прошедшим необходимое обучение
- Запасные части объединены в логические комплекты и снабжены соответствующими руководствами по замене

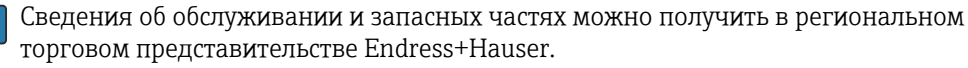

## 13.1.2 Ремонт приборов с сертификатами взрывозащиты

## LОСТОРОЖНО

Ненадлежащий ремонт может поставить под угрозу электробезопасность! Опасность взрыва!

- ‣ Только специалисты сервисного центра Endress+Hauser имеют право выполнять ремонт приборов с сертификатами взрывозащиты.
- ‣ Требуется соблюдение действующих отраслевых стандартов и национального законодательства в отношении взрывоопасных зон, указаний по технике безопасности и сертификатов.
- ‣ Используйте только оригинальные запасные части Endress+Hauser.
- ‣ Учитывайте обозначение прибора, указанное на заводской табличке. Для замены могут использоваться только аналогичные детали.
- ‣ Выполняйте ремонт согласно инструкции.
- ‣ Только специалисты сервисного центра Endress+Hauser имеют право вносить изменения в конструкцию сертифицированного прибора и модифицировать его до уровня иного сертифицированного исполнения.
- ‣ Все операции по ремонту и переоборудованию должны быть задокументированы.

## 13.2 Запасные части

- Некоторые сменные компоненты прибора перечислены на заводской табличке с перечнем запасных частей. На них приводится информация об этих запасных частях.
- Все запасные части измерительного прибора, которые можно заказать, вместе с кодами заказа числятся в программе *Device Viewer* [\(www.endress.com/deviceviewer](http://www.endress.com/deviceviewer)). Можно также загрузить соответствующее руководство по монтажу (при наличии такового).

Серийный номер прибора или двухмерный штрих-код Находится на заводской табличке прибора и запасной части.

## 13.3 Замена

## LВНИМАНИЕ

Если прибор используется в системе обеспечения безопасности, то выполнять загрузку и выгрузку данных для него запрещено.

‣ После замены всего прибора или электронного модуля параметры можно снова загрузить в прибор через интерфейс связи. Для этого следует предварительно выгрузить данные в компьютер с помощью ПО FieldCare/DeviceCare.

## 13.3.1 HistoROM

Выполнять калибровку прибора заново после замены дисплея или электроники преобразователя не обязательно.

Запасные части поставляются без модуля HistoROM.  $| \cdot |$ 

После замены электроники преобразователя снимите модуль HistoROM и подключите его к новому компоненту.

## 13.4 Возврат

Требования, предъявляемые к безопасному возврату прибора, могут варьироваться в зависимости от типа прибора и национального законодательства.

1. Информация приведена на веб-странице: http://www.endress.com/support/return-material

- Выберите регион.
- 2. Прибор необходимо вернуть поставщику, если требуется ремонт или заводская калибровка, а также при заказе или доставке ошибочного прибора.

## 13.5 Утилизация

# $\boxtimes$

Если этого требует Директива 2012/19 ЕС об отходах электрического и электронного оборудования (WEEE), изделия маркируются указанным символом, с тем чтобы свести к минимуму возможность утилизации WEEE как несортированных коммунальных отходов. Не утилизируйте изделия с такой маркировкой как несортированные коммунальные отходы. Вместо этого верните их изготовителю для утилизации в соответствии с действующими правилами.

# 14 Аксессуары

## 14.1 Защитный козырек от погодных явлений, сталь 316L

Защитный козырек от погодных явлений можно заказать вместе с прибором (позиция спецификации «Прилагаемые аксессуары»).

Применяется для защиты от прямых солнечных лучей, атмосферных осадков и льда.

Защитный козырек от погодных явлений из стали 316L пригоден для двухкамерного корпуса, изготовленного из алюминия или стали 316L. В комплект поставки входит держатель для непосредственной установки на корпус.

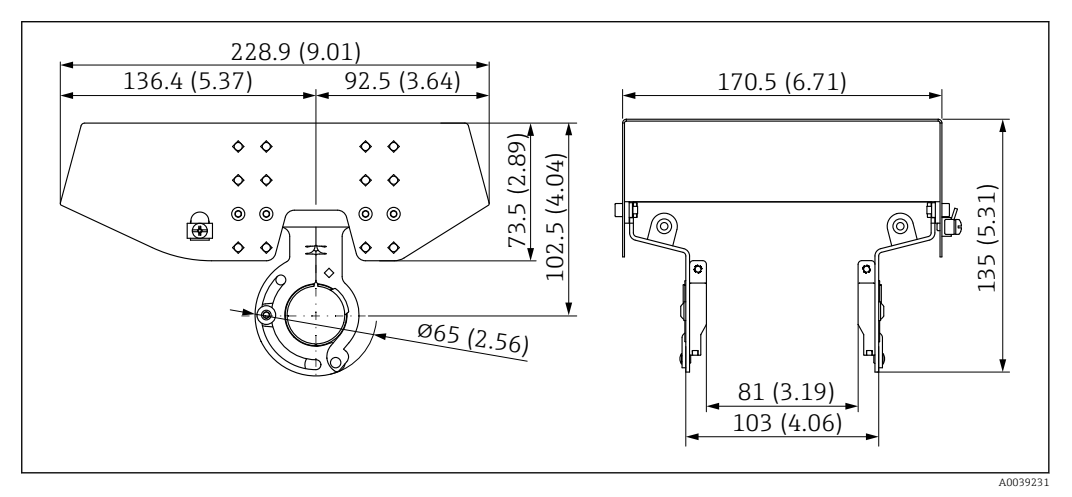

 *13 Размеры. Единица измерения мм (дюйм)*

## Материал

- Защитный козырек от погодных явлений: сталь 316L
- Прижимной винт: A4
- Держатель: сталь 316L

Код заказа для аксессуаров 71438303

## 14.2 Пластмассовый защитный козырек от погодных явлений

Защитный козырек от погодных явлений можно заказать вместе с прибором (позиция спецификации «Прилагаемые аксессуары»).

Применяется для защиты от прямых солнечных лучей, атмосферных осадков и льда.

Пластмассовый защитный козырек от погодных явлений пригоден для защиты алюминиевого однокамерного корпуса. В комплект поставки входит держатель для непосредственной установки на корпус.

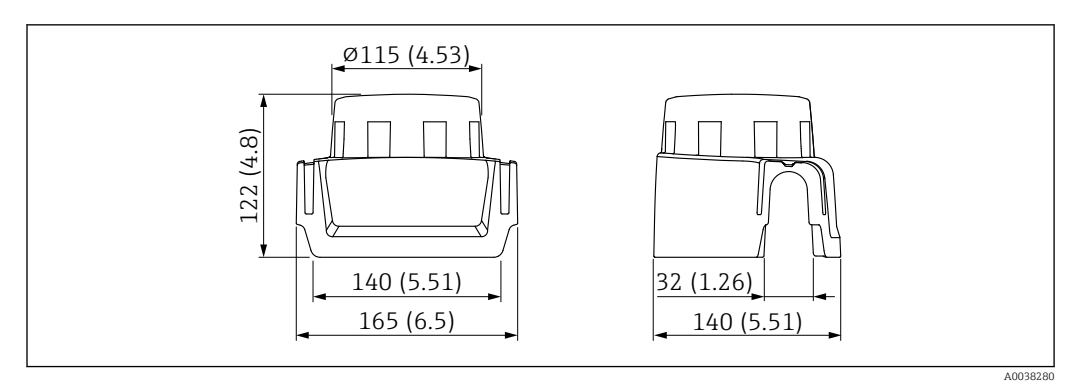

 *14 Размеры. Единица измерения мм (дюйм)*

#### Материал

Пластмасса

Код заказа для аксессуаров

71438291

## 14.3 Разъем M12

#### Прямой разъем M12

• Материал

Корпус: PBT. Соединительная гайка: цинковый сплав с химическим никелированием, литой под давлением. Уплотнение: NBR

- Степень защиты (полная герметичность): IP67
- Муфта Pg: Pg7
- Код заказа: 52006263

## Угловой разъем M12

- Материал Корпус: PBT. Соединительная гайка: цинковый сплав с химическим никелированием, литой под давлением. Уплотнение: NBR
- Степень защиты (полная герметичность): IP67
- Муфта Pg: Pg7
- Код заказа: 71114212

## Угловой разъем M12, кабель 5 м (16 фут)

- Материал изготовления разъема M12
	- Корпус: TPU
	- Соединительная гайка: никелированный цинковый сплав, литье под давлением
- Материал кабеля ПВХ
- Кабель Li Y YM 4×0,34 мм<sup>2</sup> (20 AWG)
- Цвета проводов в кабеле
- $\blacksquare$  1 = BN (коричневый)
- 2 = WT (белый)
- $\blacksquare$  3 = BU (синий)
- $\bullet$  4 = ВК (черный)
- Код заказа: 52010285

## 14.4 Выносной дисплей FHX50B

Выносной дисплей следует заказывать через конфигуратор выбранного продукта.

Если предполагается использование выносного дисплея, то необходимо заказывать прибор в исполнении «Подготовлен для дисплея FHX50B».

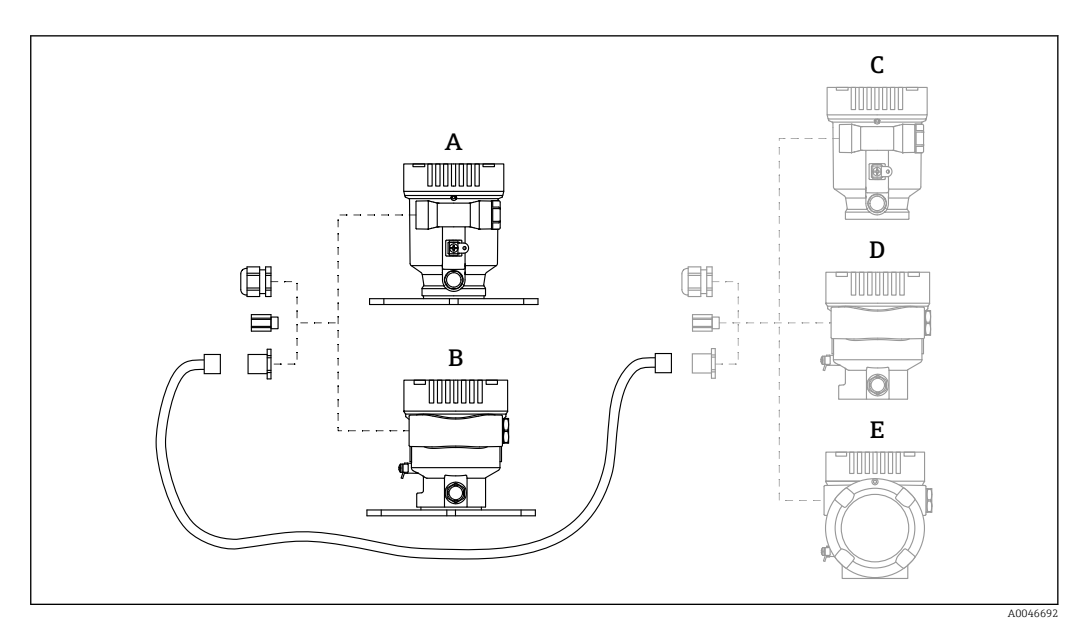

- *A Пластмассовый однокамерный корпус, выносной дисплей*
- *B Алюминиевый однокамерный корпус, выносной дисплей*
- *C Сторона прибора, пластмассовый однокамерный корпус с подготовкой для подключения выносного дисплея*
- *D Сторона прибора, алюминиевый однокамерный корпус с подготовкой для подключения выносного дисплея*
- *E Сторона прибора, двухкамерный корпус L-образной формы с подготовкой для подключения выносного дисплея*

#### Материал однокамерного корпуса, выносной дисплей

- Алюминий
- Пластмасса

#### Степень защиты

- IP68/NEMA 6P
- IP66/NEMA 4X

#### Соединительный кабель

- Соединительный кабель (опционально) до 30 м (98 фут)
- Стандартный кабель, предоставляемый заказчиком на месте, длиной до 60 м (196 фут)

#### Температура окружающей среды

- $-40 \text{ }\mu\text{o} +80 \text{ }^{\circ}\text{C}$  ( $-40 \text{ }\mu\text{o} +176 \text{ }^{\circ}\text{F}$ )
- Опционально: –50 до +80 °C (–58 до +176 °F)

## 14.5 Газонепроницаемое уплотнение

Уплотнение из химически инертного стекла, предотвращающее проникновение газов в корпус электроники, поставляется в качестве опции и может быть заказано в качестве «установленного аксессуара» через конфигуратор продукта.

## 14.6 Технологический переходник M24

Подробную информацию см. в документе TI00426F/00/EN «Приварные адаптеры, технологические переходники и фланцы».

## 14.7 Commubox FXA195 HART

Для искробезопасного исполнения со связью по протоколу HART с FieldCare через интерфейс USB

**Подробные сведения см. в документе «Техническое описание» (TI00404F).** 

# 14.8 Преобразователь HART, HMX50

Используется для оценки и преобразования динамических переменных технологического процесса в системе HART в аналоговые токовые сигналы или предельные значения.

## Код заказа

71063562

Подробные сведения см. в техническом описании (TI00429) и в руководстве по эксплуатации (FBA00371F).

## 14.9 FieldPort SWA50

Интеллектуальный адаптер Bluetooth® и/или WirelessHART для всех полевых приборов, поддерживающих протокол HART

**Подробные сведения см. в документе «Техническое описание» (TI01468S).** 

## 14.10 Адаптер Wireless HART, SWA70

Адаптер WirelessHART используется для беспроводного соединения полевых приборов. Адаптер, который легко встраивается в полевые приборы и существующую инфраструктуру, обеспечивает защиту и безопасность передачи данных и поддерживает параллельную работу с другими беспроводными сетями.

**Подробные сведения см. в руководстве по эксплуатации (BA00061S).** 

## 14.11 Fieldgate FXA42

Fieldgate обеспечивает связь между подключенными приборами с интерфейсами 4 до 20 мА, Modbus RS485 и Modbus TCP, и программным комплексом SupplyCare Hosting или SupplyCare Enterprise. Передача сигналов осуществляется по системе Ethernet TCP/IP, WLAN или по системе мобильной связи (UMTS). Доступны различные возможности автоматизации, например интегрированный Веб-ПЛК, OpenVPN и другие функции.

Подробные сведения см. в документах «Техническое описание» (TI01297S) и «Руководство по эксплуатации» (BA01778S).

# 14.12 Field Xpert SMT70

Универсальный, высокопроизводительный планшет для настройки приборов во взрывоопасных зонах категории 2 и в невзрывоопасных зонах

Подробные сведения см. в документе «Техническое описание» (TI01342S).

## 14.13 DeviceCare SFE100

Конфигурационный инструмент для полевых приборов с интерфейсом HART, PROFIBUS или FOUNDATION Fieldbus

Техническое описание, TI01134S  $|\mathbf{r}|$ 

# 14.14 FieldCare SFE500

Инструментальное средство для управления парком приборов на основе технологии **FDT** 

С его помощью можно настраивать все интеллектуальные полевые приборы в системе и управлять ими. Использование информации о состоянии также является простым, но эффективным способом проверки состояния и исправности приборов.

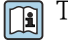

Техническое описание (TI00028S)

#### 14.15 Memograph M

Безбумажный регистратор Методгарһ М предоставляет информацию обо всех актуальных переменных технологического процесса. Обеспечивается корректная регистрация измеренных значений, контроль предельных значений и анализ точек измерения. Данные хранятся во внутренней памяти объемом 256 MБ, а также на SDкарте или USB-накопителе.

Техническая информация TI00133R и руководство по эксплуатации BA00247R  $\sqrt{1}$ 

# 14.16 RN42

Одноканальный активный барьер искрозащиты с широкодиапазонным источником питания для безопасного электрического разделения стандартных сигнальных цепей 4 до 20 мА, прозрачных для протокола HART.

Техническое описание (ТІ01584К) и руководство по эксплуатации (ВА02090К) m

# 15 Технические характеристики

## 15.1 Вход

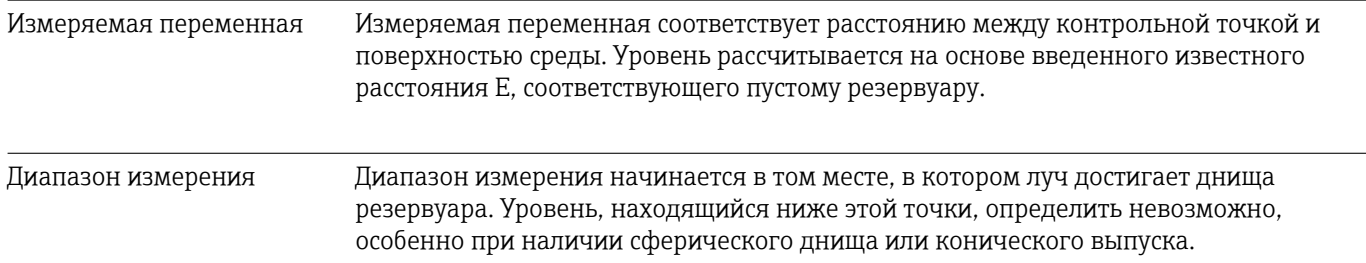

#### Максимальный диапазон измерения

Максимальный диапазон измерения зависит от размера и конструкции антенны.

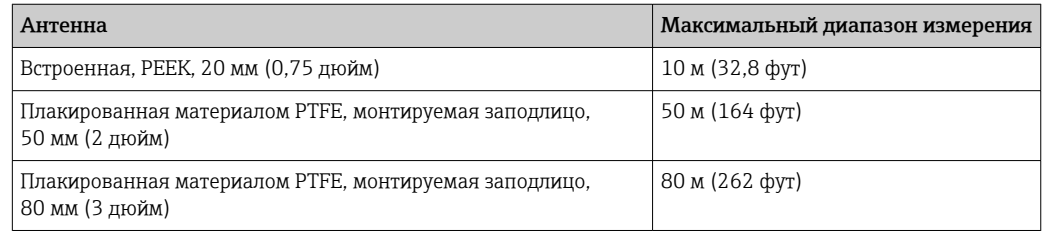

#### Реальный диапазон измерения

Реальный диапазон измерения зависит от размера антенны, отражающих свойств среды, монтажной позиции и любых возможных паразитных отражений.

В принципе измерение возможно до края антенны.

Во избежание повреждения материалов в результате воздействия коррозионноагрессивных сред или скопления налипаний на антенне диапазон измерения должен заканчиваться за 10 мм (0,4 дюйм)до края антенны A.

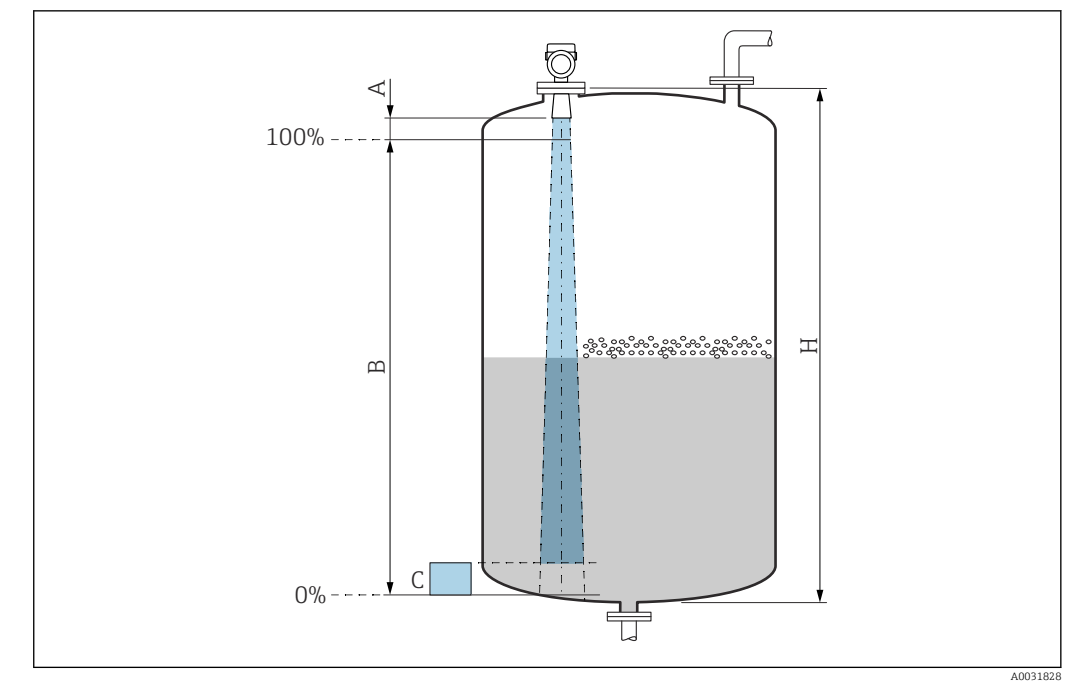

- *A Край антенны + 10 мм (0,4 дюйм)*
- *B Наименьший возможный диапазон измерения*
- *C Расстояние над днищем резервуара = 50 до 80 мм (1,97 до 3,15 дюйм) (технологическая среда на водной основе, εr = 2)*
- *H Высота резервуара > 0,7 м (2,3 фут)*

В следующей таблице описаны группы сред и возможные диапазоны измерения в зависимости от условий применения и от конкретной группы сред. Если диэлектрическая постоянная среды неизвестна, то для получения достоверных результатов измерения следует считать, что среда принадлежит к группе B.

## Группы сред

- $\bullet$  **A0** ( $\varepsilon_{r}$  1,2 до 1,4)
	- Например, n-бутан, жидкий азот, жидкий водород
- $\bullet$  **A** ( $\varepsilon_{r}$  1,4 до 1,9) Непроводящие жидкости, например сжиженный газ
- $\bullet$  **В** ( $\varepsilon$ <sub>r</sub> 1,9 до 4)
	- Непроводящие жидкости, например бензин, масло или толуол
- $\bullet$  **C** ( $\varepsilon$ <sub>r</sub> 4 до 10)

Например, концентрированные кислоты, органические растворители, эфир или анилин

 $\bullet$  **D** ( $\epsilon_r$ >10)

Проводящие жидкости, водные растворы, разбавленные кислоты, щелочи и спирт

# Измерение в следующих средах с поглощающей газовой фазой

Примеры приведены ниже.

- $\blacksquare$  Аммиак
- Ацетон
- Метиленхлорид
- Метилэтилкетон
- Оксид пропилена
- VCM (винилхлорид мономер)

Для измерения в среде поглощающих газов используйте волноводный радар, измерительные приборы с другой частотой измерения или другой принцип измерения.

Если измерения необходимо выполнять в одной из перечисленных выше сред, обратитесь в компанию Endress+Hauser.

**В** Значения диэлектрической постоянной (значения DC) многих сред, чаще всего используемых в промышленности, см. в следующих источниках:

- полный перечень значений диэлектрической постоянной (значений DC), CP01076F;
- приложение DC Values, разработанное компанией Endress+Hauser для устройств с ОС Android и iOS.

*Измерение в накопительном резервуаре*

#### Накопительный резервуар – условия измерения

Спокойная поверхность технологической среды (например, донное заполнение, заполнение через погружную трубу или редкое заполнение сверху)

*Встроенная антенна, PEEK, 20 мм (0,75 дюйм) в накопительном резервуаре*

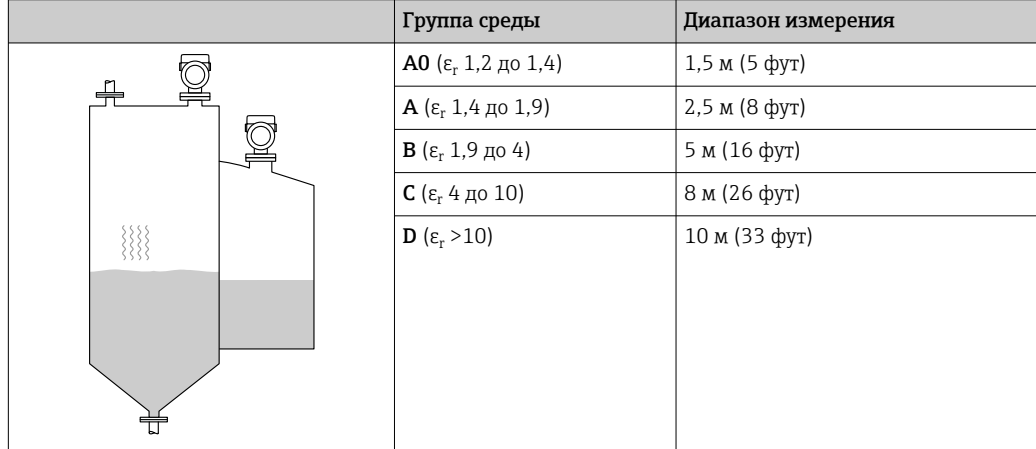

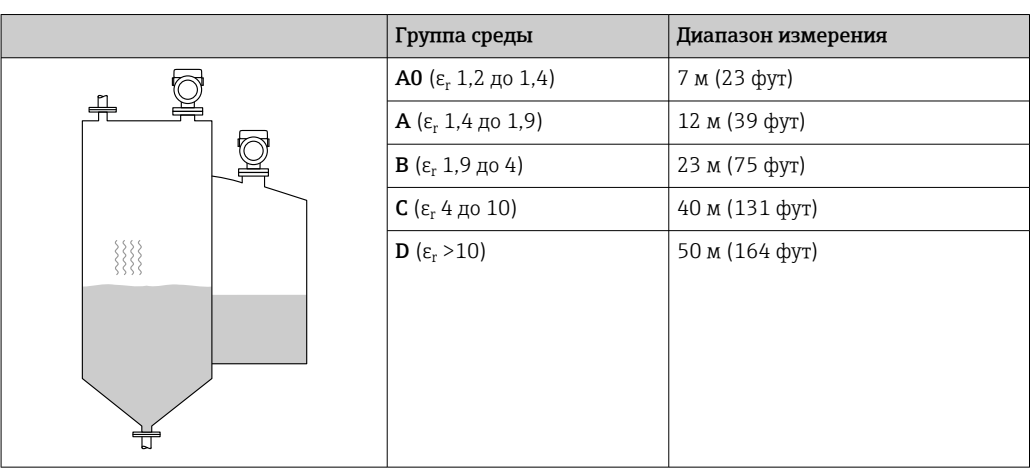

*Антенна, плакированная материалом PTFE, монтируемая заподлицо, 50 мм (2 дюйм)в накопительном резервуаре*

*Антенна, плакированная материалом PTFE, монтируемая заподлицо, 80 мм (3 дюйм)в накопительном резервуаре*

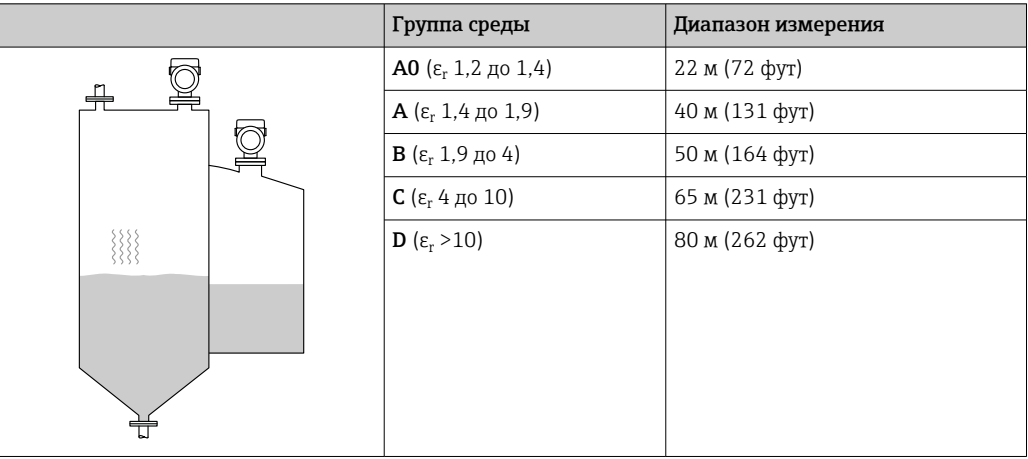

*Антенна, плакированная материалом PEEK, 20 мм (0,75 дюйм) в накопительном резервуаре*

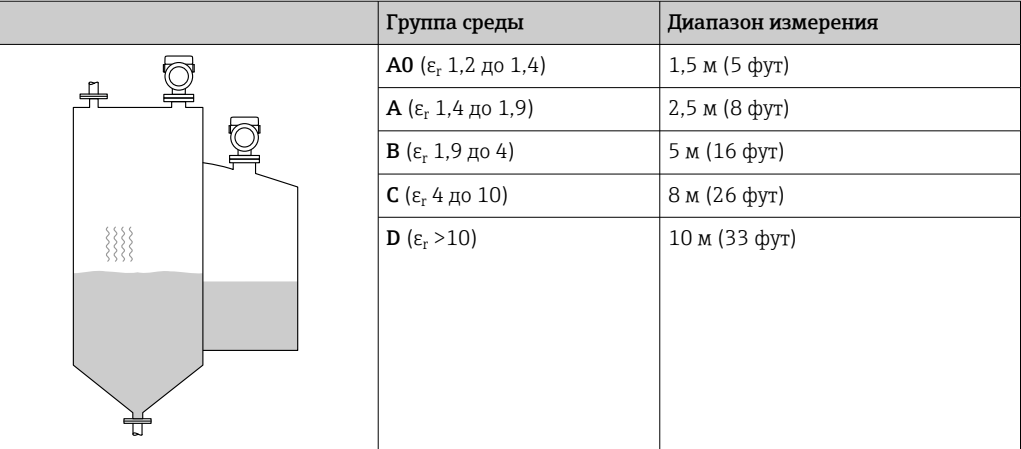

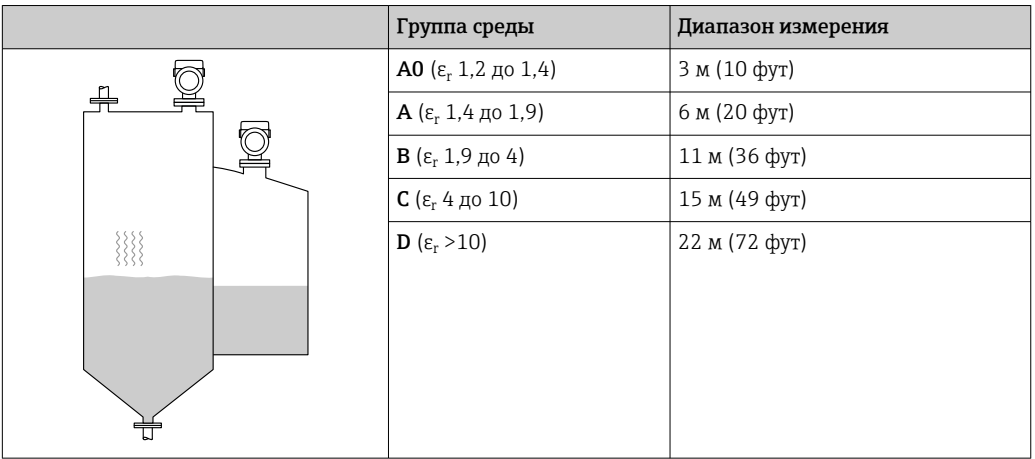

*Антенна, плакированная материалом PEEK, 40 мм (1,5 дюйм) в накопительном резервуаре*

*Измерение в буферном резервуаре*

#### Буферный резервуар – условия измерения

Нестабильная поверхность технологической среды (например, при непрерывном заполнении, заполнении с верхней подачей, при использовании струйного перемешивания)

*Встроенная антенна, PEEK, 20 мм (0,75 дюйм) в буферном резервуаре*

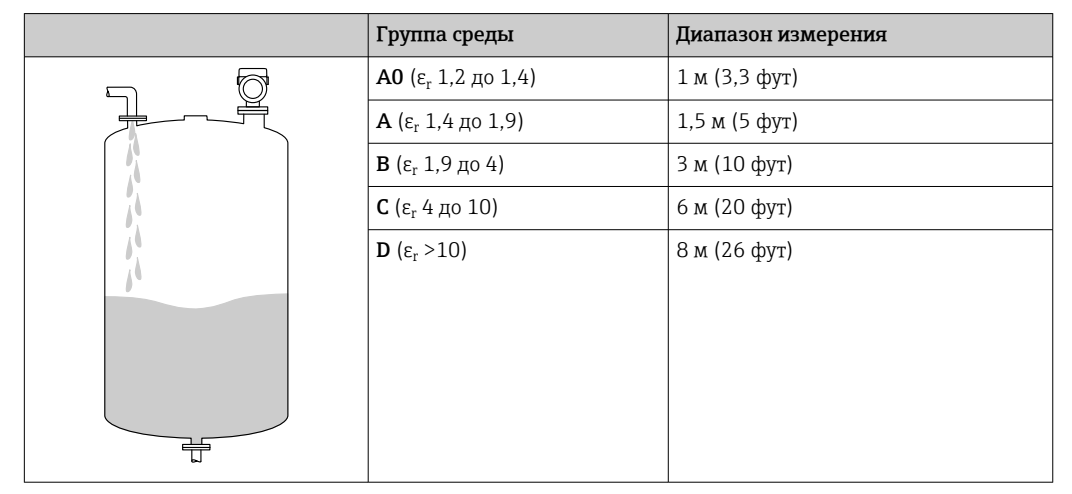

*Антенна, плакированная материалом PTFE, монтируемая заподлицо, 50 мм (2 дюйм)в буферном резервуаре*

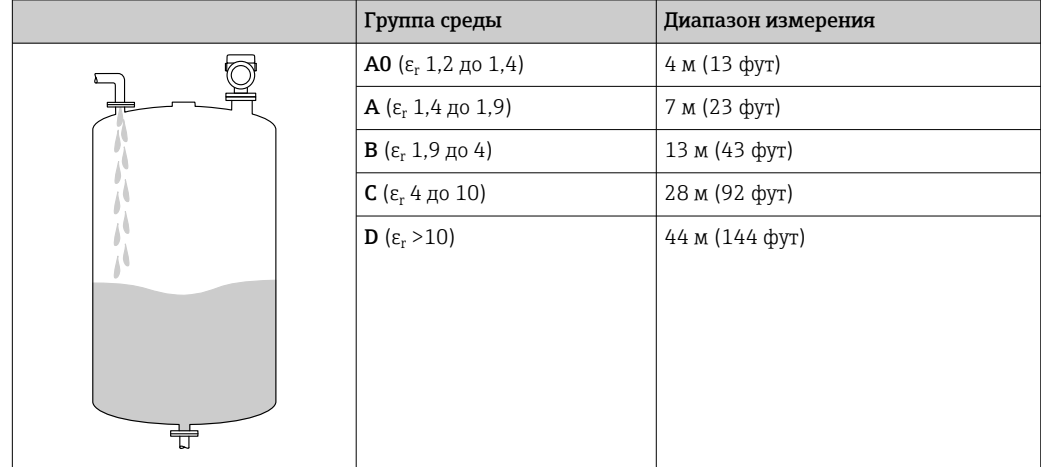

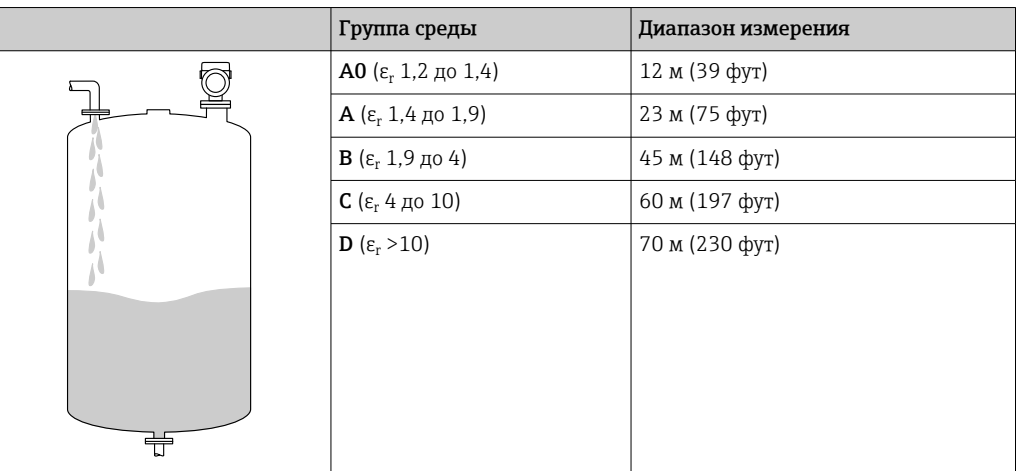

*Антенна, плакированная материалом PTFE, монтируемая заподлицо, 80 мм (3 дюйм)в буферном резервуаре*

*Антенна, плакированная материалом PEEK, 20 мм (0,75 дюйм) в буферном резервуаре*

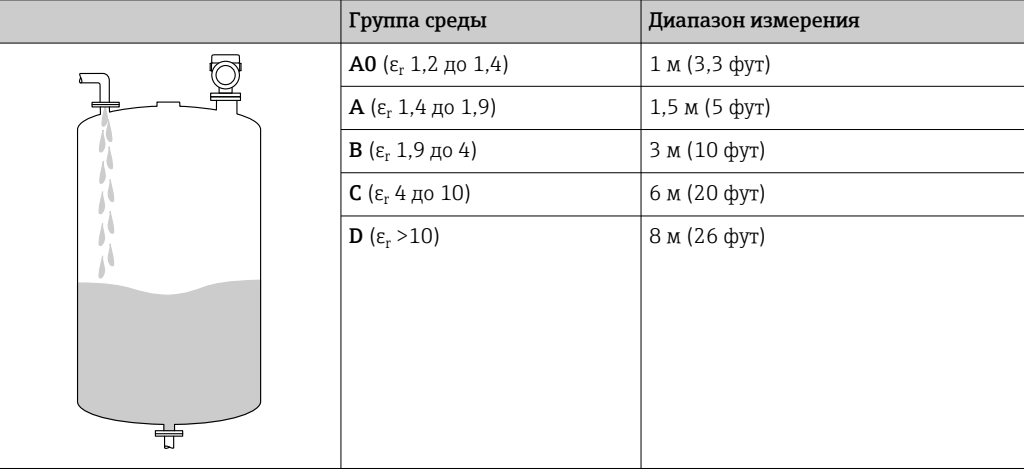

*Антенна, плакированная материалом PEEK, 40 мм (1,5 дюйм) в буферном резервуаре*

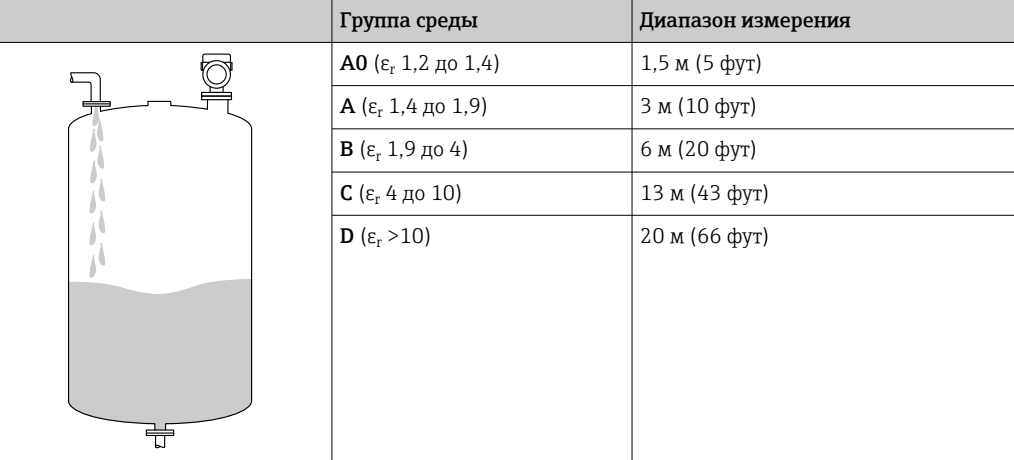

*Измерение в резервуаре с мешалкой*

## Резервуар с мешалкой – условия измерения

Турбулентная поверхность технологической среды (например, при заполнении с верхней подачей, при использовании мешалок и наличии перегородок)

*Встроенная антенна, PEEK, 20 мм (0,75 дюйм) в резервуаре с мешалкой*

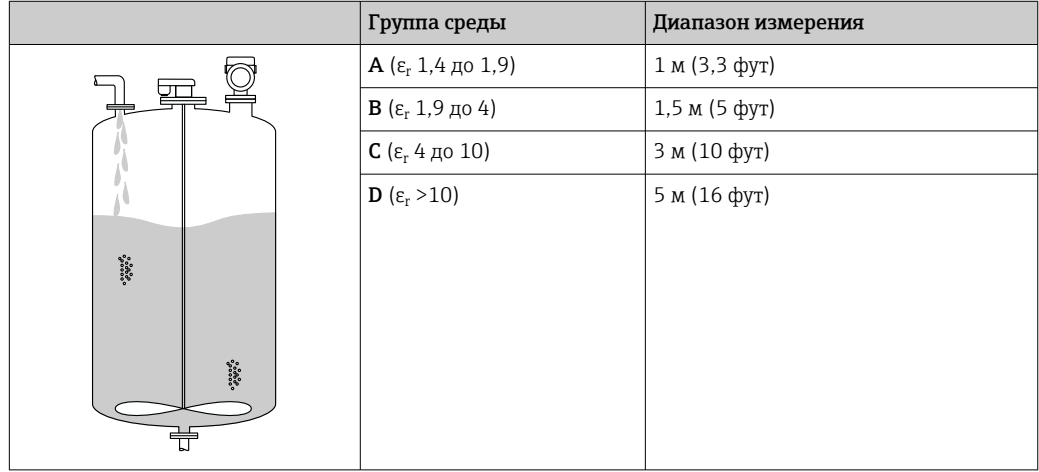

*Антенна, плакированная материалом PTFE, монтируемая заподлицо, 50 мм (2 дюйм), в резервуаре с мешалкой*

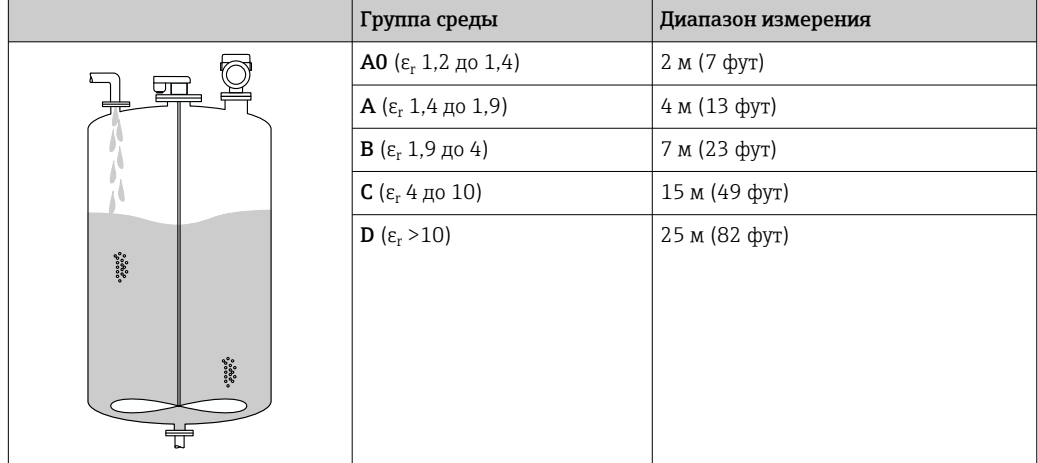

*Антенна, плакированная материалом PTFE, монтируемая заподлицо, 80 мм (3 дюйм), в резервуаре с мешалкой*

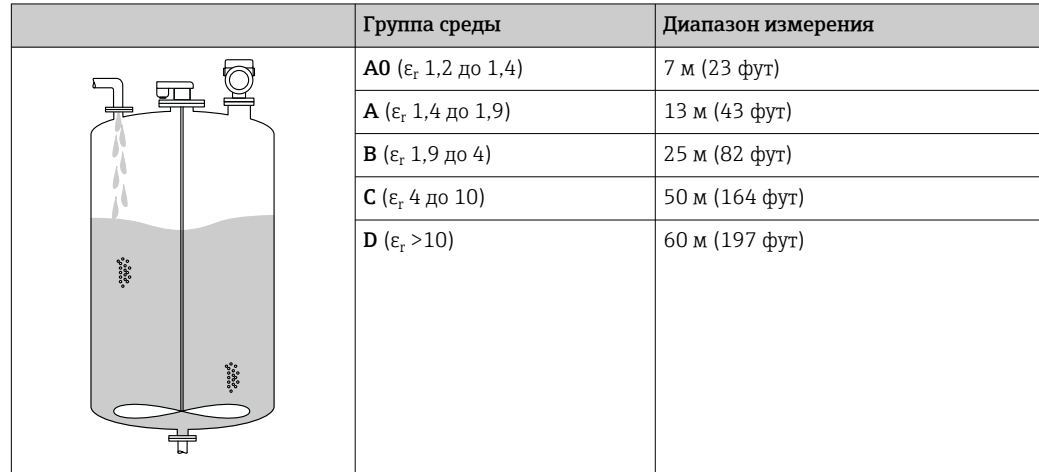

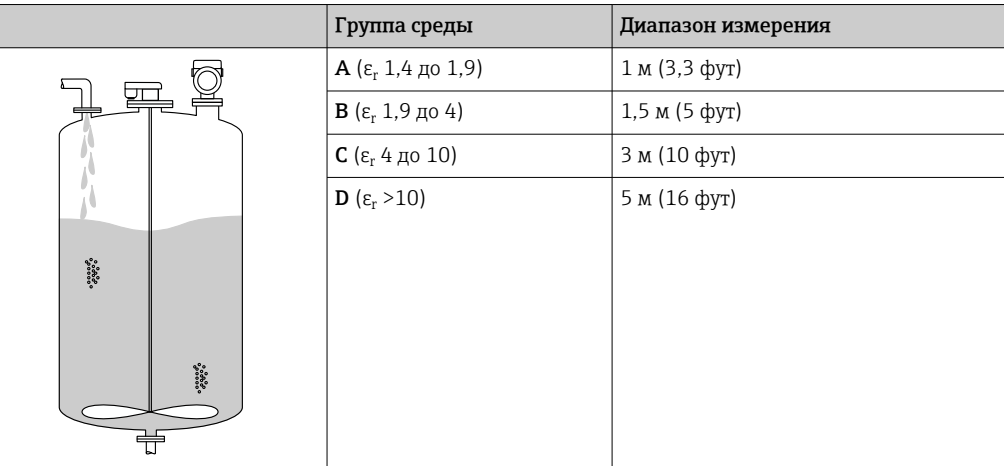

*Антенна, плакированная материалом PEEK, 20 мм (0,75 дюйм) в резервуаре с мешалкой*

*Антенна, плакированная материалом PEEK, 40 мм (1,5 дюйм) в резервуаре с мешалкой*

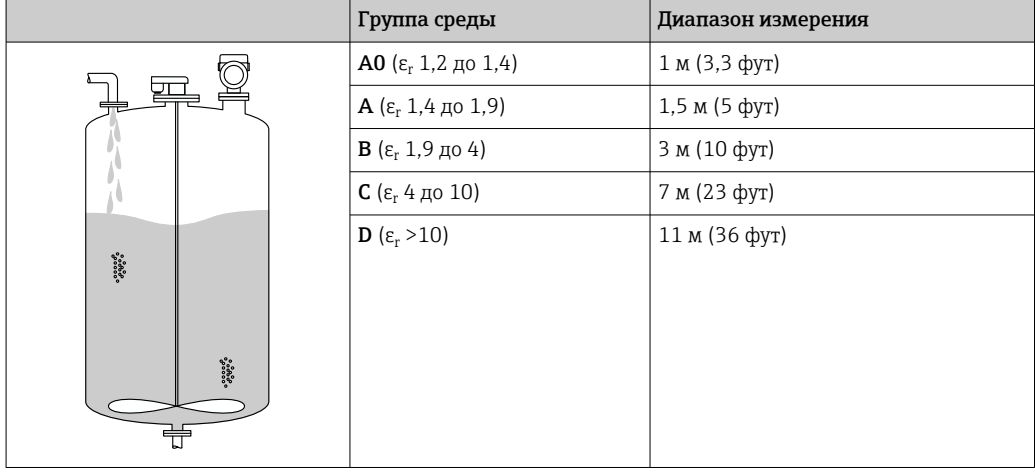

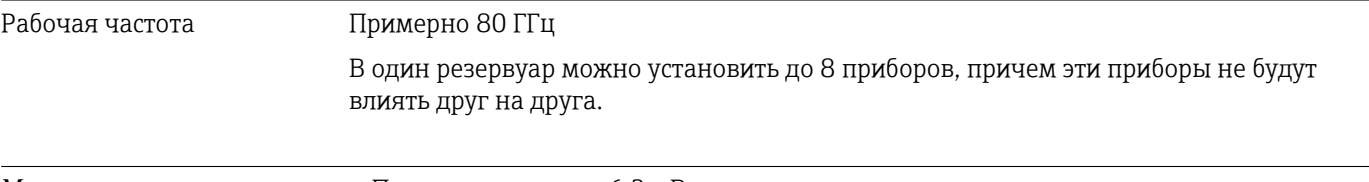

Мощность передачи • Пиковая мощность: 6,3 мВт

• Средняя выходная мощность: 63 мкВт

## 15.2 Выход

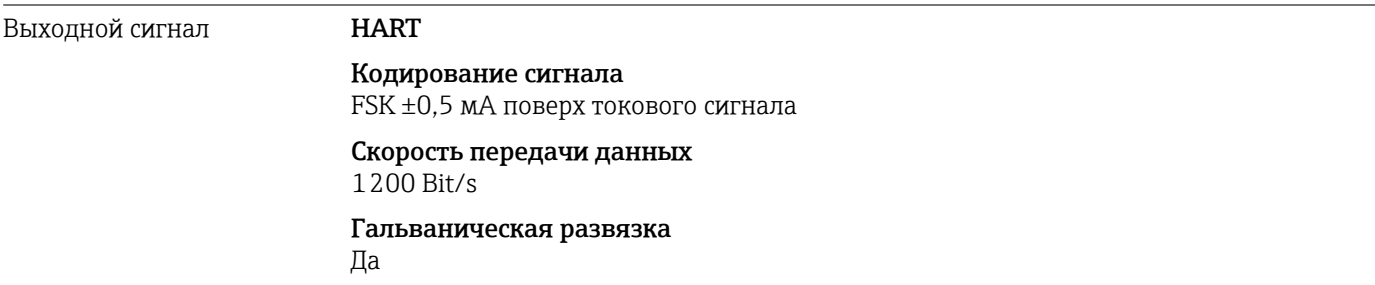

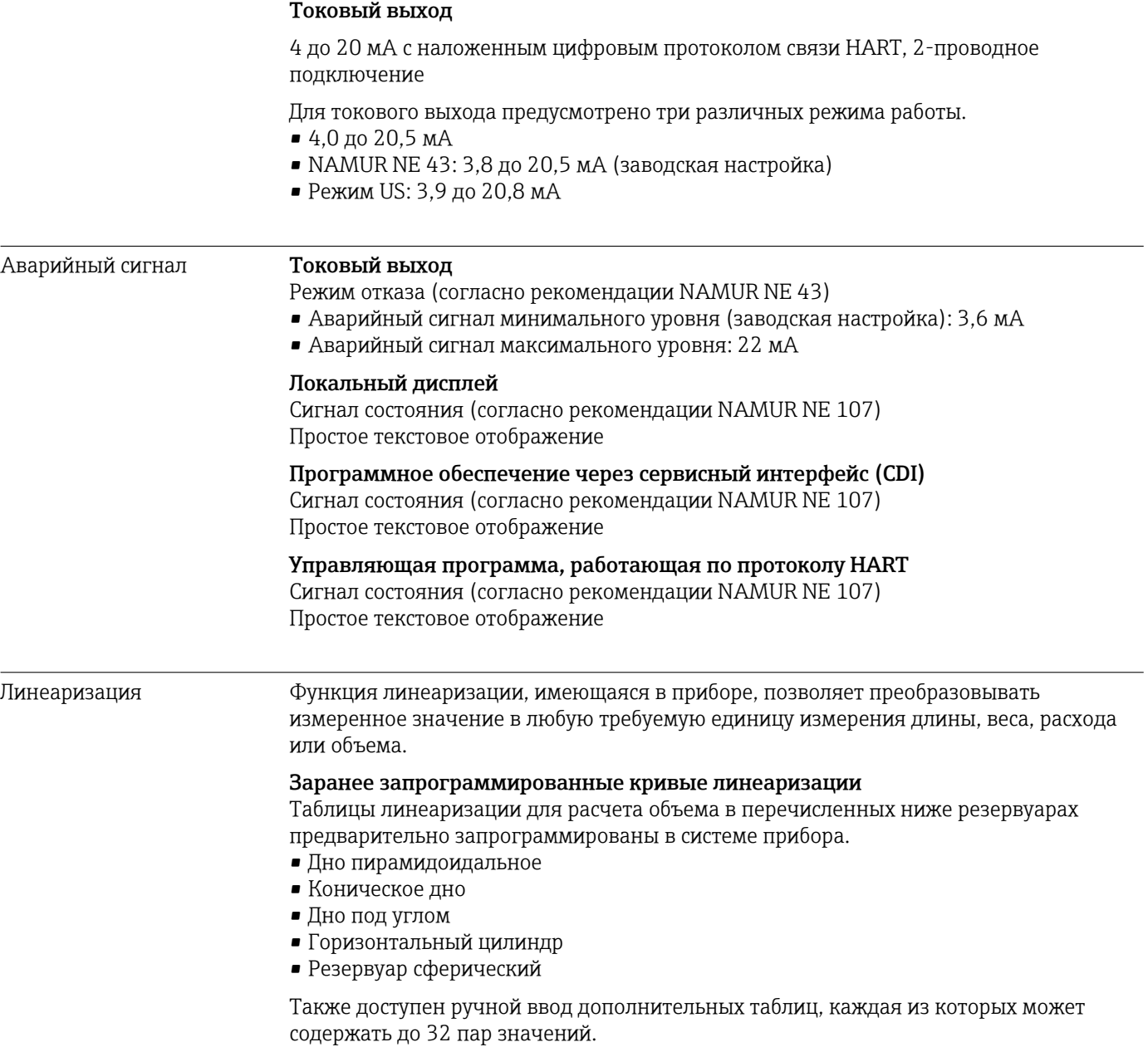

Нагрузка

## 4 до 20 мА HART

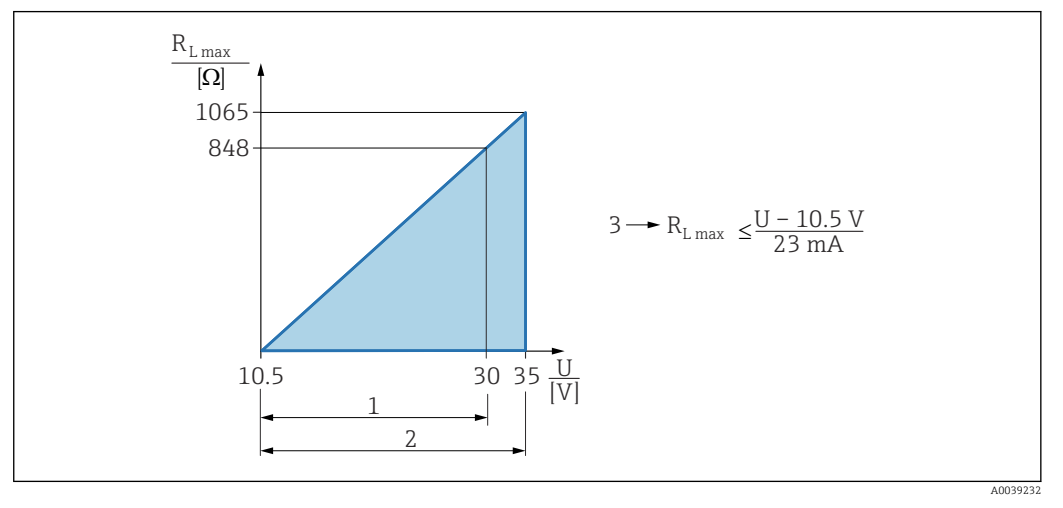

Источник питания 10,5 до 30 В пост. тока, Ex i  $\mathbf{1}$ 

 $\overline{2}$ Источник питания 10,5 до 35 В пост. тока, для других типов защиты и не сертифицированных исполнений прибора

- $\overline{3}$  $R_{Lma\kappa c}$ , максимально допустимое сопротивление нагрузки
- $\cal U$ Сетевое напряжение

Управление посредством портативного терминала или ПК с управляющей  $\mathbf{F}$ программой: учитывайте минимально допустимое сопротивление резистора связи (250 Ом).

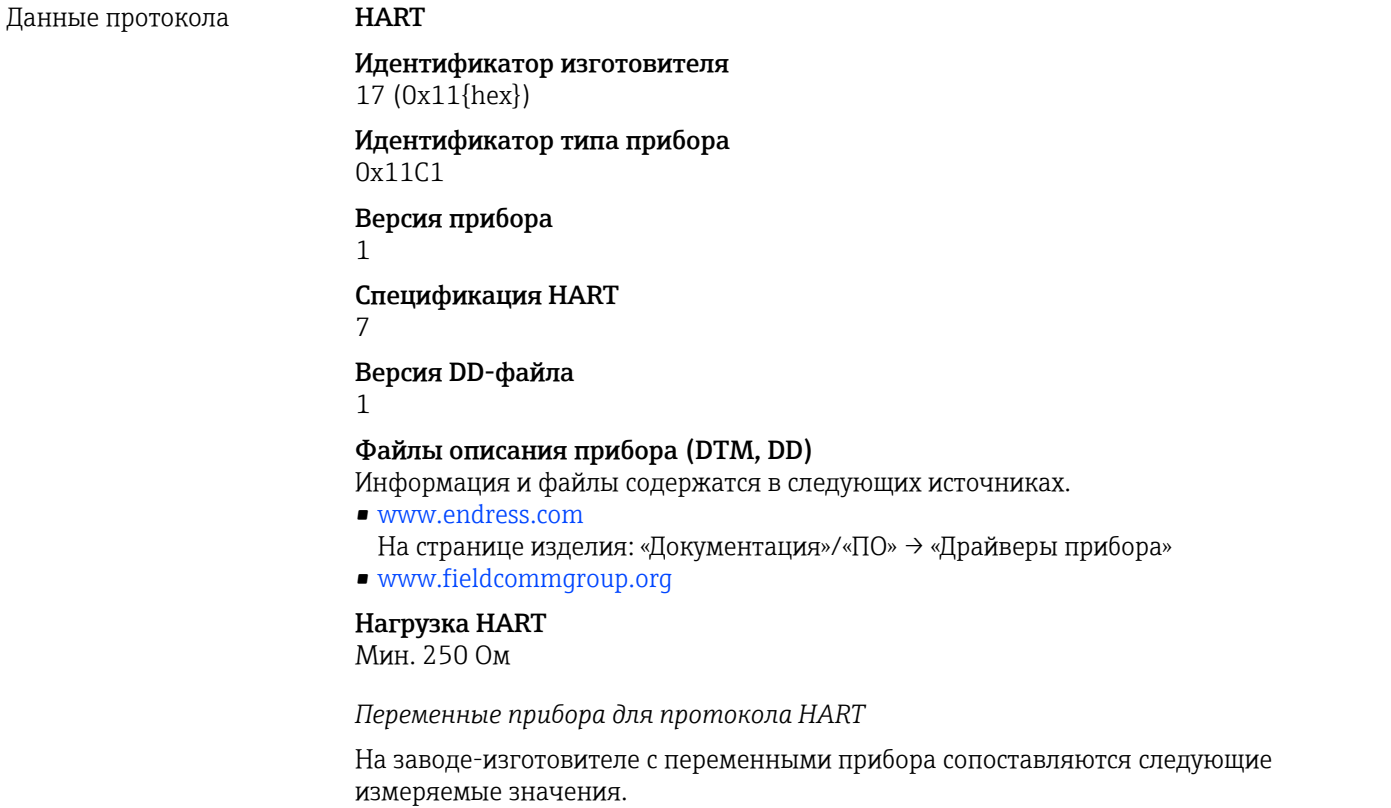

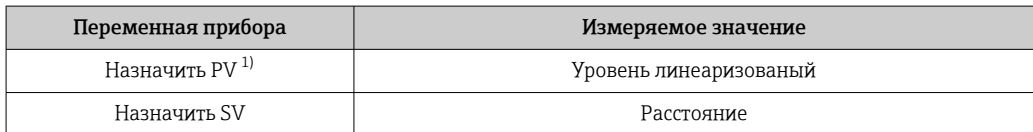

<span id="page-69-0"></span>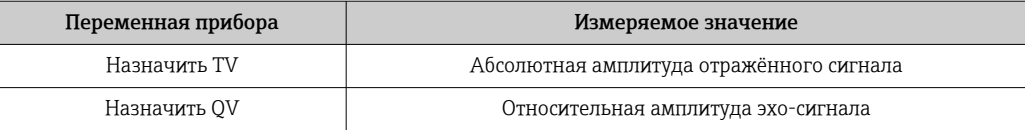

1) Переменная PV всегда относится к токовому выходу.

*Выбор переменных устройства HART*

- Уровень линеаризованый
- Расстояние
- Напряжение на клеммах
- Температура электроники
- Температура датчика
- Абсолютная амплитуда отражённого сигнала
- Относительная амплитуда эхо-сигнала
- Область соединений
- Коэф-т налипаний
- Обнаружены налипания
- Коэф-т пены
- Обнаружена пена
- Процент диапазона
- Ток в контуре
- Ток на клеммах
- Не используется

*Поддерживаемые функции*

- Пакетный режим
- Дополнительные данные состояния преобразователя
- Блокировка прибора

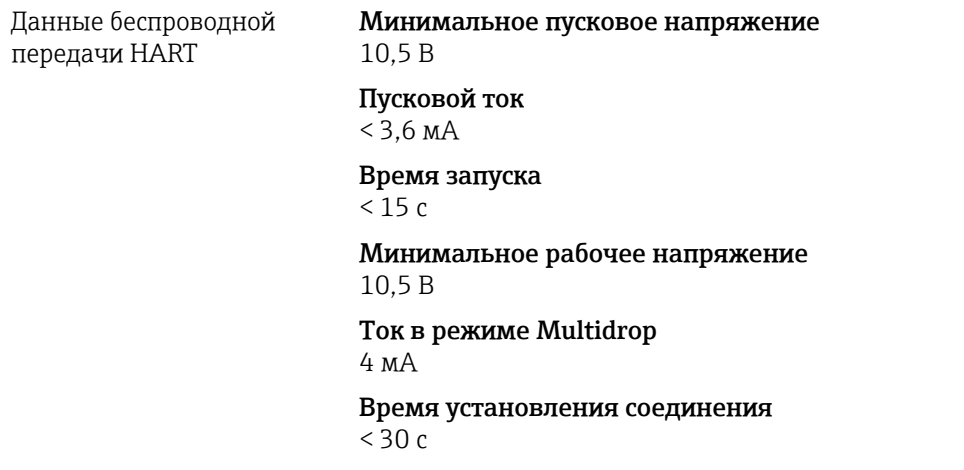

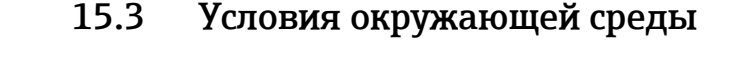

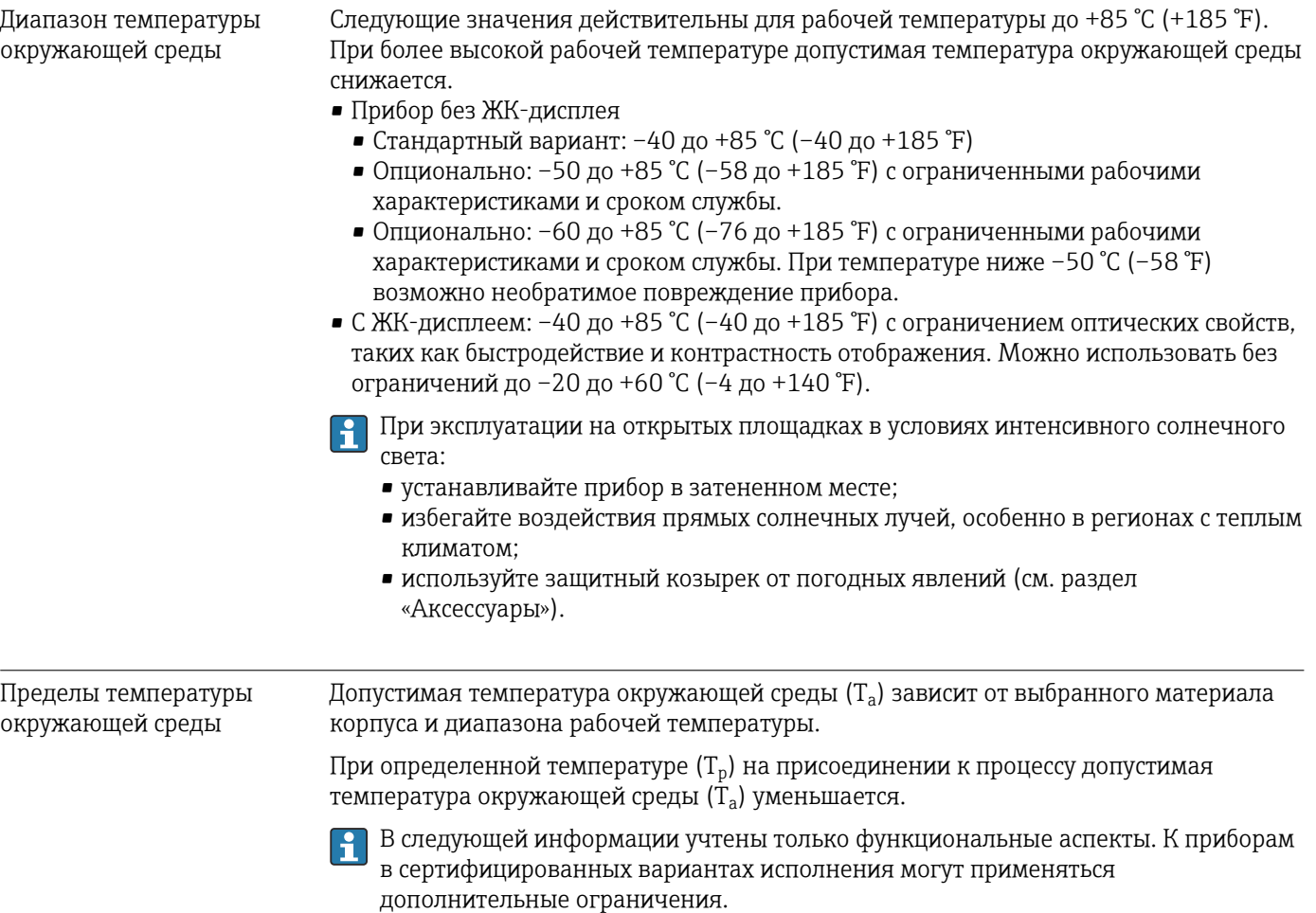

## Материал корпуса – пластмасса

Опция заказа; диапазон рабочей температуры: –20 до +150 °C (–4 до +302 °F)

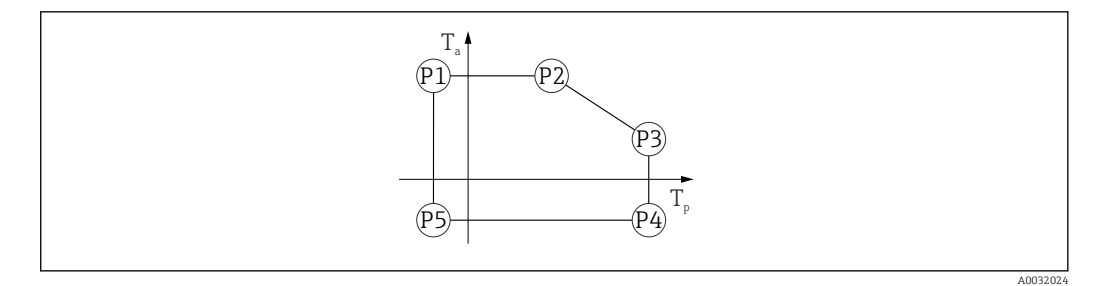

 *15 Материал корпуса – пластмасса; диапазон рабочей температуры: –20 до +150 °C (–4 до +302 °F)*

- *P1* = *T<sub>p</sub>*: −20 °C (−4 °F) | *T<sub>a</sub>*: +76 °C (+169 °F)
- *P2* = T<sub>p</sub>: +76 °C (+169 °F) | T<sub>a</sub>: +76 °C (+169 °F)
- *P3* = T<sub>p</sub>: +150 °C (+302 °F) | T<sub>a</sub>: +25 °C (+77 °F)
- *P4* = T<sub>p</sub>: +150 °C (+302 °F) | T<sub>a</sub>: −20 °C (−4 °F)
- *P5* = T<sub>p</sub>: −20 °C (−4 °F) | T<sub>a</sub>: −20 °C (−4 °F)

Для приборов с пластмассовыми корпусами и сертификатом CSA C/US выбранный диапазон рабочей температуры –20 до +150 °C (–4 до +302 °F) ограничивается до 0 до +150 °C (+32 до +302 °F).

Диапазон рабочей температуры: 0 до +150 °C (+32 до +302 °F), с сертификатом CSA C/US

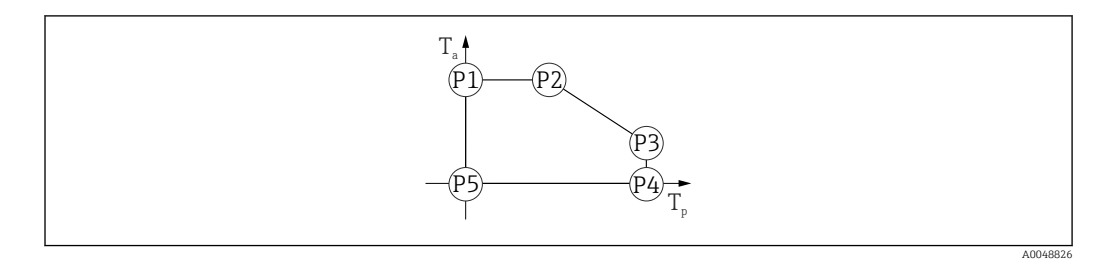

 *16 Материал корпуса – пластмасса; диапазон рабочей температуры: 0 до +150 °C (+32 до +302 °F) с сертификатом CSA C/US*

*P1* = T<sub>p</sub>: 0 °C (+32 °F) | T<sub>a</sub>: +76 °C (+169 °F) *P2* = T<sub>p</sub>: +76 °C (+169 °F) | T<sub>a</sub>: +76 °C (+169 °F) *P3* = T<sub>p</sub>: +150 °C (+302 °F) | T<sub>a</sub>: +25 °C (+77 °F) *P4* = T<sub>p</sub>: +150 °C (+302 °F) | T<sub>a</sub>: 0 °C (+32 °F) *P5* = T<sub>p</sub>: 0 °C (+32 °F) | T<sub>a</sub>: 0 °C (+32 °F)

Опция заказа; диапазон рабочей температуры: –20 до +200 °C (–4 до +392 °F)

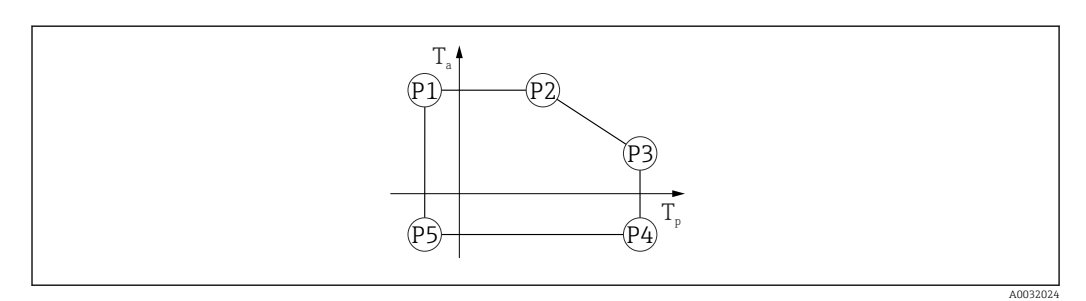

 *17 Материал корпуса – пластмасса; диапазон рабочей температуры: –20 до +200 °C (–4 до +392 °F)*

*P1* = T<sub>p</sub>: −20 °C (−4 °F) | T<sub>a</sub>: +76 °C (+169 °F) *P2* = T<sub>p</sub>: +76 °C (+169 °F) | T<sub>a</sub>: +76 °C (+169 °F) *P3* = T<sub>p</sub>: +200 °C (+392 °F) | T<sub>a</sub>: +27 °C (+81 °F)

*P4* = T<sub>p</sub>: +200 °C (+392 °F) | T<sub>a</sub>: −20 °C (−4 °F) *P5* = T<sub>p</sub>: −20 °C (−4 °F) | T<sub>a</sub>: −20 °C (−4 °F)

I÷

Для приборов с пластмассовыми корпусами и сертификатом CSA C/US выбранный диапазон рабочей температуры –20 до +200 °C (–4 до +392 °F) ограничивается до 0 до +200 °C (+32 до +392 °F).

Диапазон рабочей температуры: 0 до +200 °С (+32 до +392 °F), ограничение в связи с сертификацией CSA C/US

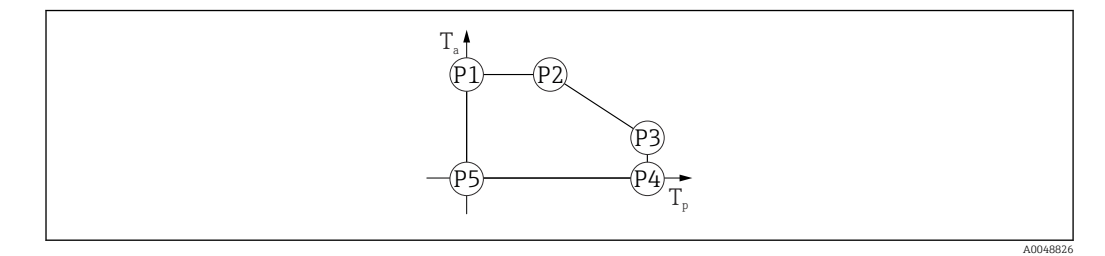

 *18 Материал корпуса – пластмасса; диапазон рабочей температуры: 0 до +200 °C (+32 до +392 °F) с сертификатом CSA C/US*

*P1* = T<sub>p</sub>: 0 °C (+32 °F) | T<sub>a</sub>: +76 °C (+169 °F) *P2* = T<sub>p</sub>: +76 °C (+169 °F) | T<sub>a</sub>: +76 °C (+169 °F) *P3* = T<sub>p</sub>: +200 °C (+392 °F) | T<sub>a</sub>: +27 °C (+81 °F) *P4* = T<sub>p</sub>: +200 °C (+392 °F) | T<sub>a</sub>: 0 °C (+32 °F) *P5* = T<sub>p</sub>: 0 °C (+32 °F) | T<sub>a</sub>: 0 °C (+32 °F)
Диапазон рабочей температуры: –40 до +150 °C (–40 до +302 °F)

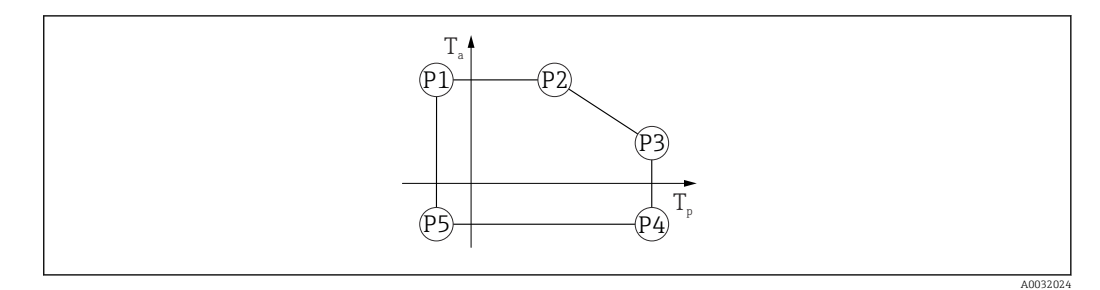

- *19 Материал корпуса пластмасса; диапазон рабочей температуры: –40 до +150 °C (–40 до +302 °F)*
- *P1* = *T<sub>p</sub>*: −40 °C (−40 °F) | *T<sub>a</sub>*: +76 °C (+169 °F) *P2* = T<sub>p</sub>: +76 °C (+169 °F) | T<sub>a</sub>: +76 °C (+169 °F) *P3* = T<sub>p</sub>: +150 °C (+302 °F) | T<sub>a</sub>: +25 °C (+77 °F)
- *P4* = T<sub>p</sub>: +150 °C (+302 °F) | T<sub>a</sub>: −40 °C (−40 °F) *P5* = T<sub>p</sub>: −40 °C (−40 °F) | T<sub>a</sub>: −40 °C (−40 °F)

Для приборов с пластмассовыми корпусами и сертификатом CSA C/US выбранный диапазон рабочей температуры –40 до +150 °C (–40 до +302 °F) ограничивается до 0 до +150 °C (+32 до +302 °F).

Диапазон рабочей температуры: 0 до +150 °C (+32 до +302 °F), с сертификатом CSA C/US

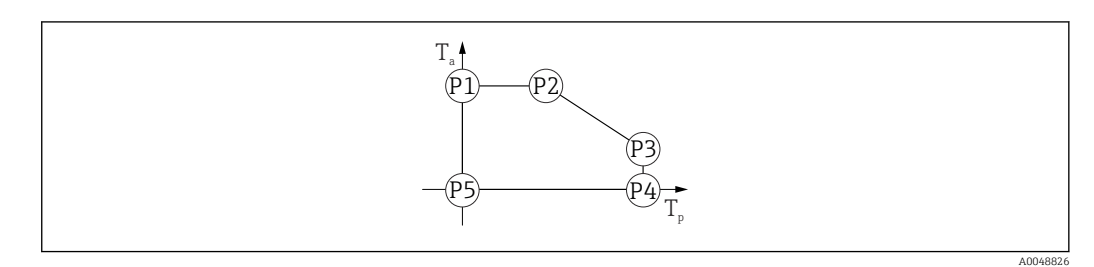

- *20 Материал корпуса пластмасса; диапазон рабочей температуры: 0 до +150 °C (+32 до +302 °F) с сертификатом CSA C/US*
- *P1* = T<sub>p</sub>: 0 °C (+32 °F) | T<sub>a</sub>: +76 °C (+169 °F)
- *P2* = T<sub>p</sub>: +76 °C (+169 °F) | T<sub>a</sub>: +76 °C (+169 °F)
- *P3* = T<sub>p</sub>: +150 °C (+302 °F) | T<sub>a</sub>: +25 °C (+77 °F)
- *P4* = T<sub>p</sub>: +150 °C (+302 °F) | T<sub>a</sub>: 0 °C (+32 °F)
- *P5* = T<sub>p</sub>: 0 °C (+32 °F) | T<sub>a</sub>: 0 °C (+32 °F)

Диапазон рабочей температуры: –40 до +200 °C (–40 до +392 °F)

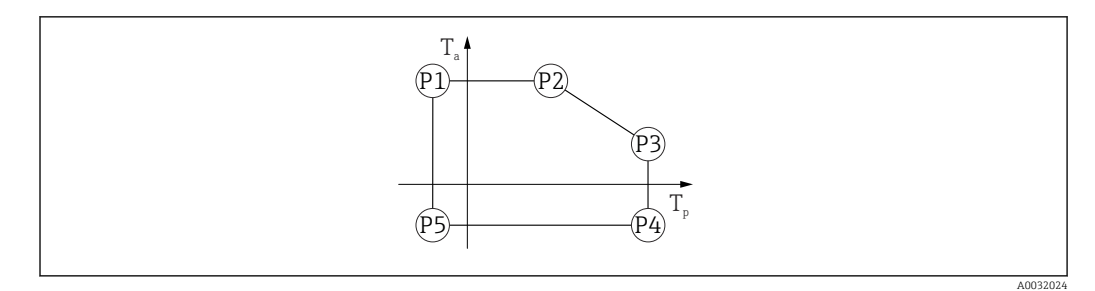

 *21 Материал корпуса – пластмасса; диапазон рабочей температуры: –40 до +200 °C (–40 до +392 °F)*

*P1* = *T<sub>p</sub>*: −40 °C (−40 °F) | *T<sub>a</sub>*: +76 °C (+169 °F) *P2* = T<sub>p</sub>: +76 °C (+169 °F) | T<sub>a</sub>: +76 °C (+169 °F) *P3* = T<sub>p</sub>: +200 °C (+392 °F) | T<sub>a</sub>: +27 °C (+81 °F) *P4* = T<sub>p</sub>: +200 °C (+392 °F) | T<sub>a</sub>: −40 °C (−40 °F) *P5* = T<sub>p</sub>: −40 °C (−40 °F) | T<sub>a</sub>: −40 °C (−40 °F)

Для приборов с пластмассовыми корпусами и сертификатом CSA C/US выбранный  $\boxed{2}$ диапазон рабочей температуры –40 до +200 °C (–40 до +392 °F) ограничивается до 0 до +200 °C (+32 до +392 °F).

Диапазон рабочей температуры: 0 до +200 °C (+32 до +392 °F), с сертификатом CSA C/US

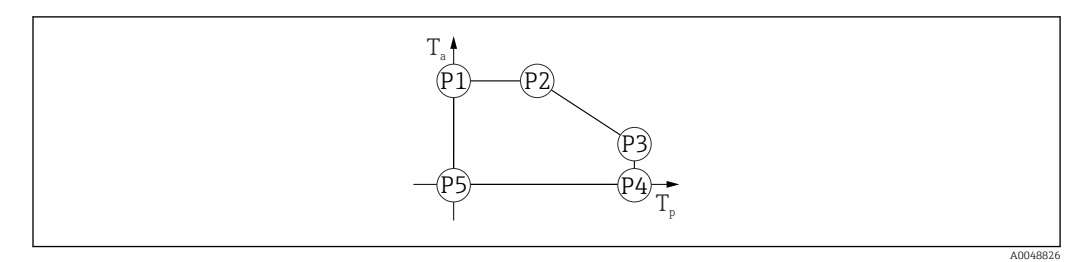

 *22 Материал корпуса – пластмасса; диапазон рабочей температуры: 0 до +200 °C (+32 до +392 °F) с сертификатом CSA C/US*

*P1* = T<sub>p</sub>: 0 °C (+32 °F) | T<sub>a</sub>: +76 °C (+169 °F)

*P2* = T<sub>p</sub>: +76 °C (+169 °F) | T<sub>a</sub>: +76 °C (+169 °F)

*P3* = T<sub>p</sub>: +200 °C (+392 °F) | T<sub>a</sub>: +27 °C (+81 °F)

*P4* = T<sub>p</sub>: +200 °C (+392 °F) | T<sub>a</sub>: 0 °C (+32 °F) *P5* = T<sub>p</sub>: 0 °C (+32 °F) | T<sub>a</sub>: 0 °C (+32 °F)

#### Материал корпуса – алюминий

Опция заказа; диапазон рабочей температуры:  $-20$  до  $+150$  °С ( $-4$  до  $+302$  °F)

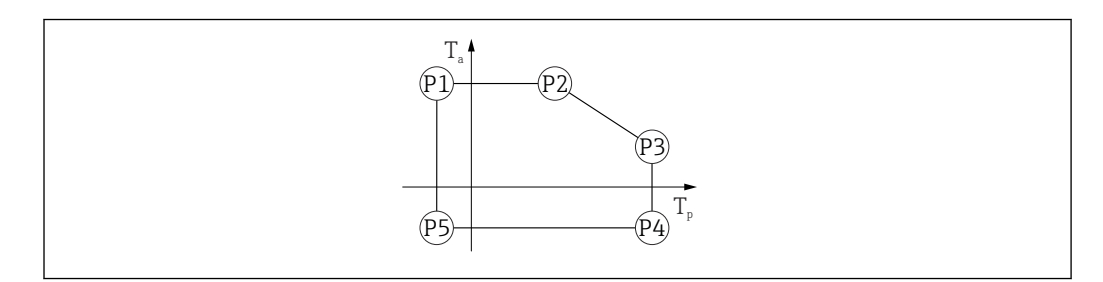

 *23 Материал корпуса – алюминий; диапазон рабочей температуры: –20 до +150 °C (–4 до +302 °F)*

*P1* = T<sub>p</sub>: −20 °C (−4 °F) | T<sub>a</sub>: +79 °C (+174 °F) *P2* = T<sub>p</sub>: +79 °C (+174 °F) | T<sub>a</sub>: +79 °C (+174 °F) *P3* = T<sub>p</sub>: +150 °C (+302 °F) | T<sub>a</sub>: +53 °C (+127 °F) *P4* = T<sub>p</sub>: +150 °C (+302 °F) | T<sub>a</sub>: −20 °C (−4 °F) *P5* = T<sub>p</sub>: −20 °C (−4 °F) | T<sub>a</sub>: −20 °C (−4 °F)

A0032024

Опция заказа; диапазон рабочей температуры: –20 до +200 °C (–4 до +392 °F)

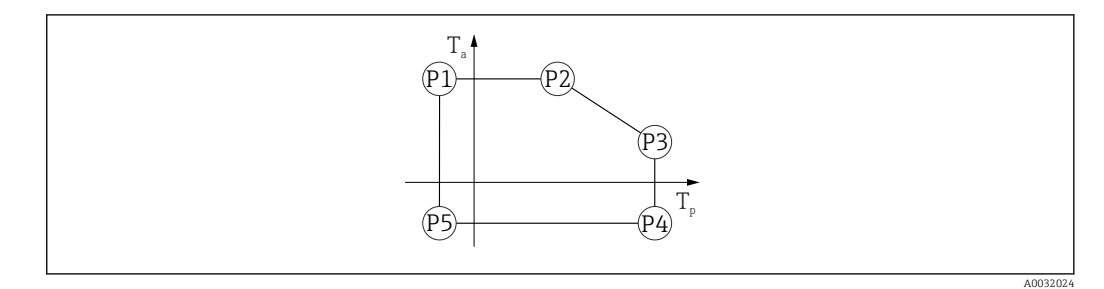

 *24 Материал корпуса – алюминий; диапазон рабочей температуры: –20 до +200 °C (–4 до +392 °F)*

*P1* = T<sub>p</sub>: −20 °C (−4 °F) | T<sub>a</sub>: +79 °C (+174 °F) *P2* = T<sub>p</sub>: +79 °C (+174 °F) | T<sub>a</sub>: +79 °C (+174 °F) *P3* = T<sub>p</sub>: +200 °C (+392 °F) | T<sub>a</sub>: +47 °C (+117 °F) *P4* = T<sub>p</sub>: +200 °C (+392 °F) | T<sub>a</sub>: −20 °C (−4 °F) *P5* = T<sub>p</sub>: −20 °C (−4 °F) | T<sub>a</sub>: −20 °C (−4 °F)

Опция заказа; диапазон рабочей температуры: –40 до +150 °C (–40 до +302 °F)

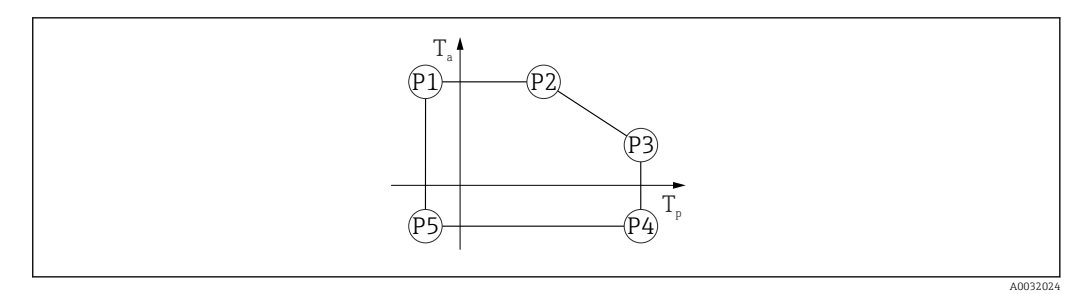

 *25 Материал корпуса – алюминий; диапазон рабочей температуры: –40 до +150 °C (–40 до +302 °F)*

*P1* = T<sub>p</sub>: −40 °C (−40 °F) | T<sub>a</sub>: +79 °C (+174 °F)

- *P2* = T<sub>p</sub>: +79 °C (+174 °F) | T<sub>a</sub>: +79 °C (+174 °F)
- *P3* = T<sub>p</sub>: +150 °C (+302 °F) | T<sub>a</sub>: +53 °C (+127 °F)
- *P4* = T<sub>p</sub>: +150 °C (+302 °F) | T<sub>a</sub>: −40 °C (−40 °F)
- *P5* = T<sub>p</sub>: −40 °C (−40 °F) | T<sub>a</sub>: −40 °C (−40 °F)

Опция заказа; диапазон рабочей температуры: –40 до +200 °C (–40 до +392 °F)

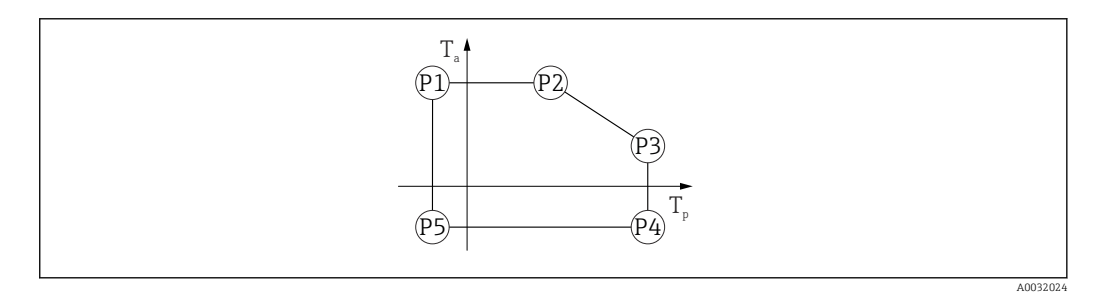

 *26 Материал корпуса – алюминий; диапазон рабочей температуры: –40 до +200 °C (–40 до +392 °F)*

- *P1* = T<sub>p</sub>: −40 °C (−40 °F) | T<sub>a</sub>: +76 °C (+169 °F)
- *P2* = T<sub>p</sub>: +76 °C (+169 °F) | T<sub>a</sub>: +76 °C (+169 °F)
- *P3* = T<sub>p</sub>: +200 °C (+392 °F) | T<sub>a</sub>: +47 °C (+117 °F)
- *P4* = T<sub>p</sub>: +200 °C (+392 °F) | T<sub>a</sub>: −40 °C (−40 °F)
- *P5* = T<sub>p</sub>: −40 °C (−40 °F) | T<sub>a</sub>: −40 °C (−40 °F)

#### Материал корпуса – сталь 316L

Опция заказа; диапазон рабочей температуры: –20 до +150 °C (–4 до +302 °F)

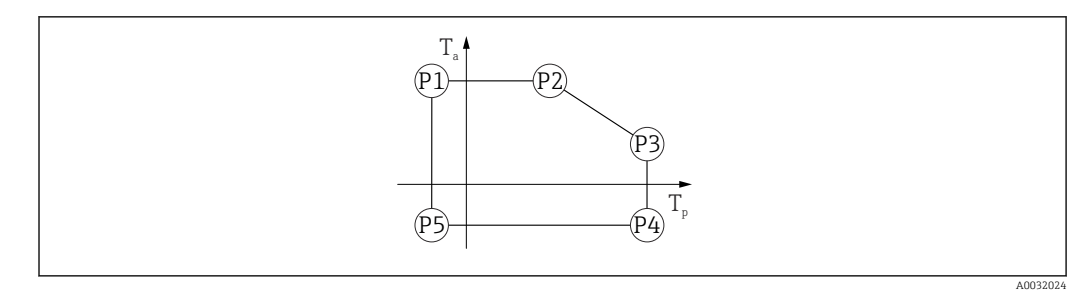

 *27 Материал корпуса – сталь 316L; диапазон рабочей температуры: –20 до +150 °C (–4 до +302 °F)*

*P1* = T<sub>p</sub>: −20 °C (−4 °F) | T<sub>a</sub>: +77 °C (+171 °F) *P2* = T<sub>p</sub>: +77 °C (+171 °F) | T<sub>a</sub>: +77 °C (+171 °F) *P3* = T<sub>p</sub>: +150 °C (+302 °F) | T<sub>a</sub>: +43 °C (+109 °F) *P4* = T<sub>p</sub>: +150 °C (+302 °F) | T<sub>a</sub>: −20 °C (−4 °F) *P5* = T<sub>p</sub>: −20 °C (−4 °F) | T<sub>a</sub>: −20 °C (−4 °F)

Опция заказа; диапазон рабочей температуры: –20 до +200 °C (–4 до +392 °F)

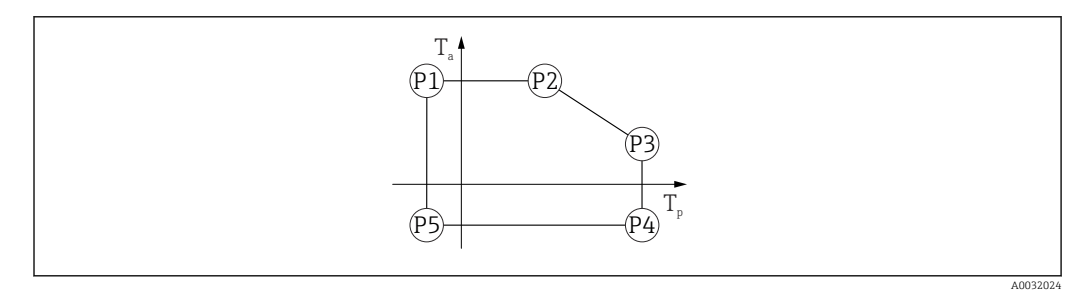

 *28 Материал корпуса – сталь 316L; диапазон рабочей температуры: –20 до +200 °C (–4 до +392 °F)*

*P1* = *T<sub>p</sub>*: −20 °C (−4 °F) | *T<sub>a</sub>*: +77 °C (+171 °F)

*P2* = T<sub>p</sub>: +77 °C (+171 °F) | T<sub>a</sub>: +77 °C (+171 °F)

*P3* = T<sub>p</sub>: +200 °C (+392 °F) | T<sub>a</sub>: +38 °C (+100 °F) *P4* = T<sub>p</sub>: +200 °C (+392 °F) | T<sub>a</sub>: −20 °C (−4 °F)

*P5* = T<sub>p</sub>: −20 °C (−4 °F) | T<sub>a</sub>: −20 °C (−4 °F)

Опция заказа; диапазон рабочей температуры: -40 до +150 °С (-40 до +302 °F)

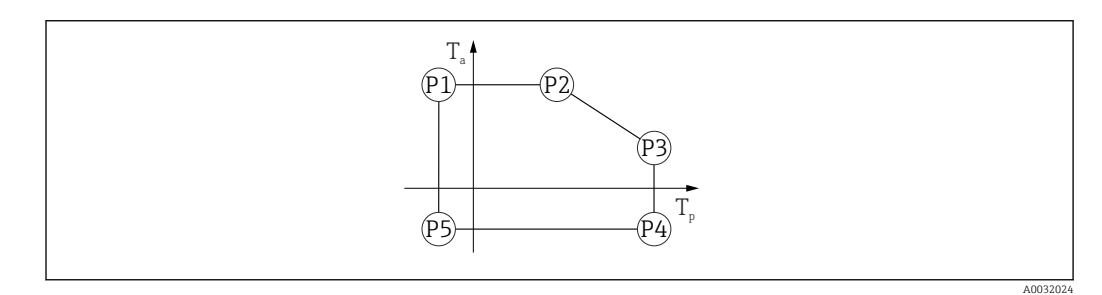

 *29 Материал корпуса – сталь 316L; диапазон рабочей температуры: –40 до +150 °C (–40 до +302 °F)*

*P1* = *T<sub>p</sub>*: −40 °C (−40 °F) | *T<sub>a</sub>*: +77 °C (+171 °F) *P2* = T<sub>*p*</sub>: +77 °C (+171 °F) | T<sub>a</sub>: +77 °C (+171 °F) *P3* = T<sub>p</sub>: +150 °C (+302 °F) | T<sub>a</sub>: +43 °C (+109 °F) *P4* = T<sub>p</sub>: +150 °C (+302 °F) | T<sub>a</sub>: −40 °C (−40 °F) *P5* = T<sub>p</sub>: −40 °C (−40 °F) | T<sub>a</sub>: −40 °C (−40 °F)

Опция заказа; диапазон рабочей температуры: –40 до +200 °C (–40 до +392 °F)

<span id="page-76-0"></span>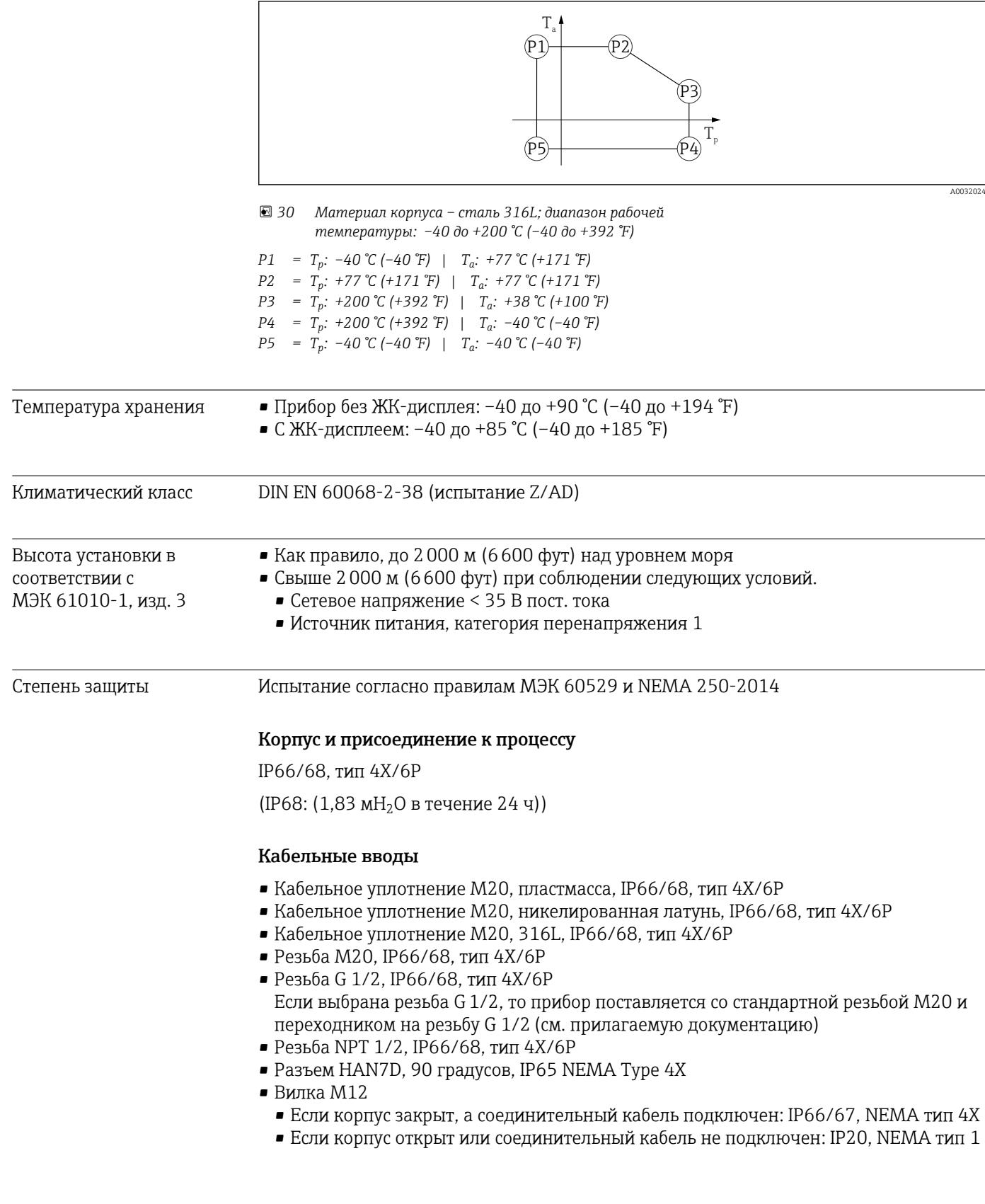

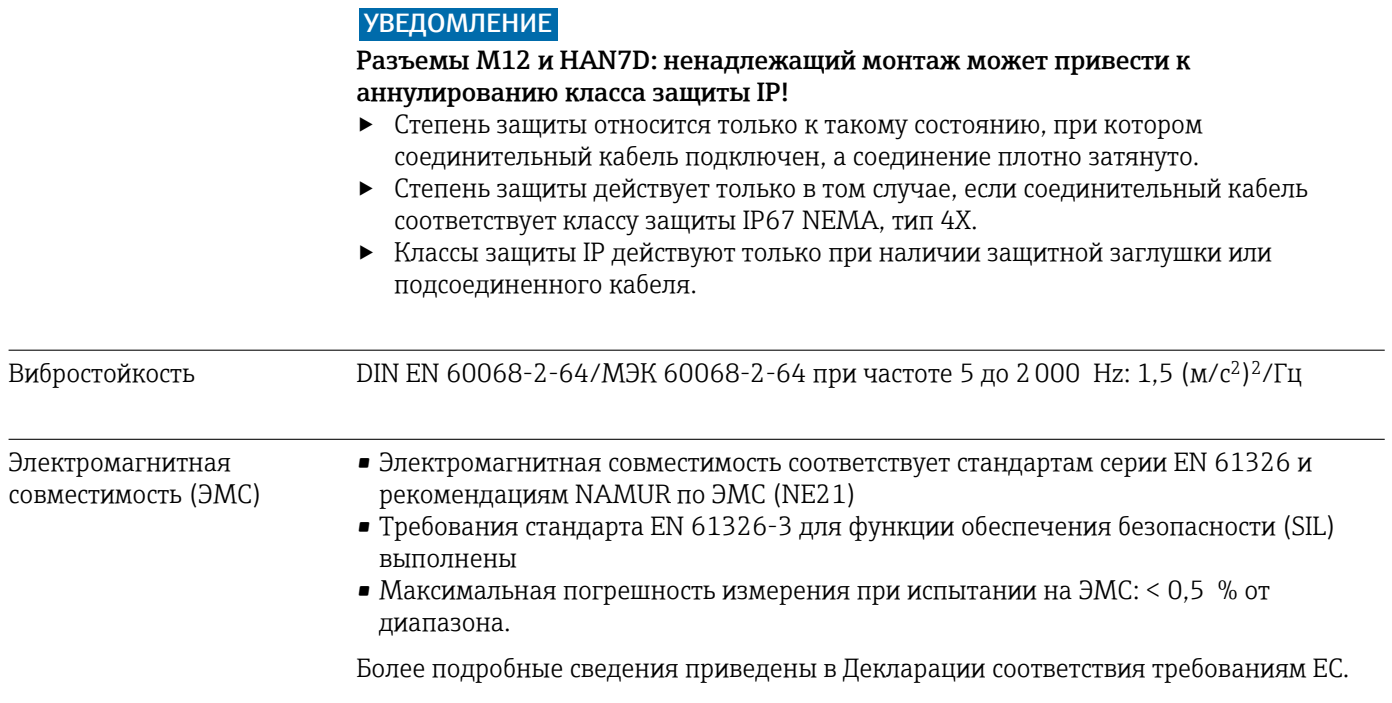

#### 15.4 Параметры технологического процесса

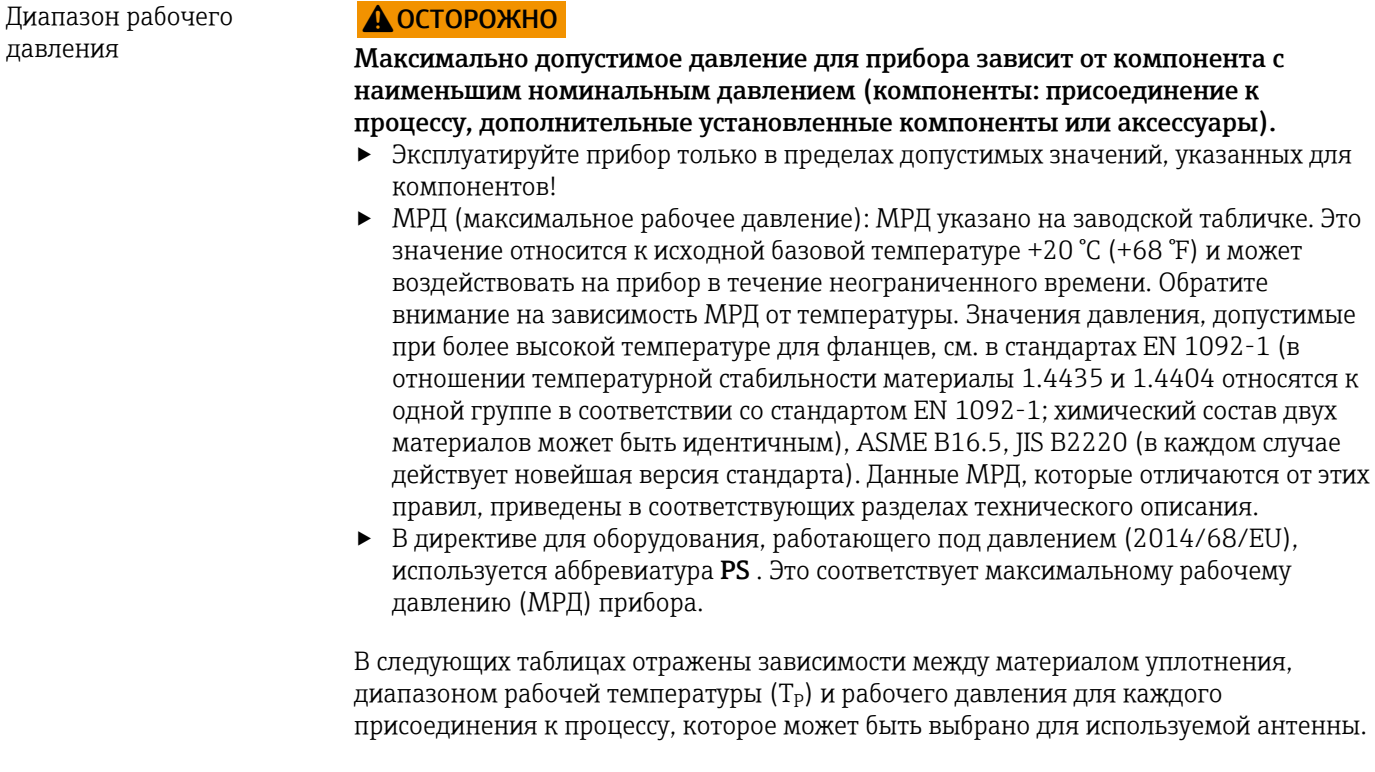

## Встроенная антенна, PEEK, 20 мм (0,75 дюйм)

*Присоединение к процессу M24 с технологическим переходником, из группы «Прилагаемые аксессуары»*

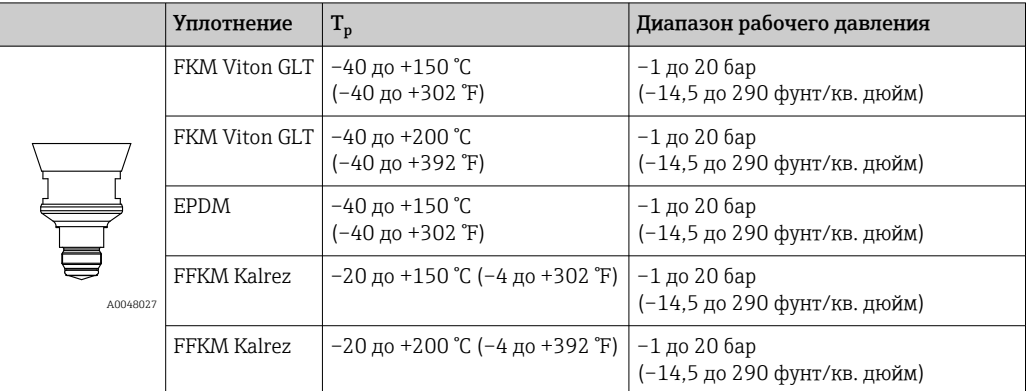

При наличии сертификата CRN диапазон давления может быть ограничен более жестко.

#### Плакированная материалом PTFE антенна, монтируемая заподлицо 50 мм (2 дюйм)

*Присоединение к процессу Tri-Clamp DN51 (2 дюйма) ISO 2852*

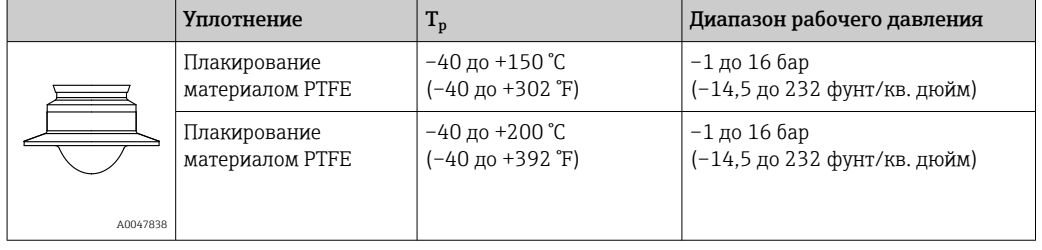

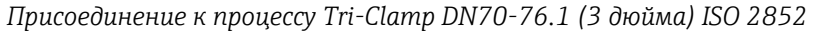

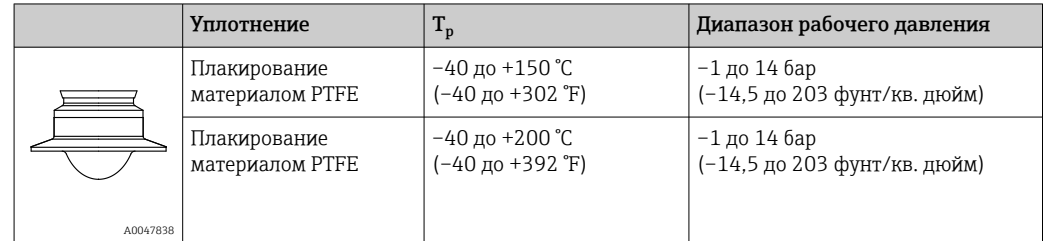

*Присоединение к процессу – шлицевая гайка DIN 11851 DN50 PN25*

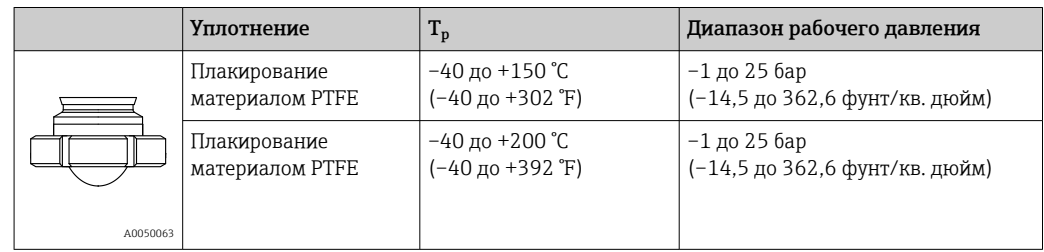

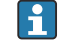

При наличии сертификата CRN диапазон давления может быть ограничен более жестко.

## Плакированная материалом PTFE антенна, монтируемая заподлицо, 80 мм (3 дюйм)

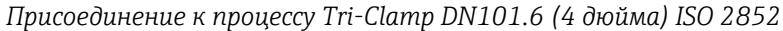

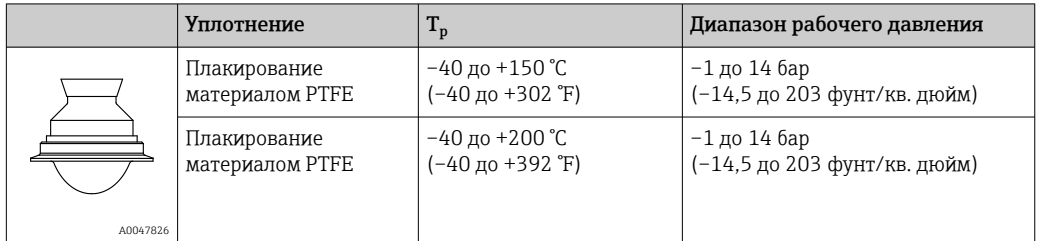

*Присоединение к процессу – шлицевая гайка DIN 11851 DN80 PN25*

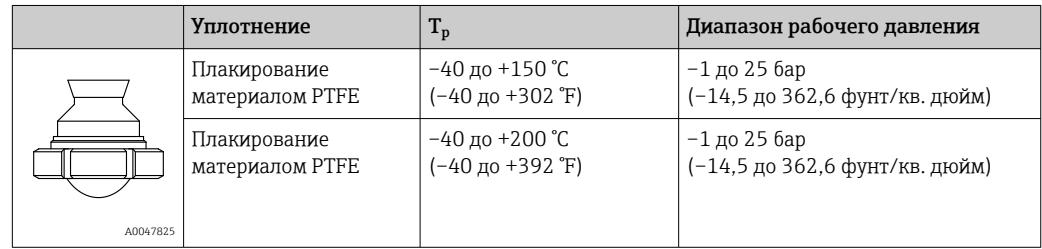

При наличии сертификата CRN диапазон давления может быть ограничен более жестко.

Диэлектрическая постоянная

## Для жидкостей

 $\varepsilon_{\rm r} \geq 1,2$ 

По вопросам применения прибора для измерения в технологических средах с диэлектрической постоянной меньше указанной обращайтесь в компанию Endress +Hauser.

# Алфавитный указатель

## А

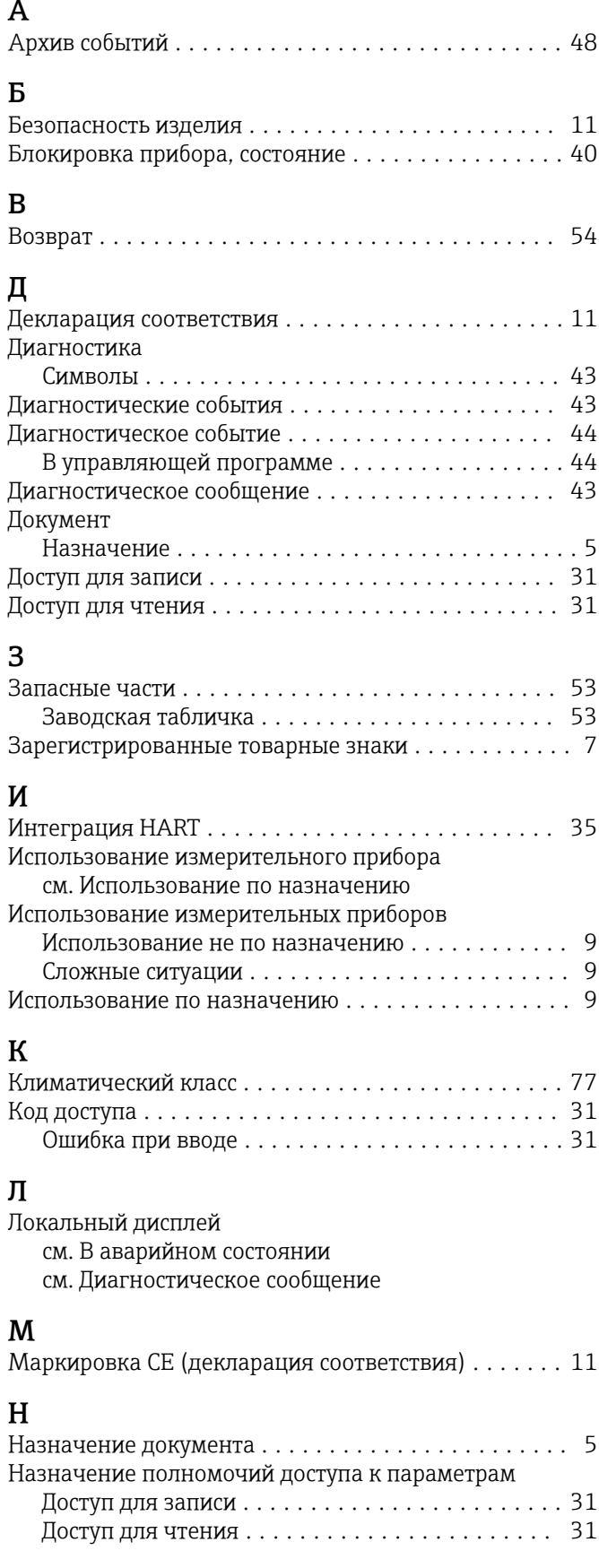

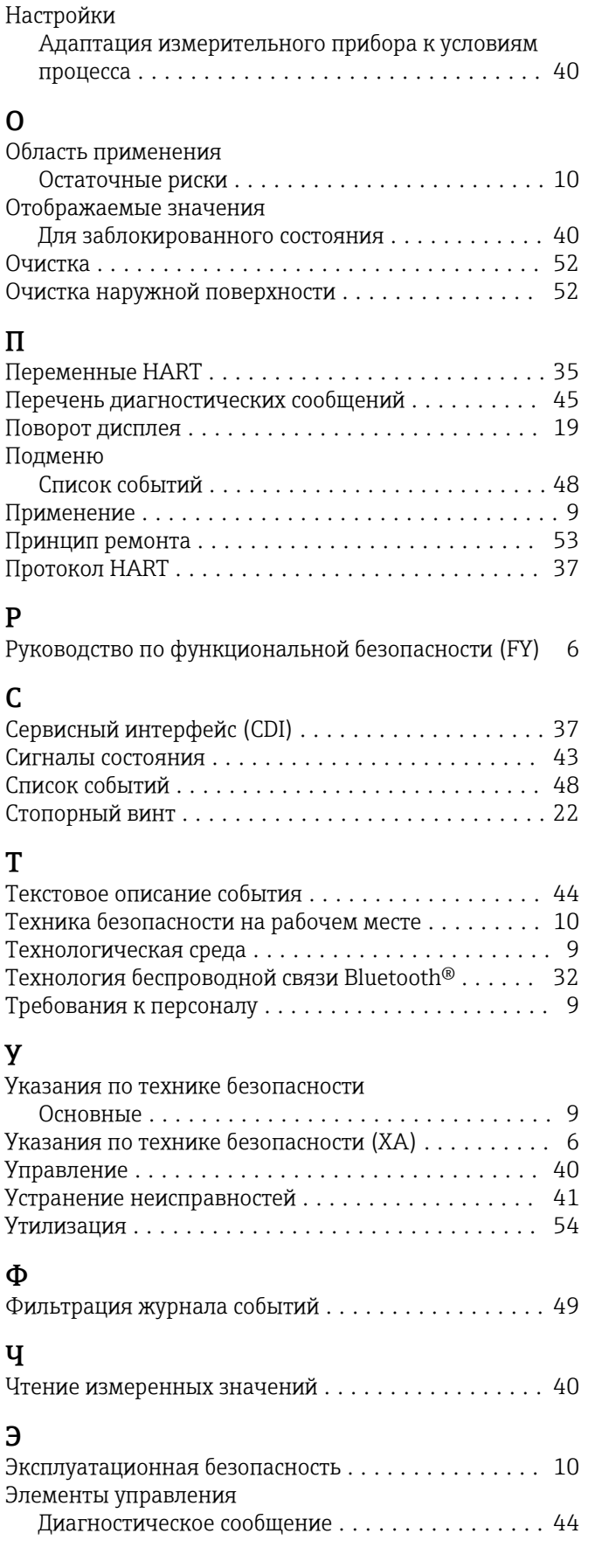

Р

# D

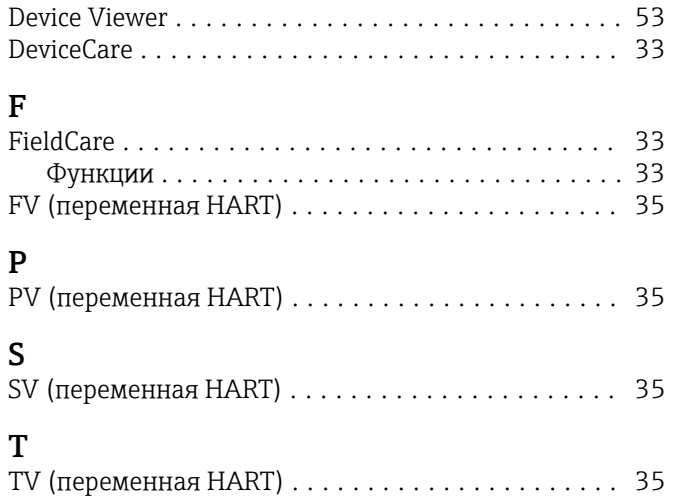

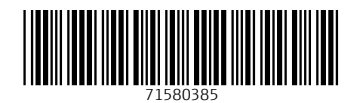

www.addresses.endress.com

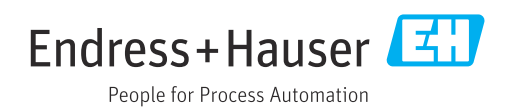